## **YILDIZ TEKNİK ÜNİVERSİTESİ FEN BİLİMLERİ ENSTİTÜSÜ**

# AYDINLATMA PROGRAMLARININ GELİŞMİŞ IŞIK SİMÜLATÖRLERİ İLE OLAN İLİŞKİSİNİN DEĞERLENDİRİLMESİ

Mimar Uğur IŞIK

**FBE Mimarlık Anabilim Dalı Bilgisayar Ortamında Mimarlık Programında Hazırlanan**

**YÜKSEK LİSANS TEZİ**

**Tez Danışmanı:** Yrd. Doç. Dr. Togan TONG

**İSTANBUL, 2009**

# **İÇİNDEKİLER**

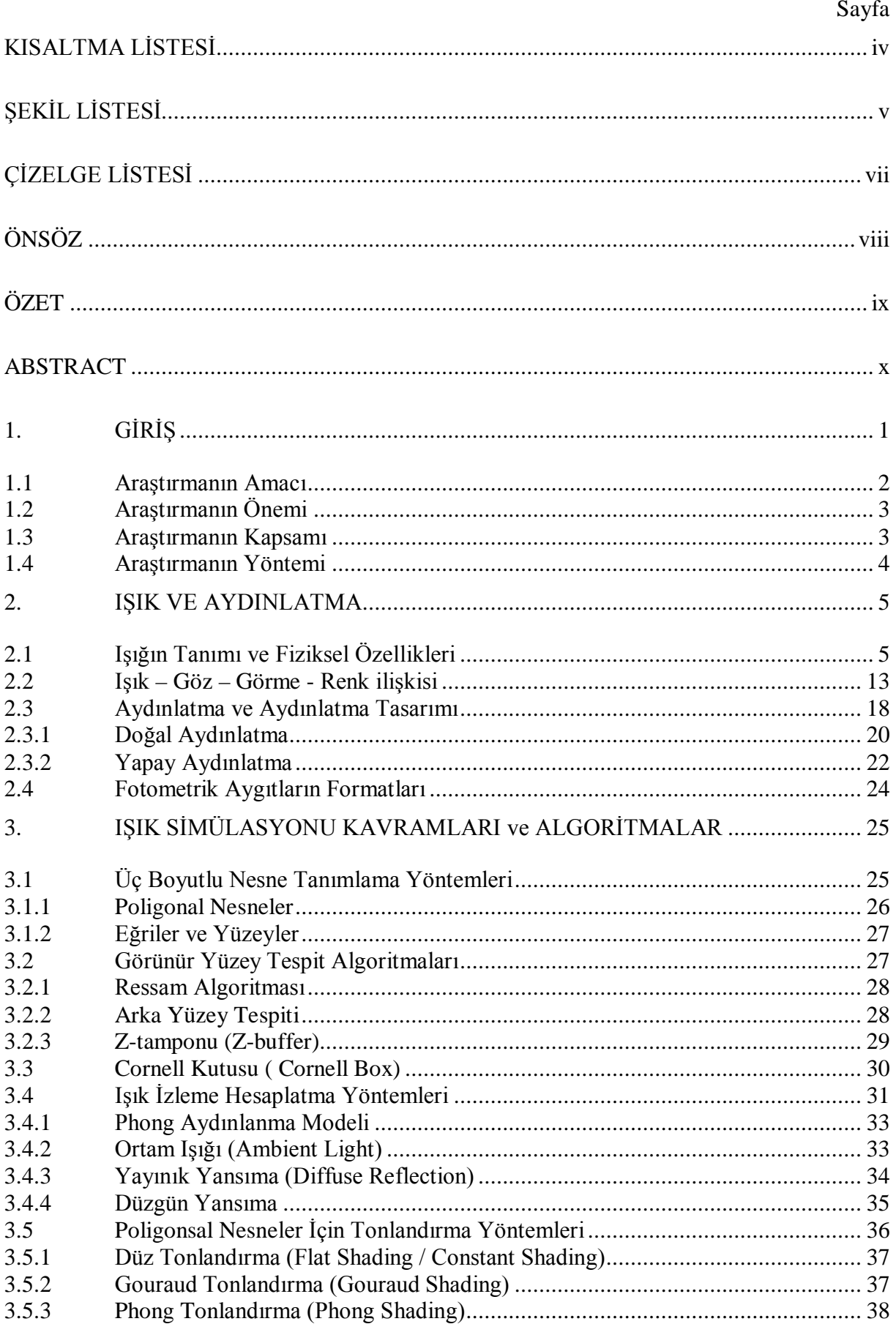

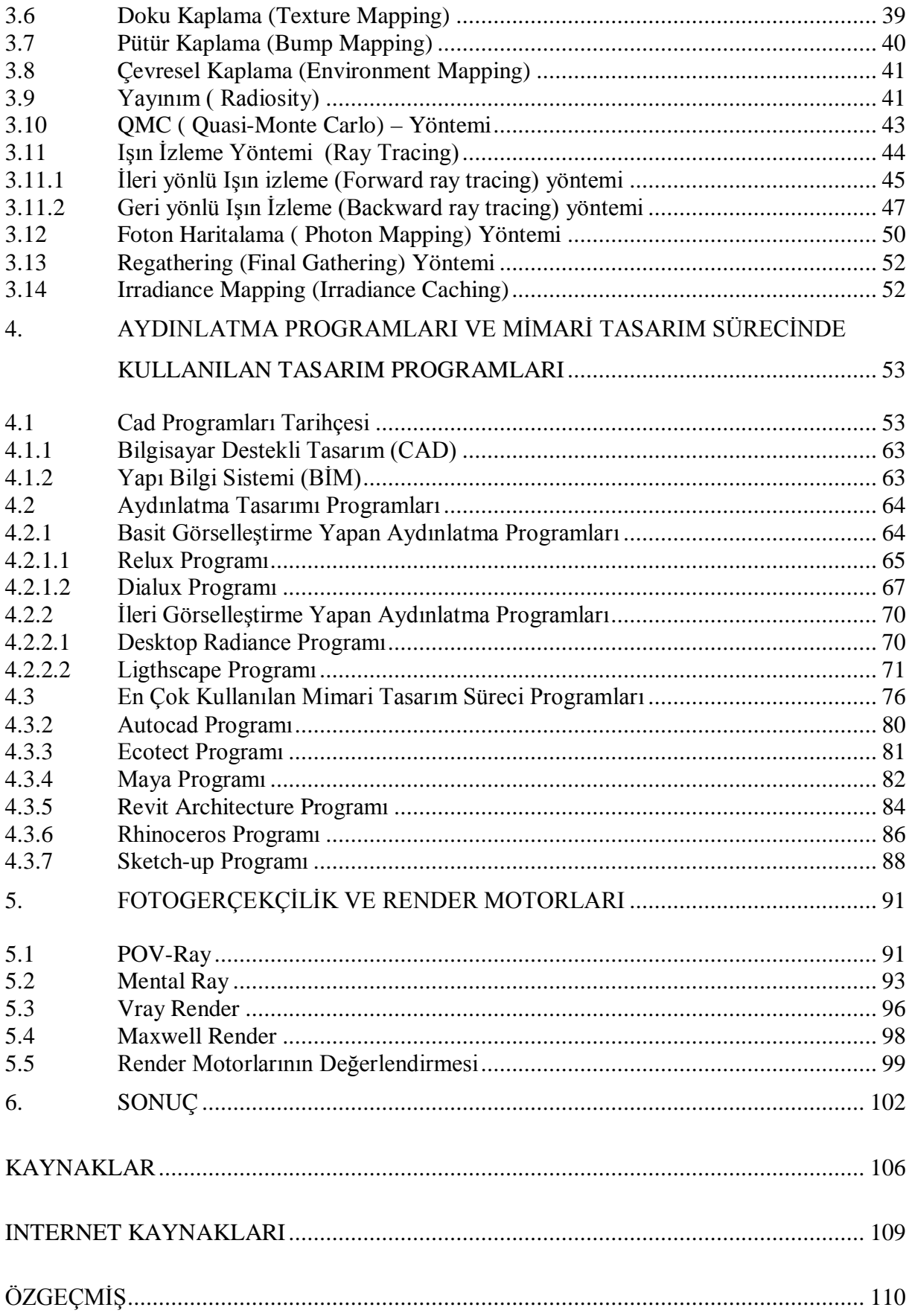

## **KISALTMA LİSTESİ**

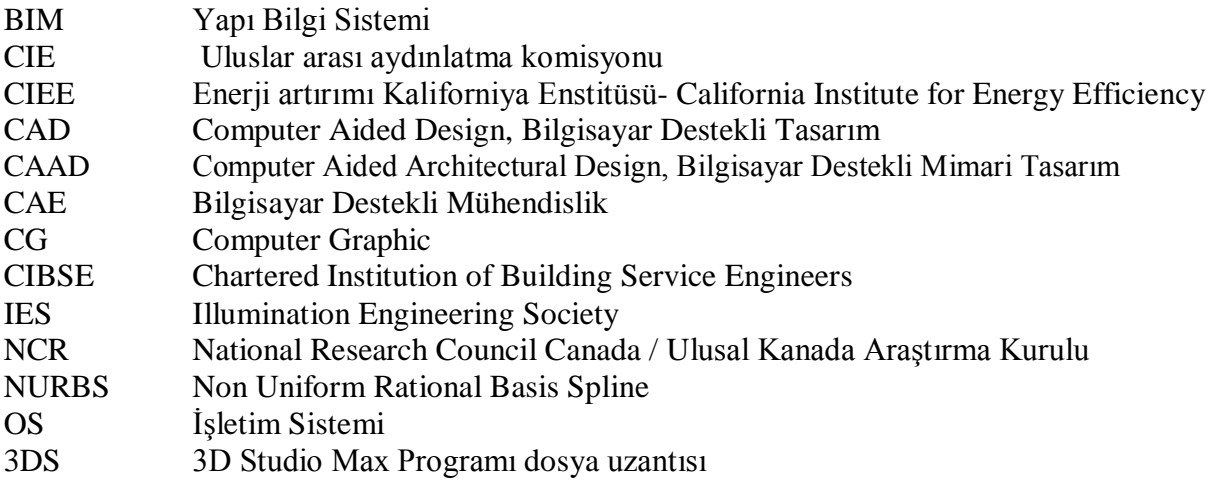

# **ŞEKİL LİSTESİ**

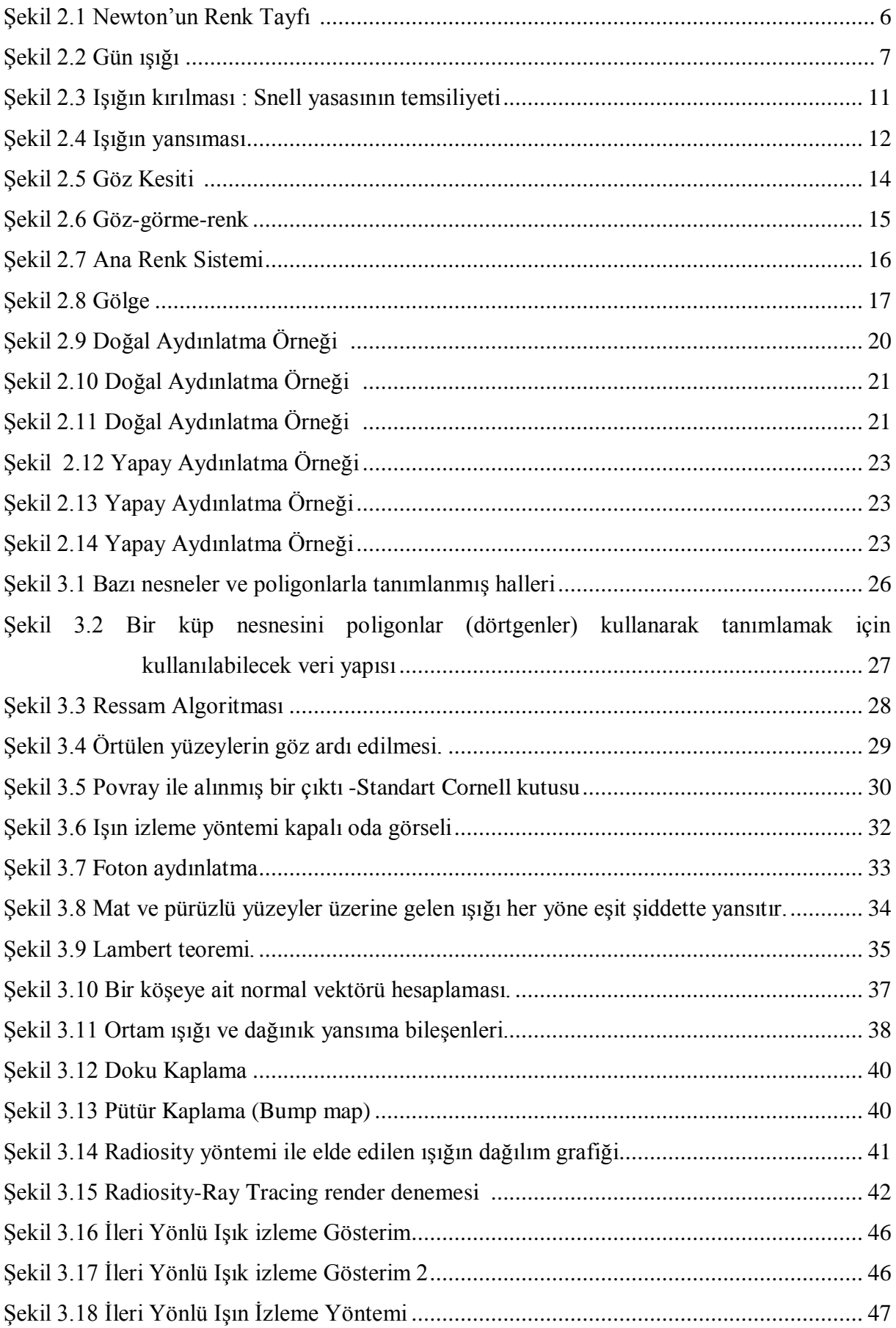

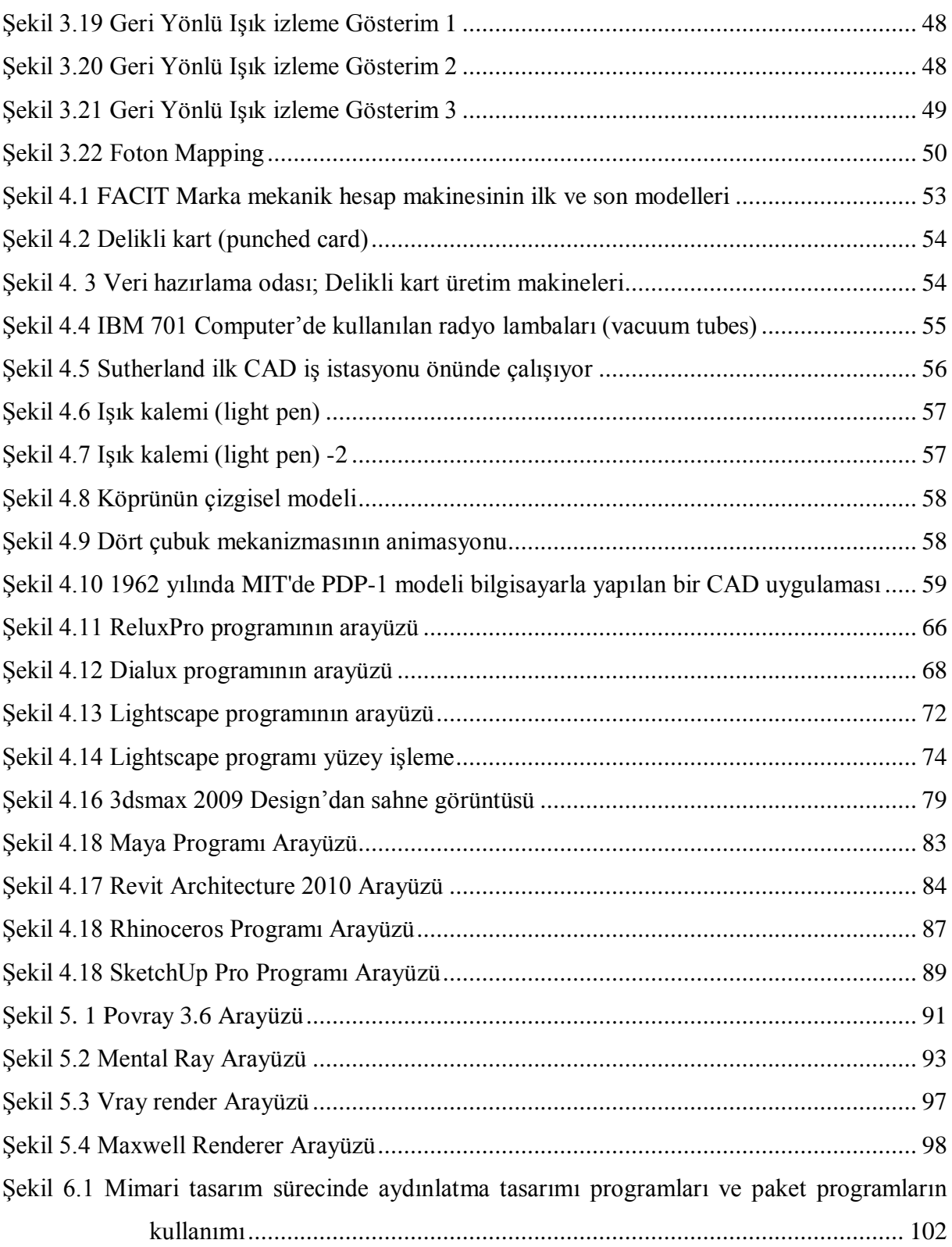

# **ÇİZELGE LİSTESİ**

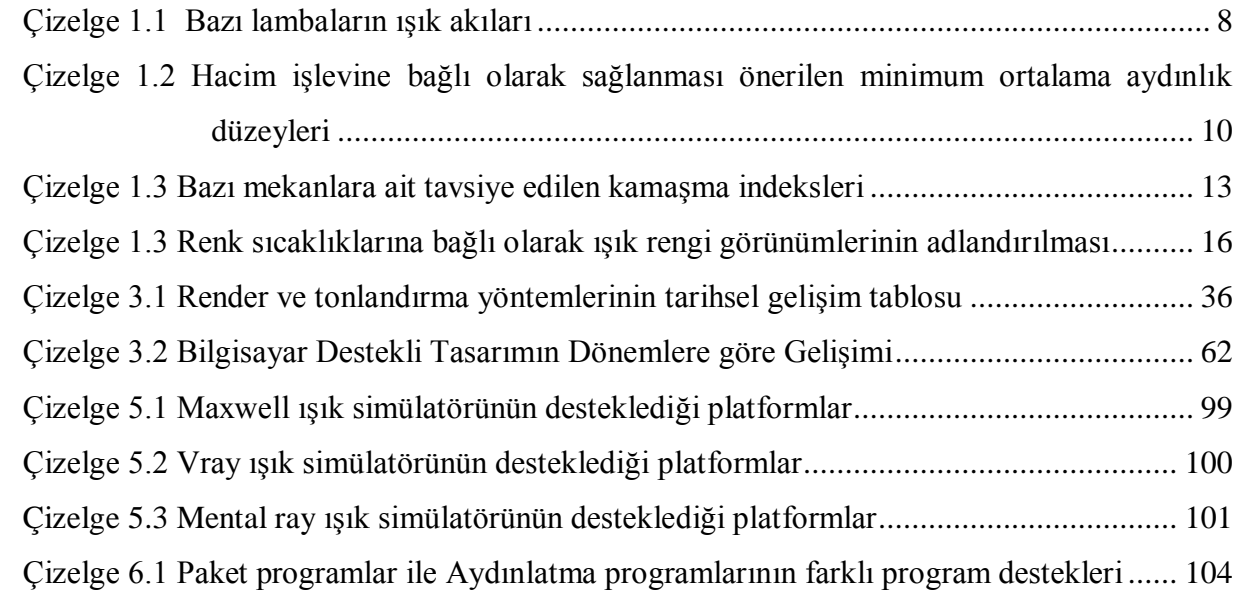

## **ÖNSÖZ**

Tez konusu seçim sürecinde göstermiş oldukları destek, ilgi ve alakaları ile bilimsel çalışma yöntemlerinin en iyi şekilde kavramama yardımcı olmuş, çalışmamı sonlandırmak için yardımda bulunmuş tüm Bilgisayar Ortamında Mimarlık bünyesindeki bütün öğretim üyelerine,

Tezimi hazırlarken göstermiş olduğu özverili ilgisi için, tüm bilgi ve deneyimleriyle çalışmama ışık tutmuş, derin hoşgörüye sahip sayın hocam Yrd. Doç. Dr. Togan TONG'a,

Tezin son aşamasında ilgi ve alakalarını eksik etmemiş olan değerli hocalarım Prof. Dr. Leyla Dokuzer Öztürk'e ve Prof. Dr. Arzu Erdem'e,

Araştırma ve zahmetli çalışma dönemi içinde bana destek olan Buket ÖZDEMİR'e ve tüm desteklerini bir an olsun esirgememiş aileme, teşekkür ederim.

Çalışmadan yararlanacak tüm arkadaşlara başarılar dilerim.

## **AYDINLATMA PROGRAMLARININ GELİŞMİŞ IŞIK SİMÜLATÖRLERİ İLE OLAN İLİŞKİSİNİN DEĞERLENDİRİLMESİ**

Mimarlık tanımı gereği imar eden, yapı inşa eden, mekân tasarlayan ona hayat veren olmuştur. Ancak tüm bu olguların varlığı algı ile olabilmektedir. Algıyı sağlayan ise beyindir. Beynin bu algıyı hissetmesi, varlığın bilincinde olabilmesi ise yaşadığımız dünyadaki varoluşun üzerine doğan ışıktır. Bu bağlamda ışık ve mimarlık bir biri ile doğrudan bağlıdır. Mimarlıktan söz edebilmek için ışığın varlığı tartışılmazdır. Işığın var olmadığı bir yerde mimarlıktan söz edilemez. Tüm bu unsurlar göz önüne alındığında, mimarlık kendini geliştirirken teknolojisi ile birlikte ışığın kullanımını da özümsemiştir. 2000'li yılları yaşadığımız bu dönemde CAD teknolojileri artık yerini daha karmaşık, parametrik ve birbirine bağlı süreçlerin bir arada çalışabildiği paket programların kullanıldığı sadece hız ve etkinlik sağlayan CAD programları yerine çözüm önerileri geliştiren, alternatifler sunan ve sizin mimari doğrunuza sizi en kolay ulaştıran programlara doğru geçmekteyiz. Bu süreç içinde aydınlatma tasarımı programları henüz tam olarak sürece dâhil olamamıştır. Bu ayrım onları kutular içinde tasarım yapmaya hapsetse de farklı programların gelişmesi alternatiflerin çoğalması ve bir paket program içine dâhil etme çalışmaları ile daha etkin ve verimli olabilmeleri sağlanacaktır düşüncesi çıkmaktadır.

Artık günümüzde yaşantımıza iyice girmiş bulunan bilgisayarların, doğru kullanımı ile mimari tasarım sürecine ne türlü katkılar sağladığı tartışma götürmez bir gerçektir. Aydınlatma ise mimarlıkla karşılaştırıldığında henüz daha erken bir dönemini yaşıyor denebilir. Aydınlatma da zaten mimarlığın bir parçasıdır. Ancak aydınlatma ve mimari tasarım evreleri artık birbiri içine geçen bir olgudur, ayrı düşünülmemesi gerekmektedir. Bu tez kapsamında incelenen ise aydınlatma programları ve mimari tasarım süreci programlarının kullandığı yol güzergâhını değerlendirmek ve gerçekçi görsel elde etme sürecinde bu iki farklı program tipinin ortak paydada ne denli kesişip kesişmediğini araştırmaktır. Yapı fiziği dalı ile ilgili olan aydınlatma ve aydınlatma tasarım programları ile mimari tasarım sürecinin tümünü ilgilendiren paket programların birlikte çalışabilmesi, programların kullandığı algoritmaların gelişimi ve gerçekçi son ürün vermek için izlenebilecek yolların araştırılması bu tezin ana amacını kapsamaktadır. Aydınlatma tasarımı programlarının henüz esnek olmayışı ve son görsel ürünlerinin gerçekçi (realistik) olmayışı bu araştırmanın ana çıkış noktası olmuş ve bu çalışmanın yapılmasına vesile olmuştur.

Tez kapsamında ışık ve aydınlatma, ışık simülasyonu kavramları - algoritmalar, aydınlatma programları - mimari tasarım sürecindeki paket programlar ve fotogerçekçilik için günümüzde kullanılan render motorları ve gelişimi incelenmiş olup, tezin ana çatkısını oluşturmuştur.

**Anahtar Kelimeler**: Aydınlatma, Görselleştirme Programları, Render Algoritmaları

#### **ABSTRACT**

## **THE ASSESSMENT OF RELATIONSHIP BETWEEN LIGHTING DESIGN PROGRAMS AND RENDERING PLUGINS**

The meaning of architecture is making of construction, form building, space designing and it brings all it to life. However all its validation attached to a perception. The brain sourced to this perception. In this portion, architecture and lighting is connected together. If we want to talk about the architecture, we have to accept lights being. In the course of time, architecture is developing, and takes advantages of using lights. Lighting and architecture is evaluated in different extent, beyond all these developing in computer technology. With this developing in computer technology, humankind can turn to good purpose in this space to gain maximum efficient with developing of the programs. In this period of 2000 years, CAD Technologies can save time, can gain efficient in design, but can't help us in collaborating system with different programs like parametric design. In the course of time, CAD programs can turn in a different mood. In this revolution CAD programs can give you the alternative ways for solutions and they can give you more shortcuts to finish your work easily. But lightning programs don't let join their selves to this way yet because of their lack of limitations in programming. Lightning programs calculate just box-shaped spaces. And it's not enough to helps in design process. But in time different packages will arrive lightning design ability and shows us how to collaborate with different programs. This all-in-one program packages will increase the last user's design abilities.

Computers are rooted our lives nowadays. The right use of computers can gain advantages to architectural design. Lightning design is in an earlier age beyond architecture. In another hand, lightning design is a part of architectural design. Lightning design comes to architectural design in this long design process. This research is based on lightning programs design process and architectural design process together. Lightning design and lightning programs have a limited space to be used by the end-user. Packages have different algorithms and can give realistic products. This made the research begin.

In the scope of this thesis based on light and lightning, light simulation terms and lightning calculation algorithms, lightning programs and architectural design programs, realistic images and renderers.

**Keywords**: Lightning, Render Plugins, Rendering Algorithms, visualization programs.

## **1. GİRİŞ**

Günümüz teknolojileri insanoğlunun ihtiyaçları doğrultusunda gelişerek, bize yeni kolaylıklar sağlamaktadır. Mimarlık dün olduğu gibi bugün de barınma sorununa çare bulmak için varoluşunu sürdürüyor. Bu varoluş içinde aydınlatma da mimarlığın vazgeçilmez bir parçasıdır. Bu tabanda incelendiğinde gelişen teknolojinin mimariye katkısı, eskiden kullanılan tasarım süreçlerini sadece hızlandırmaktan ibaret olmadığı bir gerçek. Bu noktada teknoloji olarak soyutlandırılan kavram aslında cad teknolojileri ve bilgisayar programlarıdır. Geriye dönülüp bakıldığında aydınlatma tasarımının daha yeni yeni gelişme gösterdiği görülmektedir. Zamanla tasarım sürecinin farklılaşması ve aydınlatma tasarımı yapan kişinin bulgularını ve verilerini toparlaması, mekânı simüle etmesi gibi ihtiyaçların doğması, son ürünü elde etmek için gösterilen çabalar, bu yardımcı programların gelişmesine önayak olmuştur. Bilgisayarın çalışmasını ve insanlara yararlı olmasını sağlayan, kendine ne yapması gerektiğini anlatan, programlardır. Bilgisayarın yapabileceği ve yapamayacağı işler açısından, elektroniğin, yani bilgisayarın yapısının önemi olduğu kadar, kullanılan programların, yani program tekniğinin de önemi vardır. Bu programlar, ya kullanıcının kendince kendi problemlerini çözmek için "özel programlar", ya da profesyonel kişilerce geniş bir kullanıcı kitlesinin yararlanmasını sağlamak amacıyla "paket programlar" yazılır.

Özel programların yazılabilmesi için bir programlama dilinin bilinmesi gerekir. Ayrıca bu programlar çok özel bir amaç için yazıldıklarından, ne başka bir iş için, ve hatta ne de aynı işi yapacak bir başka kişi tarafından, kullanılamazlar. Zaten günümüzde, program yazma tekniklerinin gelişmesi ve programların öneminin artması sonucu, o kadar çok genel amaçlı paket program üretilmiştir ki, kullanıcının kendi programını yazması gereksinimi önemli derecede azalmıştır. Paket programların kullanılması için, bir programlama dilinin ve programlama tekniklerinin bilinmesine, bunun için gerekli olan uzun süreli bir eğitim için zaman kaybedilmesine gerek olmaması, yalnızca programın kullanılmasının öğrenilmesinin (en çok bir haftalık bir eğitim bazen daha fazla) yeterli olması da, paket programların lehine bir durum yaratmaktadır. Paket programlar da kendi içinde genelde iki gruba ayrılabilir. Birinci grup paket programlar, kullanıcıya daha çok belli bir hizmeti vermek için yazılmıştır ve bunun dışında herhangi bir şey yapabilmeleri, kullanıcının kendi gereksinimi doğrultusunda geliştirilebilmeleri söz konusu değildir.

İkinci grup paket program ise genel amaçlı olarak yazılmıştır ve belli bir kalıp içinde kalmak, belirli kurallara uymak koşulu ile, kullanıcıya, programı kendi istediği doğrultuda geliştirmeye özel problemlerini çözme olanağını verir. Bu paket programlara, kullanıcı kendi gereksinimine göre, yeni komutlar bile ekleyebilir, kendine özgü ön kalıpları öğretebilir. Örnek olarak, çizim yapılması için geliştirilmiş paket programlar (CAD - Computer Aided Design programları); çeşitli veriler üzerinde hesap yapılmasını sağlayan paket programlar (Excel, Lotus 1-2-3, D-Base, Quattro-Pro) verilebilir. Çalışma içinde incelenen programlar ise aydınlatma tasarımı sürecinde ve mimari tasarım sürecinde en çok kullanılan alternatif programlardır. Bu programlar mimaride de kullanılan paket programlar ile ilişkisi ve görselleştirme aşamasında kullanılan gelişmiş ışık simülatörleri ile birlikte nasıl bir birliktelik ve ayrılık yaşadıkları incelenmeye çalışılmıştır. Realistik görüntü elde etmek için nasıl bir yöntem izlenmelidir sorusu, bu çalışmada çıkan sonuç olarak değerlendirilmiştir. Konuya paralel olarak da realistik görüntü elde etmek için kullanılan render programlarında kullanılan ışık izleme algoritmaları üzerinde durulmuştur. Bu algoritmalar aslında tüm render programları yani ışık simülasyonu olarak tanımlanan programların kullandığı ortak algoritmalardır.

#### **1.1 Araştırmanın Amacı**

Çalışmanın amacı, var olan aydınlatma tasarımı programlarının mevcut paket programlarla ne denli etkileşimli çalışabildiğini göstermekten ibaret değildir. Çok kullanılan aydınlatma tasarımı programlarının da bir dökümü yapılmış hepsi çalışma süresince incelenmiş ve diğer paket programlar ile ilişkisini, hangi aşamada ne tür programların kullanılmasına izin verdikleri gibi bir inceleme yoluna da gidilmiştir. Burada amaç programların esnekliğinin incelenmesi ve özellikle görselleştirme safhasında programların ne denli çok yönlü olabildiğini göstermek olmuştur. Mevcut tek başına çalışabilen veya bütünleşik olarak çalışan gelişmiş ışık simülatörlerinin aydınlatma tasarımı programlarıyla olan etkileşimini ve alternatif olarak elde edilecek olan çıktının nasıl bir yol ile elde edileceği ve bu gelişmiş ışık simülatörlerine nasıl aktarılabileceğinin araştırılması hedeflenilmiştir. Bu bağlamda kullanılan programların fotogerçekçilikten uzak olduğu saptanmış ayrıca fotogerçekçilik için kullanılması gereken hesaplama yöntemlerinin de ayrıca üzerinde durulmuştur. Böylece mimari tasarımda kullanılan paket programları ve aydınlatma tasarımı programları paralelinde ışık simülatörleri de incelemek ve kullanım yolları tarif etmek de hedefler arasına alınmıştır.

### **1.2 Araştırmanın Önemi**

Bilgisayar destekli tasarım gelişme gösterdikçe, kullanıcılara sunulan paket programlar ve çözüm önerileri git gide genelden özele hitap eden seçenekler sunmaktadır. Son kullanıcıya sunulan çok sayıdaki alternatif programlar kimi zaman kullanıcının kafasını karıştırsa da bilinçli seçim ile tasarım öncesi, tasarım süresi ve tasarım sonrası ve görselleştirme sürecini kısaltma söz konusu olabilmektedir. Bu çalışmanın önemi de burada ortaya çıkmaktadır. Aydınlatma tasarımı ve mimari tasarım görselleştirmeye etki edecek programların en çok kullanılanları arasındaki bağlantıyı ortaya koyup, kullanıcının daha tasarıma başlamadan hangi süreç ile sonuca ulaşabileceğinin ön görüsünü yapabileceği bir kaynak oluşturulmuştur. Bu çalışma bir rehber mahiyetinde değildir. Buradaki önem, programların desteklediği süreçlerin son kullanıcı tarafından fark edilmesini sağlamak ve bir seçim yaparken karşılaşabileceği sorunları öncesinden en aza indirgemektir. Bu bağlamda çalışma; mimarlık öğrencilerinin, aydınlatma tasarımı yapan akademisyenlerin/kuruluşların kullanabilecekleri program alternatiflerini fark etmelerini ve bu programların işleyişlerini genel bir alt yapı bilgisi ile sunmaktadır. Buradaki çalışma da zaten "gerçekten sanala" benzetimini aktarmak adına aydınlatma konuları ve terimleri ile bilgisayar programlarının algoritmaları arasındaki bağlantıyı ortaya koymaktadır. Sonuç bölümünde ele alınan şemalar ile de aydınlatma tasarımı programları ve mimari tasarım süreci programlarının ilişkisi görsel olarak aktarılmıştır.

#### **1.3 Araştırmanın Kapsamı**

Günümüzde çokça kullanılan aydınlatma tasarım programları ile bunlara alternatif teşkil edebilecek programların ve CAD'de kullanılan paket programları arasında sınırlı tutulmaya çalışılmıştır. Bunun için de aydınlatma tasarım programlarından Dialux, Relux, Lightscape programları ile povray, radiance gibi bahsi geçen programlarla birlikte çalışan eklentiler arasında sınırlandırılmıştır. Hedef olarak belirtilen harici ve bütünleşik çalışan görselleştirme programları ile (vray, mentalray, maxwell) uyumu araştırılmıştır. Paket programlar olarak ise Autodesk firmasına ait 3dsmax, Maya, Autocad, Revit, Ecotect programları ve Rhinoceros gibi modelleme programları ile konu içinde incelenen aydınlatma programları arasındaki bağ kurulmuştur. Tüm bu araştırmalar, bahsi geçen programlar arası bağlantılar kurularak yapılmaya çalışılmış olmasına rağmen, geleceğe dair programların dönüşümü ve işlevselliği hakkında bir de öngörü yapma şansı doğmuştur. Böylece çalışmada sadece şu anki mevcut programlar ve sürümleri hakkında bir durum analizinden öte sonrası için bir öngörü

yapılmıştır.

#### **1.4 Araştırmanın Yöntemi**

Tüm bu araştırma düzeni içinde bu bulgulara ulaşabilmek için ışık, aydınlatma, aydınlatma tasarımı ve mimari tasarım, ayrıca bu tasarıma yardımcı olan programların gelişimi ve anlatımına yer vererek bu bağlantının bütünü anlaşılır bir biçimde tarifi ve sonuca ilişkin yöntemlerin sentezi yapılmıştır. Bu çalışmada, tüm bu bütünden elde edilen bilgilerin pekiştirildiği programların ne denli etkin çalıştığının son ürün olarak ortaya çıkan görselin mevcut görselleştirme programlarından faydalanarak elde edilebilme yollarının arayışı ve bu arayışın sadece programsal bazda kalmayıp genel hatlarıyla ortaya konması hedeflenilmiştir. Bu bağlamda gerçek hayattaki "ışık ve aydınlanma" kavramları ile birlikte ikinci bölümde incelenmiştir. Üçüncü bölümde ise sanal ışığın oluşması için görselleştirme programlarının alt yapısında kullanılan ışık simülasyon algoritmaları ayrıntısıyla incelenmiş ve görselleştirme aşamasında ışığın gerçek ışık davranışına en yakın etkisini hangi algoritmalar ile hangi koşullarda alınabildiği araştırması yapılmıştır. Dördüncü bölümde ülkemizde ve dünyada en çok kullanılan aydınlatma programları ve mimari paket programlar sıralanmış, çalışma sistemleri hakkında küçük bilgiler verilmiştir. Beşinci ve son bölümde ise fotogerçekçilik ve render programları hakkında bilgiler verilmiş, aydınlatma tasarım sürecinde ve mimari tasarım sürecinde kullanılabilecek realistik görüntü elde etme yöntemleri için bir şema oluşturulmuştur. Böylece son kullanıcı için elde edilecek görsel ürün için bir yol haritası da çıkarılmıştır ki bu da çalışmanın sonucunu oluşturmaktadır.

### **2. IŞIK VE AYDINLATMA**

İnsanoğlu varoluşundan bu yana barınma ihtiyacını, hayatta kalmak ve yemek yemek, su içmek gibi temel ihtiyaçları ile birlikte tutmuştur. Bunu en temel gereksinim olarak görmüş ve kendisine uygun mekânlar yaratmıştır. Mimarlık da bu sayede doğmuştur. Ancak mimarlık sadece mekân yaratma sanatı değildir. Bu sanat ki insanların çevresel etkileşimine yarayacak, etrafı tanımasını sağlayan ışık ve ışığın varlığı ile meydana gelen aydınlatmanın varlığı ile olabilmektedir.

Aydınlatma, nesnenin ve çevrenin en iyi bir biçimde algılanmasını sağlamak amacı ile yapılır. Görülmesi gereken şey, yani, belli bir mekanda, belli bir zamanda, belli koşullarda ve belli bir amaç için görsel algılama konusunu oluşturan şey, bir yemek sofrası ve çevresindeki insanlar, bir öğretmen ve yazı tahtası, bir konferansçı, bir iç mekanın bütünü, bir sahne, bir vitrindeki nesneler, bir sergideki tablolar, bir çalışma tezgahının üstü, bir dişçi koltuğundaki kişinin ağzının içi vb., ya da bir havuz, bir yapının dış yüzü, bir anıt, bir bahçe vb. gibi çok değişik türden olabilir. (Sirel,1993) Görülüyor ki ışık ve aydınlatma aslında kendimizi tanımamız, varoluşun ve çevre varlığı bilincinin idraki için gerekli birincil etmendir.

### **2.1 Işığın Tanımı ve Fiziksel Özellikleri**

Işık, gözümüzü etkileyerek görme duyusunu oluşturan bir enerji şeklidir. Işık kullanışlı bir enerji kaynağıdır, çünkü ışık enerjisinin büyük bölümü çok küçük bir noktada sıkıştırılabilir. Işığın hacmi yoktur. Fotonlar ise, yükleri olmadığı için çok küçük bir alanda yoğunlaşırken, negatif yüklü elektronların yaptığı gibi birbirini itmezler. Işık saydam olan şeylerin eylemidir tanımı M.Ö. 384 – 322 yıllarında yaşamış Yunan filozof Aristoteles'in anlaşılması oldukça güç açıklamalarından biri olarak tarihte yer almıştır. Bu saydamlık çeşitli maddelerin temel özelliğidir.

"Işık, görünebilen ışınımdır. Gözdeki ışı alıcılar algıladığı enerji veya elektromanyetik dalgadır. Ancak gözün tepkisi daha sonradan ortaya çıkar. Işık, elektromanyetik dalgaların yüzeyler, objeler ve malzemelerle etkileşime girdiğinde ışığı algılanır. Bu yansıyan ve/veya gönderilen ışık, görsel sahnemizi oluşturur." (Steffy, 2001)

Işık göze etki eden ve görme olayını doğuran bir erke (enerji) dir. Dalga kuramına göre ışık, elektromanyetik ışınım(radyasyon) enerjisinin özel bir şeklidir. Belirli bir yayılma hızına, dalga boyuna ve frekansa sahiptir. Işığın yayılma hızı boşlukta yaklaşık saniyede 300 000km'dir. Kuantum kuramına göre ise, ışınım enerjisi ışık kaynaklarından çok ufak zerreler (foton, ışıközü) halinde her yöne fırlatılır. (Şerefhanoğlu,1972)

Yaşamın her alanında ışık vardır. Beş duyu ile algılanan çevre, özellikle görme duyusuyla ayrıntı düzeyinde kesin olarak algılanıp ve tanımlanabilmektedir. Görebilmek için ışık ve yansıtıcı yüzeylere gereksinim vardır.

• Işık, mekânın görünümünü fiziksel bir değişikliğe gerek bırakmaksızın değiştirir.

• Işık, bakışı yönlendirir, algıyı etkiler ve özellikli ayrıntılara dikkat çeker.

• Işık, içindeki alanları vurgulamak amacıyla mekânları bölmeye ve yorumlamaya olanak tanır.

• Işık iç mekân ve dış mekân arasındaki devamlılığı kurar.

• Işık yayılımı ve aydınlatmanın, mimarinin algılanışı üzerindeki etkisi kesindir.

1660'da Newton, beyaz ışığın tayfın büyük renklerinden oluştuğunu kanıtlamıştır. Bir prizma kullanarak güneş ışığını gökkuşağının renklerine ayırır ve daha sonra ikinci bir prizma ile renkleri tekrar birleştirerek beyaz ışığa geri dönüştürür. (Şekil 2.1)

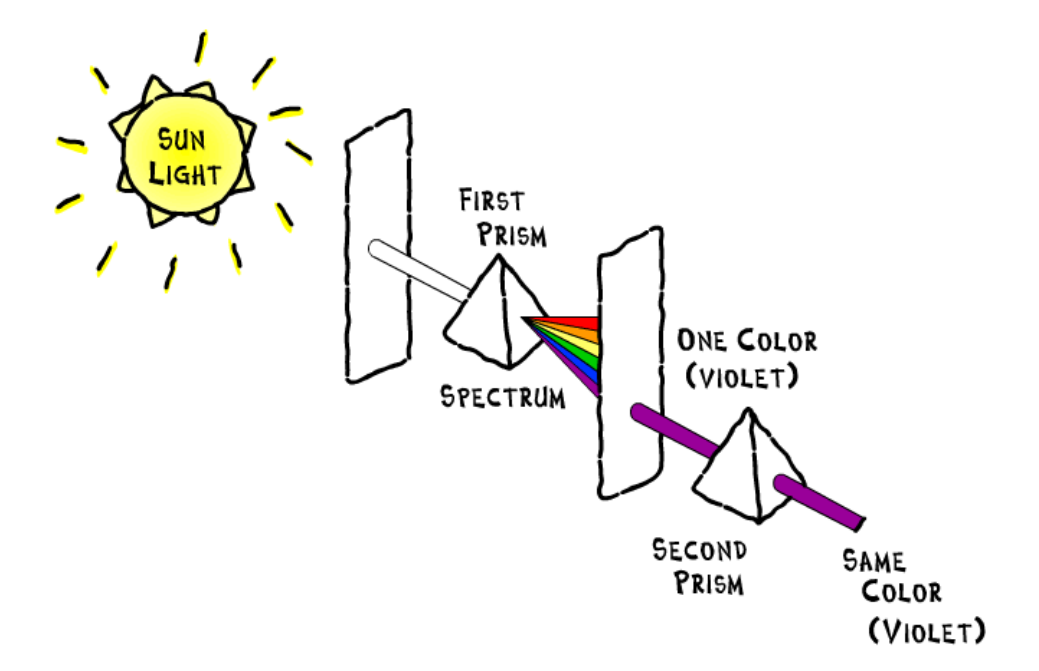

Şekil 2.1 Newton'un Renk Tayfı [1]

Bu nedenle ışık hakkındaki görüşler değişir. Newton Işığın, (ışıyan nesnelerden uzak mesafelere doğru birbiri ardına sıçrayan, farklı boyutlardaki akıl almaz küçüklükte ve hızdaki

çok sayıda zerrecikler) halindeki parçacıklar olduğuna inanır. Böylece ışık; parçacık mı dalga mı tartışmasında, "kuantum mekaniği" ile açıklanan bir uzlaşmayla sonlanır ve ışığın, elektronların enerji seviyelerindeki değişiklikler tarafından üretildiği, boşlukta bir dalga şeklinde hareket ettiği, fakat madde ile karşılaştığında bir parçacık gibi oluştuğu anlaşılır. (Achenbach 2001) Görünür ışık evrenin diğer hiçbir niceliğine benzememektedir. O direk ve düzenli olarak ayrıca çarpıcı bir şekilde birebir duyularımızla etkileşim halindedir.

Quantum teorisine göre; ışık hem tanecikler yayarak hem de elektromanyetik titreşim yaparak ilerlemektedir. (Achenbach, 2001)

Günışığı; insanoğlunun varoluşundan beri yararlandığı, gök ışığı ve güneş ışığının farklı zamanlarda, farklı miktarlarda birleşmesinden oluşan ışığa verilen genel addır.

Gök ışığı, soğuk renkli ve doğrultusuz, güneş ışığı ise sıcak renkli ve doğrultuludur. Günışığının oluşumunda iklimlerin, mevsimlerin, hava koşullarının sürekli değişkenliği unutulmamalıdır. Zaten günışığını lamba ışığından ayıran en belirgin özellik bu sürekli değişkenliğidir. Yani, günışığının mevsimlere ve hava koşullarına göre dağılışı aydınlatma sorunlarına çözüm getirecek kişinin denetimi altında değildir. Ayrıca günışığının yapıların mimari planlamasında önemi büyük olmuştur. Yüzyıllardır günışığının çokluğundan ziyade görünüşüne ve etkisine önem verilmiştir. Ancak son 20–30 yıldır aydınlatmacılar günışığı sorunlarına eğilmişlerdir.

Gün ışığı, güneş ışığı ile gök ışığının değişik oranlarda birleşmesinden oluşan ışıktır. Doğal ışık olarak da tanımlanır. Bu iki ışığın birleşmesindeki değişik oranlar renk ve çokluk açısından birbirini tamamlar. (Şekil 2.2)

Gün ışığının nitelik ve nicelik açısından sürekli olarak değişimi onu yapay ışıktan ayıran en belirgin özelliktir. (Şerefhanoğlu,1992)

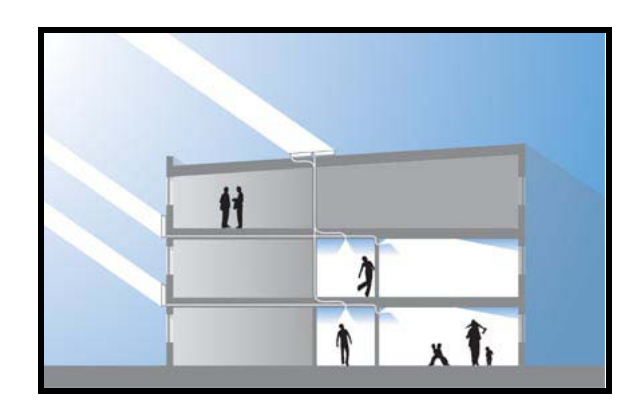

Şekil 2.2 Gün ışığı [2]

Yapay Işık; yapıların iç aydınlatmasında kullanılan lambalarla elde edilen ışık türüdür. Bunlar aldıkları elektrik enerjisini türlü yöntemlerle ışık enerjisine dönüştürmektedirler. Ayrı yöntemlerle elde edilen lambaların ışığının özellikleri de birbirinden ayrıdır. Gerek doğal ışık, gerekse yapay ışık ile aydınlatma düzeni, yapıların mimari biçimlenişlerini ayrı niteliklerde etkiler. Bu aydınlatma iyi çözümlenebildiği zaman yapı içinde, fizik ortamın en önemli öğelerinden biri olan ışığın, görsel açıdan doğru yapılmasını olanaklı kılar. Bununda birlikte bu iki ayrı ışık, elde etme kullanma, seçme, niceliğini ve niteliğini belirleme, denetleme gibi değişik açılardan ele alındığında birbirinden oldukça ayrımlar gösterir.

İç mekân aydınlatma tasarımının temel taşı yapay ışıktır. 3d uygulamalarındaki algoritmalar genellikle yapay ışıklar simüle edilerek gerçekleştirilir. Bu bölüm aydınlatma tasarımı başlığı altında farklı bir şekilde ele alınacaktır.

### **Işık Akısı**

Her yönde bir kandela ışık kuvvetindeki izotrop dağılımlı bir nokta ışık kaynağının bir steradyan (hacim açısı birimi) içine yayımladığı ışık akısı bir lümen olarak (lm) kabul edilmektedir. Lümen ışık akısı birimidir. Doğrultuya göre değişmeyen ışık yeğinliği 1 kandela olan izotrop dağılımlı bir ışık kaynağının çevresindeki bütün boşluğa yayımladığı ışık akısı toplamı 4 π lümen yani 12.57 lümendir. Kandela ve lümen doğrudan doğruya ışık kaynağının özelliklerine bağlı birimlerdir. 220 Voltluk normal elektrik lambalarından en çok kullanılanların yaklaşık akıları çizelge 1.1'de verilmektedir.

| SAYDAM VE BUZLU AMPÜLLER   |         |
|----------------------------|---------|
| 15 vat'lık lambanın akısı  | 120 lm  |
| 25 vat'lık lambanın akısı  | 230 lm  |
| 40 vat'lık lambanın akısı  | 430 lm  |
| 60 vat'lık lambanın akısı  | 730 lm  |
| 75 vat'lık lambanın akısı  | 960 lm  |
| 100 vat'lık lambanın akısı | 1380lm  |
| 150 vat'lık lambanın akısı | 2100 lm |
| 200 vat'lık lambanın akısı | 2950 lm |
| OPAK AMPÜLLER              |         |
| 40 vat'lık lambanın akısı  | 400 lm  |
| 60 vat'lık lambanın akısı  | 670 lm  |
| 75 vat'lık lambanın akısı  | 890 lm  |
| 100 vat'lık lambanın akısı | 1280 lm |
| 150 vat'lık lambanın akısı | 1940 lm |
| 200 vat'lık lambanın akısı | 2750 lm |

Çizelge 1.1 Bazı lambaların ışık akıları

#### **Işık Yeğinliği**

Simgesi "I" , Birimi: Candela, Birimin simgesi: "cd" dir.

Notasal bir ışık kaynağının herhangi bird" doğrultusundaki ışık şiddeti, bu doğrultuyu içine alan "Δ Ω" uzay içine yayımlanan "Δ Φ" ışık akısının, "Δ Ω" uzay açısına bölümü ile elde edilir. Bir lambanın yayımladığı ışık akısının(lm), o akıyı elde etmek için harcanan enerjiye (W) oranı ise verim olarak tanımlanır. Enerji tasarrufu sağlamak ve sistemin işletme maliyetlerini düşürmek amacıyla ışık verimliği yüksek olan ışık lamba tercih edilmelidir.

#### **Aydınlık Düzeyi**

Aydınlık, bir yüzeyin, bir noktasını çevreleyen sonsuz küçük bir parçacığın aldığı akının, bu yüzey parçacığının alanına bölümüdür. (Sirel, 1997) Aydınlığın nicel ifadesi aydınlık düzeyidir. "Simgesi 'E', birimi Lüx (lümen/m<sup>2</sup>) dir. Aydınlık düzeyi kısaca, birim alana düşen ışık akısı olarak tanımlanabilir. 1m2'lik bir yüzeye düşen ışık akısı 1 lm ise bu yüzey üzerinde oluşan aydınlık düzeyi 1 lüx ya da 1 lm / m<sup>2</sup>'dir. Bir yüzeyde oluşan aydınlık düzeyi, yüzeyin türüne bağlı değildir. Yüzeyin yansıtma özelliği ne olursa olsun, örneğin, yüzey siyah ya da beyaz olsun, aydınlık düzeyi yalnız yüzey üzerine gelen ışık akısı niceliğinin bir fonksiyonudur. Bir mekânın gerekli aydınlık düzeyi o mekanın pozisyonu ile ilişkilidir. Bir mekânın özellik ve karakteri ile ters düşen bir aydınlık düzeyi değişimleri o mekânın anlatımına ters düşebilir ve istenmeyen sonuçlara yol açar. Büyük aydınlık düzeyi değişimleri hacim içinde istenmeyen karanlık bölgelerin ya da ışık lekelerinin oluşmasına yol açabilir.. Bu yüzden aydınlatma tasarımında aydınlık düzeyi değişimleri dikkatle ele alınarak uygulanmalıdır. Bu konu 3D görselleştirme ile de doğrudan ilintilidir. Bazı çıktılarda görünen lekelenmeler de bu sebepten olmaktadır. [3]

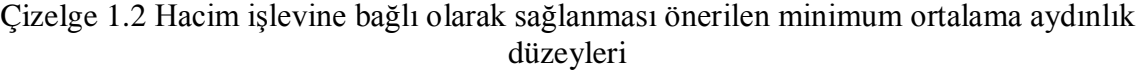

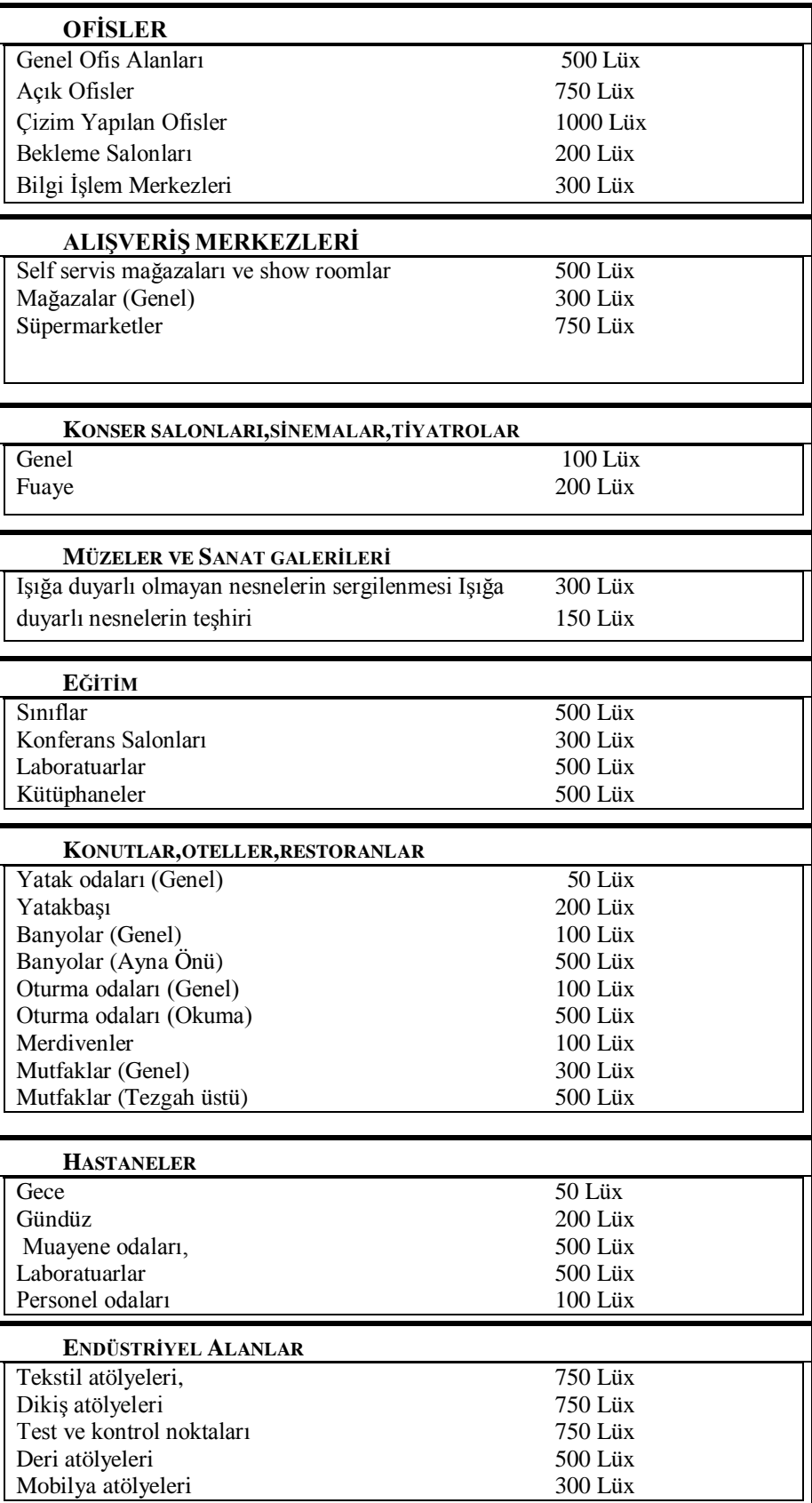

### **Kırılma**

Bir [ışık](http://tr.wikipedia.org/wiki/I%C5%9F%C4%B1k) [ışını](http://tr.wikipedia.org/wiki/I%C5%9F%C4%B1n) [saydam](http://tr.wikipedia.org/wiki/Saydam) bir ortamda ilerlerken başka bir saydam ortamın sınırına çarpınca, ışık ışınlarının bir kısmı yansır, bir kısmı da ikinci ortama girer. İkinci ortama giren ışın sınırda bükülür. Bu bükülmeye *kırılma* denir. Saydam bir ortamdan saydam olan başka bir ortama geçen ışık bu ortamları ayıran yüzeyde kırılarak, doğrultusunu değiştirir. Kırılma açısı, ortamları ayıran yüzeyle, bu yüzeye düşen ışık ışınlarının yaptığı açı, her iki ortamın fizik özellikleri ve ışınların dalga boyları ile ilgilidir. Gelen ışın, yansıyan ışın ve kırılan ışının tümü aynı düzlemdedir, kırılma açısı, her iki ortamın özelliklerine ve sin X bağıntısı ile geliş açısına bağlıdır. Burada V<sub>1</sub> ışığın birinci ortamdaki, V<sub>2</sub> ise ikinci ortamdaki hızlarıdır. Bu bağıntı Snell yasası olarak bilinir. (Şekil 2.3)

Geliş, [yansıma](http://tr.wikipedia.org/wiki/Yans%C4%B1ma) ve [kırılma](http://tr.wikipedia.org/wiki/K%C4%B1r%C4%B1lma) açılarının tümü yüzeyin kendisinden ziyade yüzeyin normalinden itibaren ölçülürler. Ölçümün, bu şekilde yapılmasının nedeni, [üç boyutlu](http://tr.wikipedia.org/w/index.php?title=%C3%9C%C3%A7_boyutlu&action=edit&redlink=1) bir cismin yüzeyi ile bir ışık ışınının yaptığı açının tek olmamasıdır.

[Işık hızının](http://tr.wikipedia.org/wiki/I%C5%9F%C4%B1k_h%C4%B1z%C4%B1) yüksek olduğu bir [maddesel ortamdan](http://tr.wikipedia.org/w/index.php?title=Maddesel_ortam&action=edit&redlink=1), daha düşük hızda olduğu bir ortama geçtiğinde X kırılma acısı geliş açısından daha küçük olur. Işık, yavaş ilerlediği bir maddesel ortamdan daha hızlı ilerlediği bir maddesel ortama geçerse normalden uzaklaşacak şekilde kırılır.

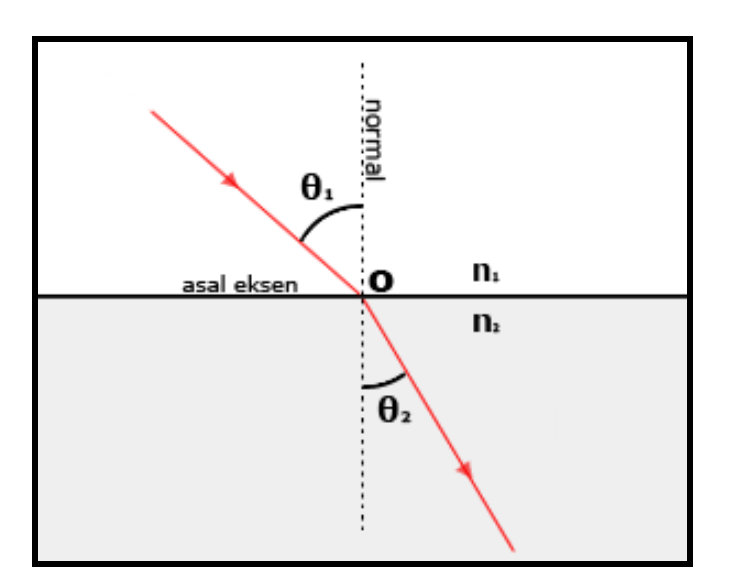

Şekil 2.3 Işığın kırılması : Snell yasasının temsiliyeti

#### **Yansıma**

Yansıma, homojen bir ortam içerisinde ışık ışınlarının yansıtıcı bir yüzeye çarparak yön ve doğrultu değiştirip geldiği ortama geri dönmesi olayına denir. (Şekil 2.4). Düzlem aynalarda ışık düzgün yansıma yaparak yansır. Yansıma olayında ışığın hızı, frekansı, rengi yani hiçbir özelliği değişmez. Sadece hareket yönü değişir.

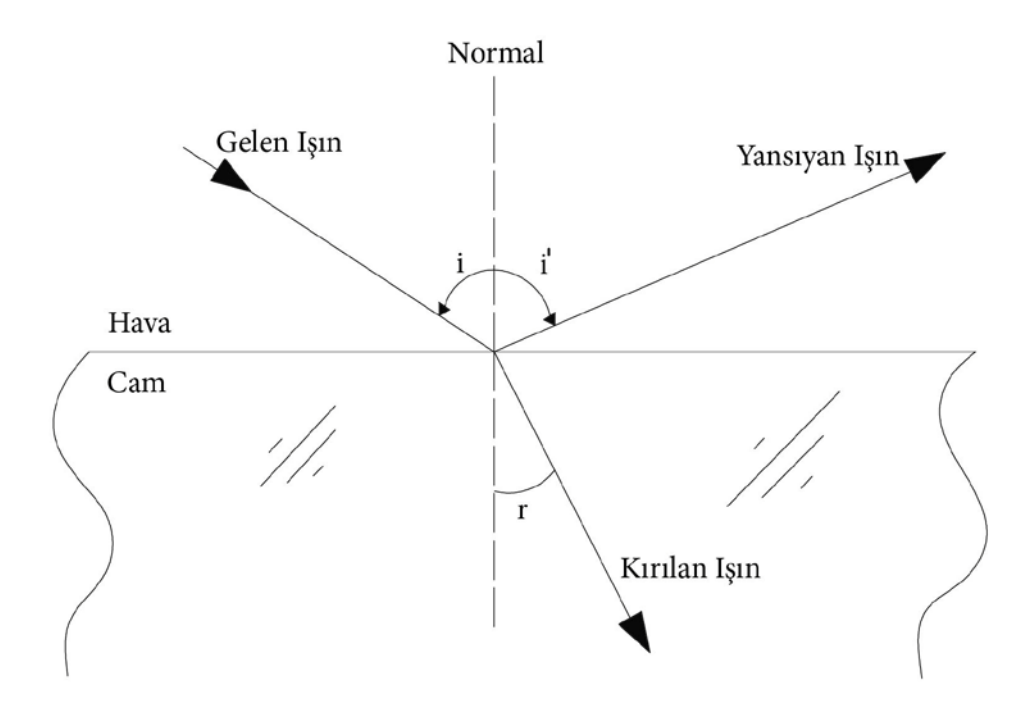

Şekil 2.4 Işığın yansıması

Işığın yüzeylerden yansımasının değişik biçimleri vardır.

#### **Işıklılık**

Işıklı bir yüzey veya bir ışık kaynağının belirli bir noktasında ve belirli bir yüzey parçası için belirli bir doğrultudaki ışık yeğinliğinin, o yüzey parçasının o doğrultuya dik bir düzlem üzerindeki izdüşümüne bölümüdür. "Simgesi 'L', birimi Nit (bu birim yerine çoğunlukla cd / m <sup>2</sup> kullanılmaktadır) dir. Işıklığının görsel algılamadaki rolü çok önemlidir. Görülen her şey değişik parıltıları olan çeşitli renkli ya da renksiz yüzeylerdir. Bir yerdeki aydınlık düzeyi, aydınlatma problemleri için çok önemli bir büyüklük olmakla beraber, göz tarafından doğrudan doğruya görülemez. Ancak, bu aydınlık düzeyinin etkilediği yüzeyler, ışık yansıtma çarpanları ve aydınlık düzeyinin değerine bağlı olarak, az ya da çok ışıklı olarak görülürler. Başka bir deyişle, görülen aydınlık düzeyi değil, parıltıdır. Örneğin yazı tahtası üzerindeki

tebeşir çizgisi daha parlak, daha ışıklı görülür. Bunun nedeni, aynı aydınlık düzeyinin etkisinde bulunmalarına karşın, beyaz çizginin ışık yansıtma çarpanının, siyah yazı tahtasının ışık yansıtma çarpanından daha büyük olmasıdır.

#### **Kamaşma**

Işıklılıkların uygun olmayan dağılımları ya da aşırı bir karşıtlık sonucu, nesnelerin ya da bunların ayrıntılarının ayırt edilmesinde bir yetenek eksikliği ya da bir güçlük, bir sıkıntıya yol açan görme koşulları kamaşma olarak tanımlanır. (Sirel, 1997)

| Mekân Türü                          | Kamaşma İndeksi (Gl) |
|-------------------------------------|----------------------|
| Genel ofis alanları                 | 19                   |
| Açık ofisler                        | 19                   |
| Çizim yapılan ofisler               | 16                   |
| Konser salonu, sinema ve tiyatrolar | 19                   |
| Siniflar                            | 19                   |
| Konferans salonları                 | 19                   |
| Laboratuarlar                       | 19                   |
| Kütüphaneler                        | 19                   |
| Tekstil atölyeleri                  | 19                   |
| Test ve kontrol noktaları           | 16                   |
| Dikiş atölyeleri                    | 19                   |
| Deri atölyeleri                     | 22                   |
| Mobilya atölyeleri                  | 22                   |
| Metal işleme atölyeleri             | 28                   |

Çizelge 1.3 Bazı mekanlara ait tavsiye edilen kamaşma indeksleri

### **2.2 Işık – Göz – Görme - Renk ilişkisi**

Işık, kalıplaştıramayacağımız bir kavramdır. Işık doğadaki yansıması fizyolojik olarak aynı ancak insanlar üzerindeki pskilojik etkileri olarak farklılık gösterir. Işığı farklı yönleri ile kategorize edebiliriz. Örneğin ışık algısaldır, ışık fizikseldir, ışık bilinen ancak ulaşılamayan bir gerçektir. Işık renk, doku, biçim ve gölge gibi birtakım tasarım öğelerinin yardımıyla algılanmaktadır. Bu öğelerin tümü ışığı oluşturur. Modern mimarinin kurucularından Le Corbusier, bir evi hem 'ışık ve güneşi alan bir kap' hem de 'bir yaşama makinesi' olarak tanımlamıştır. İfadeli kullanılan ışığın, modern mimariye duygusal bir deneyim

kazandıracağını belirtmiştir. Böylece, doğada ışık ve onun özel etkileri bugün olduğu gibi hem fiziksel hem de psikolojik olarak görülmüştür. (Niesewand, 1999)

Işık ile göz-görme- renk arasında doğrudan bir bağlantı vardır. Bu bağlantı fiziksel ve organik olarak açıklanır. Öncekilikle gözün fiziksel yapısı incelenerek, görmenin nasıl meydan geldiği anlaşılmalıdır.

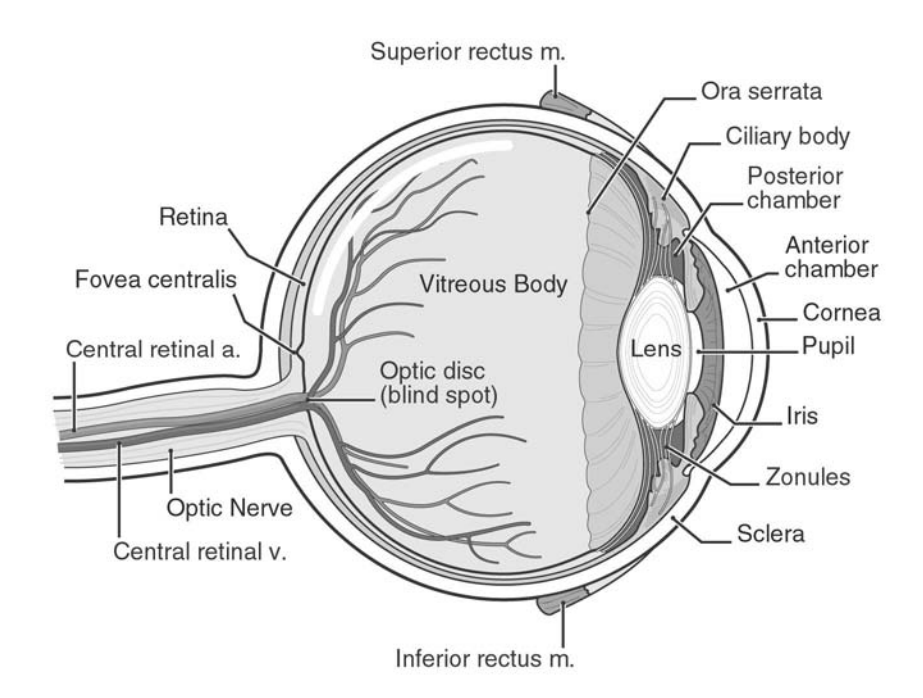

Şekil 2.5 Göz Kesiti [4]

Gözün yapısı bir fotoğraf makinesine benzetilerek açıklanmak gerekirse; gözbebeği diyafram, göz merceği objektif, ağtabaka fotoğraf filminin karşılığı olabilir. Gözde göz bebeği denilen alan ışığın fazlalığına göre kendinden ayarlanabilir bir özelliğe sahiptir. Daire şeklinde olan bu alanın çapı yaklaşık olarak 2-8 mm arasında değişir. Göz merceği bakılan eşyanın uzaklığına göre kendiliğinden odak uzaklığını değiştirerek netlik ayarını yapar ve net görüntünün tam ağ tabaka üzerinde belirmesini sağlar. Görme organı; göz, görme sinirleri ve beyin, ışık uyartışını öznel karşılığı görsel algı olan sinirsel uyarmalar bütününe çeviren parçacıkların tümüne birden verilen addır. Göz aracılığı ile çevremizdeki nesneleri ve renkleri görürüz.

Bir nesneden gelen ışığın demeti önce gözün saydam tabakasından, daha sonra sırayla ön odadan, mercekten ve camsı sıvıdan geçerek, göz küresinin gerisindeki ağ tabakaya erişir. Ağ tabaka üzerinde yer alan ışığa duyarlı çeşitli elemanlar yani koni ve sopacıklar, gelen ışık

erkesini görme sinirleri aracılığı ile beyne iletmeye uygun bir birime dönüştürürler. Görme sinirleri ile beyne taşınan bu dürtüler sonucunda bizler nesneleri görürüz.

Göz bir cismi bütün olarak göremez. Parçaların yan yana gelmesiyle oluşturduğu şekil sayesinde bütünlük varmış gibi hisseder. Gözün görüş açısı kişiden kişiye değişebilir. Bir cismin görünür olabilmesi için ya kendinsin bir ışık kaynağı olması ya da başka kaynaklardan aydınlanıyor ve bu ışığı yansıtıyor olması gerekmektedir. Çeşitli renkleri koniler aracılığı ile görebildiğimiz halde, sopacıklar çeşitli renkleri ayırt etmemize olanak tanımazlar. Sopacıklarla çevremizi siyah-beyaz fotoğraf gibi görürüz. Yıldız ya da ay ışığında çevremizdeki nesneleri görmemize karşın, renklerini ayırt edemememizin nedeni de budur. İnsan gözünde renkleri algılayan üç çeşit ışığa duyarlı alıcı vardır. Bu alıcıların bir bölümü mavi, bir bölümü yeşil, diğer bir bölümü de kırmızıya karşı hassastırlar.

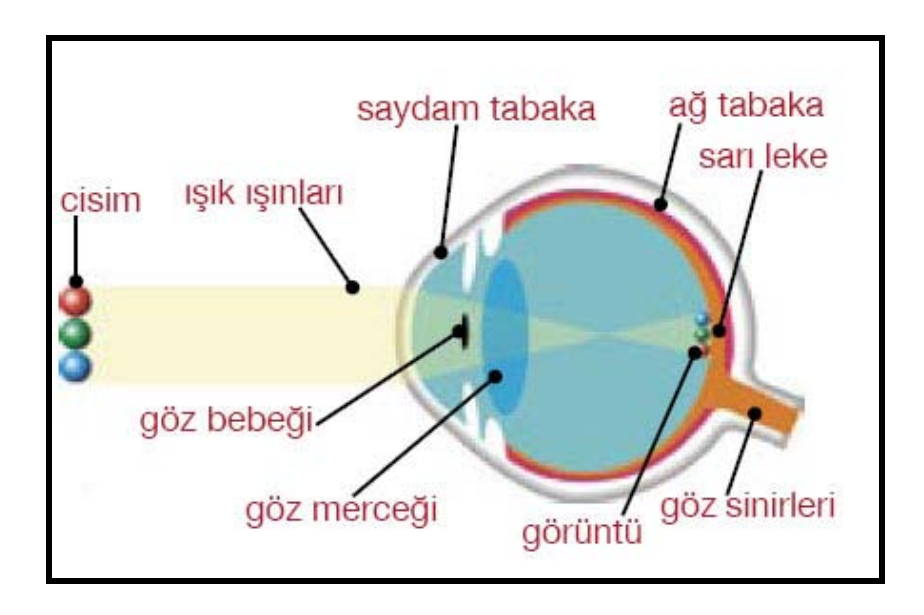

Şekil 2.6 Göz-görme-renk

Renkler, ışık var olduğunda fark edilebilir. Renk gerçekte ışık değildir. Bir yüzeye bakıldığında algılanan renk hem yüzeyin kendi rengine hem de ışığın rengine bağlıdır. Işık olmayınca hiçbir şey görünmez. Renkler karanlıkta varlıklarını yitirirler. Renk algılamasının gerçekte ışığa bağlı olduğu kolayca kanıtlanabilir. Gün ışığında beyaz bir bina beyazdır, gece kırmızı ışıkla aydınlatılınca kırmızı görünür. Binanın rengi onu bize gösteren ışığın rengine bağlı olarak değişir. Bir cisim üzerine düşen ışık ışınlarının bir kısmını yutar, bir kısmını yansıtır.

Cismin rengi yansıttığı ışınlarının dalga boylarının meydana getirdiği karışımdır. Şayet cisim hiç yansıtmıyorsa siyah, tüm renkli ışıkları eşit oranda yansıtıyorsa beyaz görünür.

Aslında renk ışığın oluşturduğu fiziksel ve psikolojik bir olaydır. Rengin etkisi; düşen ışığın spektral yapışına, rengi geçiren veya yansıtan maddelerin molekül yapısına, beyindeki renk alıcılarına, göze ve beyne bağlıdır. Doğru renk bu sistemin düzenli çalışmasıyla algılanır.

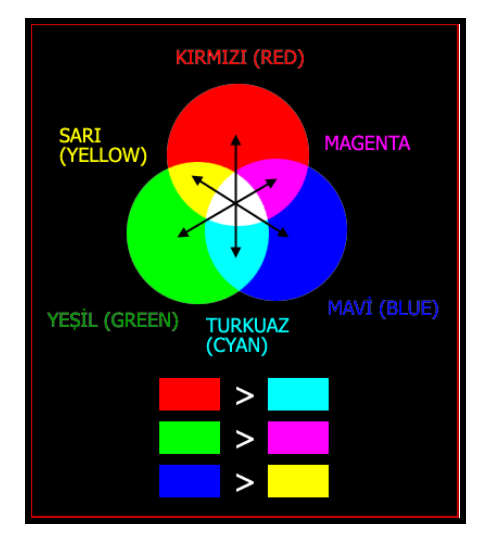

Şekil 2.7 Ana Renk Sistemi

## **Renk Sıcaklığı**

Işık kaynaklarının renksel özelliklerini tanımlayan diğer değişken de renk sıcaklığıdır. Bir kaynağın renk sıcaklığı Kelvin ile belirtilir. Kara cismin sıcaklığı belirli bir düzeye ulaştığında önce kızılımsı, daha sonra sarımsı, sarı, sarı-beyaz, beyaz ve sonunda mavi beyaz bir ışık yaymaktadır. Bir ışığın renk sıcaklığı, bu ışık ile aynı renkte ışık yayımlayan kara cismin sıcaklığına eşittir. Renk sıcaklıkları;

Çizelge 1.3 Renk sıcaklıklarına bağlı olarak ışık rengi görünümlerinin adlandırılması

| 3300K >       | Sıcak (kırmızımsı beyaz renk) |
|---------------|-------------------------------|
| 3300K -5300 K | Orta sicak (beyaz renk)       |
| 5300 K $<$    | Soğuk (mavimsi beyaz renk)    |

**Gölge**

Bir yüzeye ışığın gelmesini engelleyen başka bir yüzey varsa, ışığın ulaşamadığı yüzey gölgede kalmış olur. Yüzeyin gölgede olup olmadığını belirlemek için kesişim noktasından ışık kaynağına gölge test etme ışını yollanır. Gölge testi için, kesişim noktasından ışık kaynağına yollanan ışınlar ile diğer nesnelerin kesişimleri araştırılır. Eğer kesişim tespit edilirse yüzey gölgelenir.

Gölge testi için yollanan ışın herhangi bir nesne ile kesiştiğinde bu nesnenin o yüzeyi gölgede bırakabilmesi için nesnenin ışık kaynağı ile yüzey arasında olması gerekir. Yani nesnenin yüzeye olan uzaklığının ışık kaynağının yüzeye olan uzaklığından küçük olması gerekir.

Gölge testi için yollanın ışın klasik ışın izleme uygulamalarında her bir ışık kaynağına birer tanedir Gölgelerin kenarlarını yumuşatmak için gelişmiş ışın izleme uygulamalarında yüzeyden ışık kaynağına 1' den fazla ışın yollanır.

Gölgelemenin bilgisayar programlarında nasıl hesaplandığı temsili olarak Şekil 2.8'de gösterilmiştir.

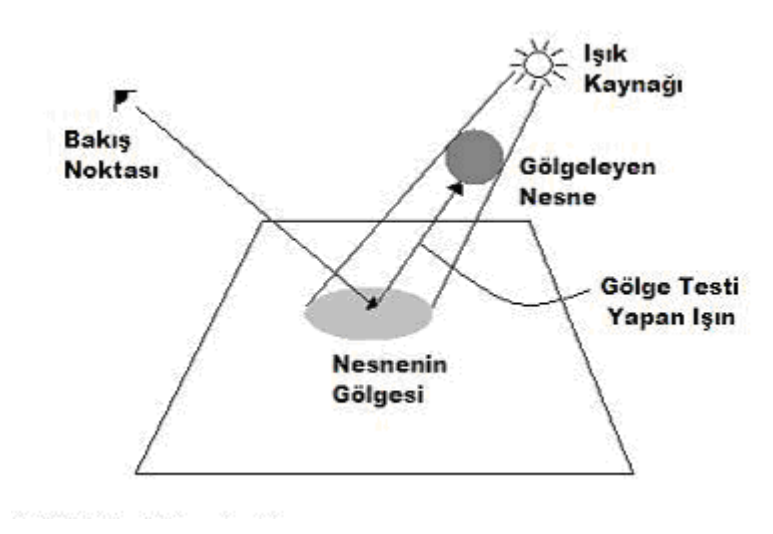

Şekil 2.8 Gölge

#### **2.3 Aydınlatma ve Aydınlatma Tasarımı**

Aydınlatma günümüzde öncelikle insanların asgari fizyolojik görme ihtiyaçlarına cevap vermek için, ekonomik koşullar içinde iyi görme koşullarını artıran, aynı zamanda da aydınlatılan mekânın mimari özelliklerini vurgulayan özel bir tekniktir.

Aydınlatma teknikleri 20 y.y.'ın ikinci yarışından sonra gelişmiştir. İlk dönemlerde odun, kağıt, mum gibi araçları yakarak aydınlanılırken, daha sonra elektrik enerjisi ile aydınlatma farklılık kazanmıştır. Aydınlatma Edison'dan önce de varlığını sürdürmekte idi ancak elektriğin buluşu ve lambaların keşfi ile mum, gaz lambaları gibi araçlar yerini elektrikle çalışan lambalara bırakmıştır. 1932-1938 yılları arasında flüoresan lambaların uygulama alanına geçmesi ve böylece ucuz ışık, soğuk ışık ve çizgisel ışık kaynağı gibi yeniliklerin elde edilmesi ve benzeri gelişmelere sonuç olarak; lambaların ışık etkilerinin artması, lamba cins ve çeşitlerinin çoğalması gibi çok önemli iki noktaya ulaşılmasını sağlamıştır. (Sirel, 1969)

Aydınlatma, doğal ve yapay olmak üzere ikiye ayrılır. Gerek gün ışığı gerekse lamba ışığı ile aydınlatma düzenleri, yapıların mimari biçimlenişlerini birbirinden oldukça ayrı niteliklerde etkiler ve iyi çözümlenebildiği zaman, yapı içinde, fizik ortamın önemli öğelerinden biri olan ışığın, en iyi görme koşullarının sağlanmasını olanaklı kılar. Ancak, doğal ve yapay ışık, elde etme, kullanma, seçme, niceliğini ve niteliğini belirleme, denetleme gibi değişik açılardan ele alındığında aralarında çok büyük ayrımlar olduğu görülmektedir.

Aydınlatma, Uluslararası Aydınlatma Komisyonu (CIE, Commission Internationale de L'Eclairage, 1913) tarafından "nesnelere, bunların çevrelerine, ya da bir bölgeye, bir kent bölgesine görülebilmeleri amacıyla ışık uygulaması" olarak tanımlanır (Sirel 1984, Ünver 2005).

Aydınlatmanın amacı, sadece karanlığı ortadan kaldırıp, görünürlüğü sağlamak için rastgele bir ışık uygulaması yapmak değil, insanların çeşitli gereksinimlerine yardımcı olmak, görsel algılama için gerekli koşulları sağlamak ve aydınlatma konusunun özelliklerine göre mimari ve sanatsal anlamda da iyi görüntüler oluşturmaktır. Aydınlatma tasarımı belli bir konu için, aydınlatma tekniğine uygun oluşturulmuş bir aydınlık düzeyi kurma çalışmasıdır ve mimari tasarıma bağlı olarak gelişir, ilerler. Aydınlatma tasarımı yapılırken, öncelikle mimari tasarım incelenerek, mekân kullanıcılarının gereksinimleri, çevresel ve mali açıdan istekler/zorunluluklar belirlenmeli, mekânın estetik ve mimari özellikleri ortaya konmalıdır. Bu bağlamda, aydınlatma tasarımı sürecinin aşamaları, mekân ve kullanıcıya ilişkin çeşitli veriler toplanması, elde edilen veriler bağlamında, aydınlatma konseptinin oluşturulması ve

aydınlatma tekniği ölçütleri bakımından ilkesel kararlar verilmesi, ilkesel kararlar doğrultusunda aydınlatma düzeninin kesinleştirilmesi ve aydınlatma projesinin hazırlanması olarak sıralanabilir.

Aydınlatma tasarımı sürecinin veri toplama aşamasında,

1. mekânın işlevsel özellikleri

- gerçekleşen eylemin türü,
- eylemin sıklığı,
- eylem sırası ve biçimi,

2. kullanıcı özellikleri, yaş ve çeşitli gereksinimleri,

3. mekânın mimari özellikleri,

• mekânın geometrik boyutları, mekân iç yüzeylerinin özellikleri (renk, doku, yansıtma çarpanı, yansıtma biçimleri gibi),

• iç mekânın tefrişi,

4. mekânda oluşturulmak istenen mimari atmosfer, v.b konularda verilerin elde edilmesine ilişkin incelemeler yapılır. (Çelebi, 2007)

Yapılan incelemelerden elde edilen veriler doğrultusunda kavramsal bir aydınlatma tasarımı ya da bir başka deyişle, aydınlatma konsepti ortaya konur. Aydınlatma konsepti aşamasında, mekânın açık ya da kapalı olması durumlarına göre değişen, ışık kaynağı türü, niteliksel ve niceliksel belirlemeler ile ilgili ilkesel kararlar alınır. Bu bağlamda, mekânda ışık kaynağı türü olarak doğal, yapay ya da bütünleşik aydınlatma türlerinden hangisinin kullanılacağı belirlenir. Doğal aydınlatmada, pencere ve iç ya da dış engeller v.b, yapay aydınlatmada ise lamba, aygıtlar v.b öğeler önem kazanır. Mekânda oluşacak aydınlığın niteliği ile ilgili, aydınlığı oluşturan ışığın renksel özellikleri, ışığın doğrultusal yapısı, aydınlıkta oluşan gölgelerin niteliği, aydınlık düzeyi dağılımları ile ilgili kararlar belirlenir. Elde edilen verilerin özelliklerine göre bir mekânda nasıl bir aydınlatma düzeni oluşturulacağı bu niteliksel belirlemeler doğrultusunda gerçekleşir. Aydınlatma konsepti oluşturulurken yukarıda bahsedilen konulardan elde edilen verilere bağlı olarak, her mekânda gereksininim duyulan aydınlık düzeyleri belirlenerek, aydınlığın niceliği ile ilgili ilkesel kararlar verilir.

Aydınlatma tasarımı sürecinde son aşama, elde edilen veriler ve aydınlatma konsepti doğrultusunda alınan ilkesel kararların kesinleşmesi ve aydınlatma projesinin oluşturulması aşamasıdır. Bu aşamada doğal aydınlatma açısından niceliksel ve niteliksel belirlemelere bağlı olarak gün ışığı açısından gerekli önlemler ortaya konur, pencere boyutları, konumları, yönü, yerleştirilme düzenleri ve pencerelerde kullanılacak malzemenin ışık geçirme çarpanları kesinleştirilir. Yapay aydınlatma açısından ise, mekânda oluşacak aydınlığın niceliği ve niteliği ile ilgili kararlara bağlı olarak, lamba ve aygıtların seçimleri yapılır. Bunların tipi, gücü, renksel ve ışıksal özellikleri ile ilgili belirlemeler yapılır, ilk yatırım ve kullanım giderleri değerlendirilir. Seçilen lamba ve aygıtların yerleri ve düzenleri belirlenir. Örneğin, iç mekân için ısı ve ses denetimi, taşıyıcı sistem, asma tavan gibi mimari öğelerin fiziksel boyutlarına ilişkin veriler doğrultusunda lamba ve aygıtların tespit koşulları ortaya konur.

#### **2.3.1 Doğal Aydınlatma**

Güneş ve gök ışığından elde edilen gün ışığıyla yapılan aydınlatmadır. Temeli güneşe dayalıdır. Doğada aydınlatma değişkendir. Güneşe, gök koşullarına, mevsimlere, iklimlere bağlı olarak değişkenlik gösterebilmektedir. Aydınlık nicelik ve nitelik olarak ele alınmalıdır. Nicelik, ışığın azlığı veya çokluğudur. Birim alana gelen ışık akısıyla değerlendirilir. Öğlen saatlerinde açık alanlarda gördüğümüz aydınlık 100 000 lx'dür. Tan vaktinde 500 lx ışık vardır. (Göker, 2002)

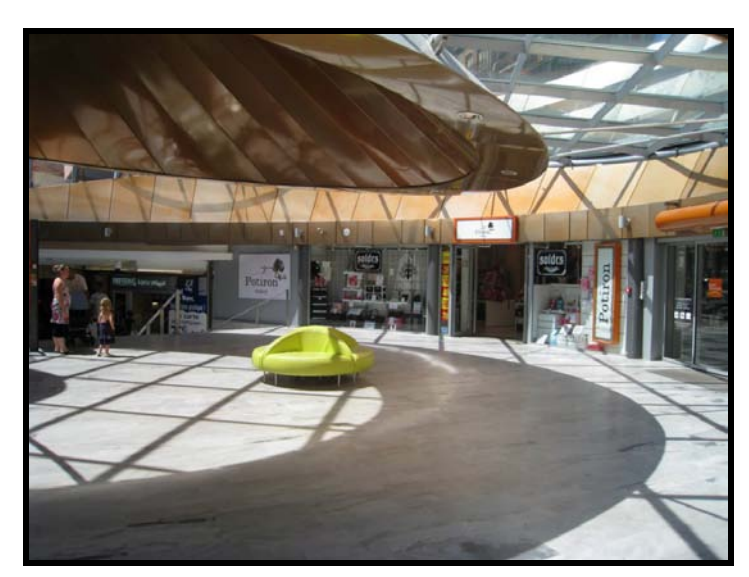

$$
E_{\text{ort}} = I_s \, \text{ik aksı} / \, \text{alan (m}^2)
$$
  $E_{\text{ort}} = \text{lm} / \, \text{m}^2$ 

Şekil 2.9 Doğal Aydınlatma Örneği [6]

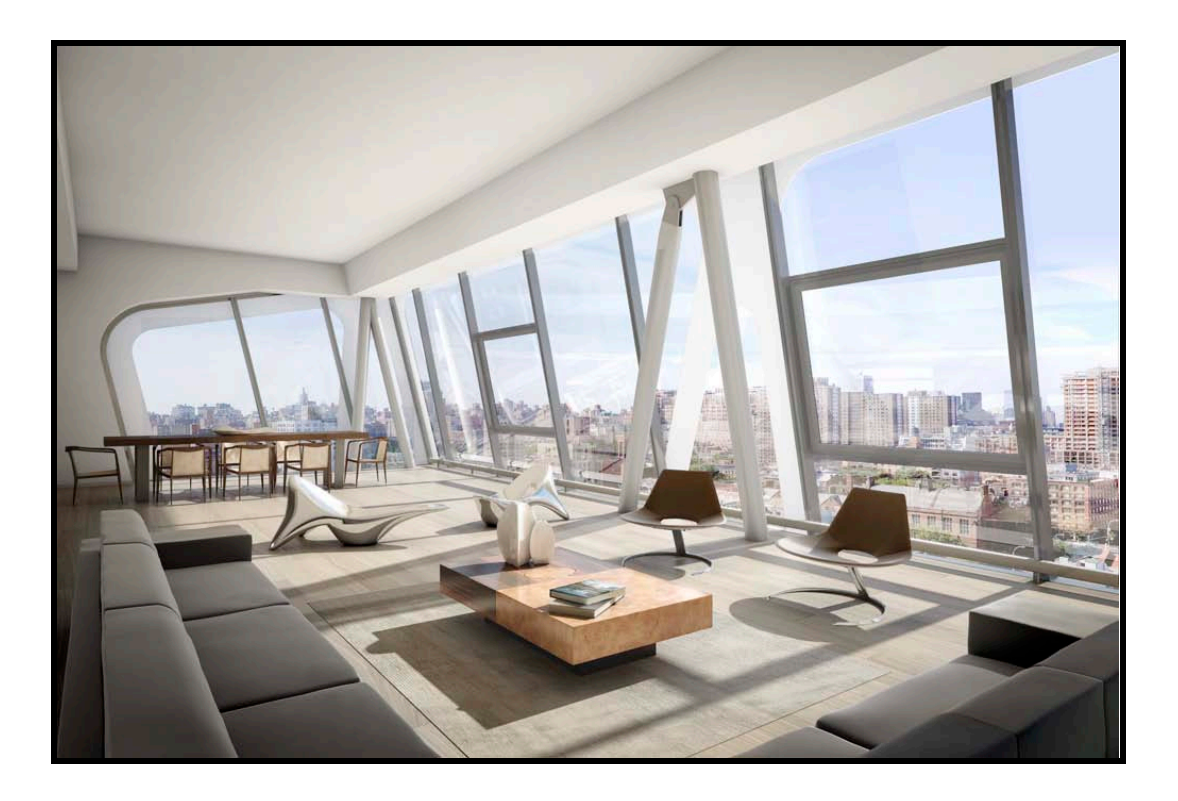

Şekil 2.10 Doğal Aydınlatma Örneği [7]

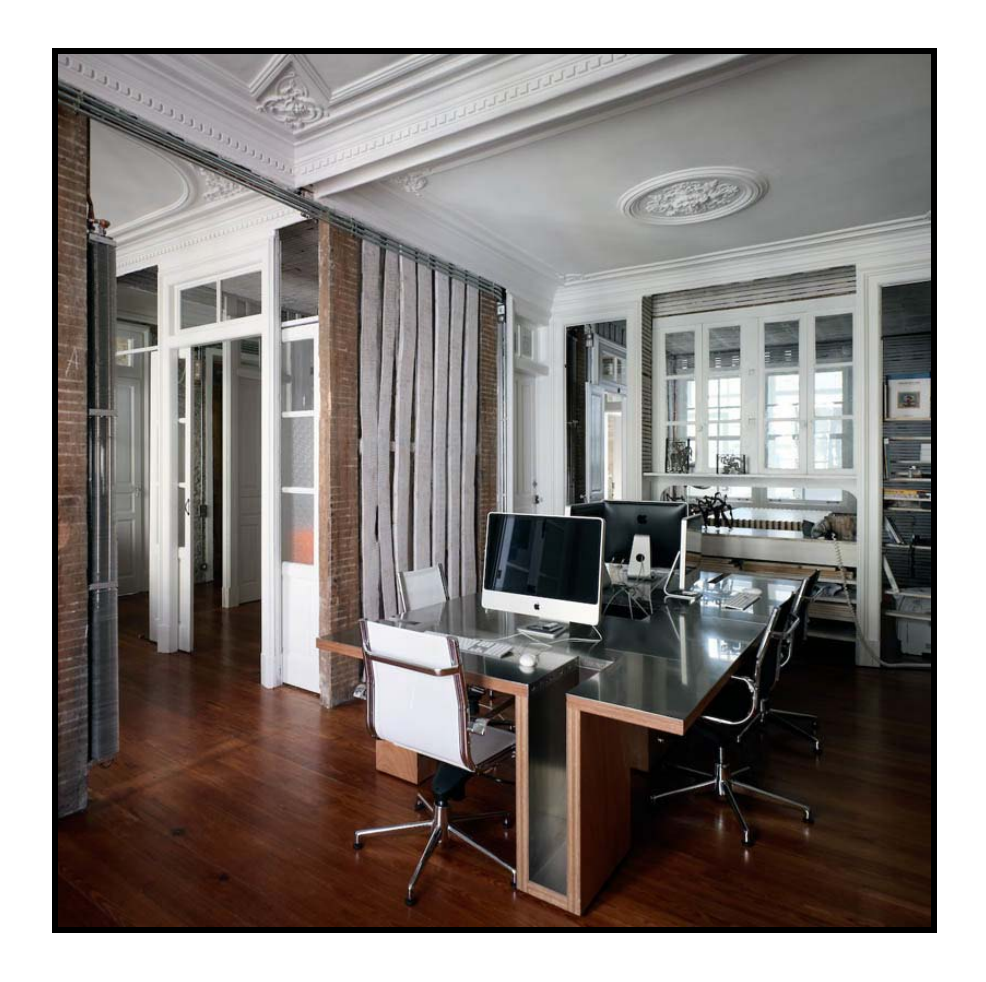

Şekil 2.11 Doğal Aydınlatma Örneği [8]

#### **2.3.2 Yapay Aydınlatma**

Yapay aydınlatma genellikle lambalarla sağlanır. Enerjiyi ışık olarak verdiklerinden birincil ışık kaynaklarıdır. Hacimdeki eylemin özelliklerine göre, değişik aydınlatma biçimleri ve değişik ışık kaynakları kullanılarak sağlanabilir. Parlak aletlerle çalışılan ve gölge istenmeyen bir hacimde dolaylı aydınlatma yapılarak istenilen aydınlık düzeyi, çalışma düzleminin tümünde düzgün yayılmış olarak elde edilebilir.

Lamba ışığı ile bölgesel aydınlatma bir yerde yoğun bir aydınlık ya belirleme veya o yerin karakteri gereği, ya da yalnızda o bölgede gerektiği zaman yapılabilir. İstenilen yerde, istenilen düzeyde, istenilen nitelikte ve istenildiği zaman kullanılmak üzere elde edilir. Yapay ışık doğal ışığın tersine yapının içinde isteğe bağlı olarak oluşturulan bir ışıktır. (Göker, 2002)

Yapay aydınlatmada karar verirken dikkate alınması gereken etkenler şunlardır:

**İşlev**: Bakılan nesne ne kadar küçük ise aydınlık düzeyinin de o kadar artırılması gerekir. Saat tamiri yaparken, ameliyat yapılırken veya çizim yaparken aydınlık miktarı önemlidir.

**Hız:** hızlı akan bir üretim bandının olduğu bir hacimde duran şeye göre daha fazla aydınlık gerekir. Aydınlık miktarının fazla olduğu yollarda daha hızlı yol alınır. Bunun tersi olarak da karanlık alanlarda yavaş yol alınır.

**Süre:** Çalışma alanlarında uygulanacak aydınlatmalarda dikkate alınacak en önemli unsurlardan biri de mekânda hangi saatler arasında çalışıldığının belirlenmesidir.

**Kişi:** Aydınlık düzeyleri yaşa göre değişkenlik gösterir. Daha yaşlı insanlar için aydınlığın daha fazla olması gerekmektedir.

**Sağlık:** Hacimlerde işlev, süre vb. etkenlerin varlığı kadar sağlık da bir diğer önemli konudur. Aynı ortamda ne kadar süre, ne kadar işin yapılacağının iyi tespit edilmesi gerekir.

Her aydınlatma düzeninde aydınlığın azalmasına neden olan 3 temel etken bulunduğu söylenmektedir. Bunlar; lambalarda değer düşmesi, aydınlatma aygıtlarında değer düşmesi, iç yüzeylerin yansıtma çarpanına bağlı değer düşmesidir. (Göker, 2002)

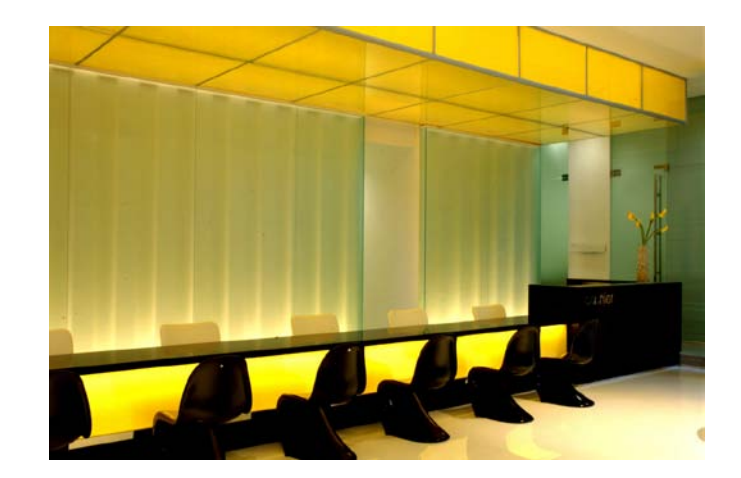

Şekil 2.12 Yapay Aydınlatma Örneği

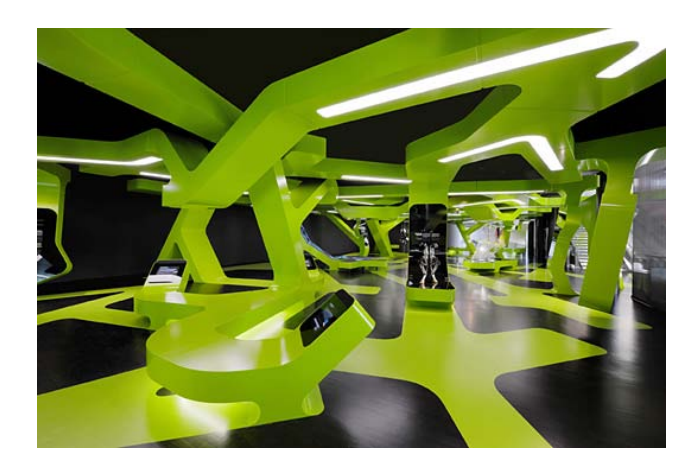

Şekil 2.13 Yapay Aydınlatma Örneği

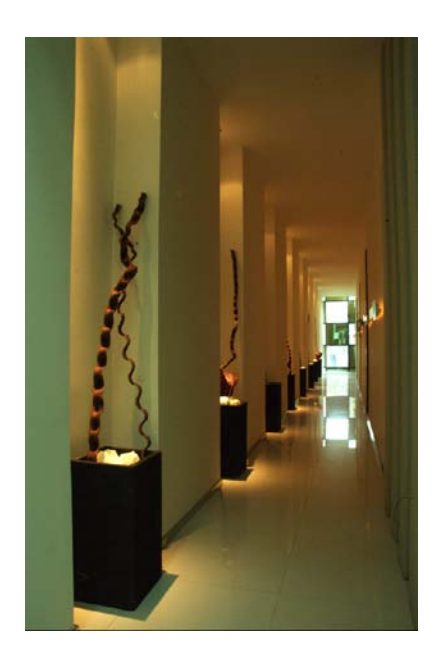

Şekil 2.14 Yapay Aydınlatma Örneği

#### **2.4 Fotometrik Aygıtların Formatları**

#### **Eulumdat Formatı**

Eulumdat, Avrupa ülkelerinde kullanılan ışık yeğinlik dağılımı formatıdır. Bu formatta ışık kaynağının, 3 boyutlu ışık yeğinlik dağılımının sayısal değerleri "kandela/kilo lümen" olarak verilir. Değerlerin cd/klm olarak verilmesi aynı aygıt içinde değişik özellikte lambalar kullanılması durumunda da hesaplamayı olanaklı kıldığından, iyi planlanmış bir metin dosyası olarak tanımlanabilir. Eulumdat formatının dosya uzantısı "ldt" dir.

### **IES LM–63**

IES, Kuzey Amerika Aydınlatma Mühendisliği Birliği (Illuminating Engineering Society of North America, IESNA), tarafından desteklenen ve yaygın olarak Amerika'da kullanılan formattır. Bu formatta ışık kaynağının, 3 boyutlu ışık yeğinlik dağılımının sayısal değerleri kandela olarak verilir. Değerlerin "kandela" olarak verilmesi aynı aygıtta farklı lambalar kullanılması durumunda, her değişik lamba için ayrı bir format gerektirdiğinden, iyi planlanmamış bir metin dosyası olarak tanımlanır. Üç farklı teknik özellikte hazırlanmış olan formatın, en yaygın olarak kullanılanı IES LM-63 olup dosya uzantısı "IES" dir.

### **CIBSE TM 14**

CIBSE TM 14, CIBSE (İngiliz Chartered Institution of Building Service Engineers) tarafından geliştirilen ve ağırlıklı olarak \_İngiltere'de kullanılan bir formattır. Bu formatta ışık kaynağının, 3 boyutlu ışık yeğinlik dağılımının sayısal değerleri kandela olarak verilir. Değerlerin kandela olarak verilmesi aynı aygıtta farklı lambalar kullanılması durumunda, her değişik lamba için ayrı bir format gerektirdiğinden, iyi planlanmamış bir metin dosyası olarak tanımlanır. Format IES formatına benzer özelliktedir, ancak aygıtın ürün bilgileri konusunda çok daha kesin bir tanımlamaya sahiptir. Aygıta yerleştirilen lambanın ışık akışını doğru bir biçimde kodlamak bu formatta olanaklı değildir. Bu durumda üreticiler, bu bilgiyi ürün bilgisi bölümü içinde standart dışı bir yorumlama ile kodlamaktadırlar. Bu sınırlama nedeniyle, CIBSE TM 14 formatının kullanımı kolay olmayan bir format olduğu söylenebilir.

#### **CIE**

CIE'nin 1993 yılında yayımlanan 102 numaralı yayınında tanımlanan format, aygıt ışık yeğinliğini CIE'nin önerdiği kandela değerlerinde saklayan bir formattır. Bu format, aygıt endüstrisi alanında, bölgelere ait farklılıkları ortadan kaldırmak üzere, bir "aygıt Fotometrik verisinin elektronik transferi için, bir format önerisi hazırlamak" amacıyla yapılmış bir denemedir. ( Çelebi, 2007)

#### **3. IŞIK SİMÜLASYONU KAVRAMLARI ve ALGORİTMALAR**

**Algoritma**; matematikte ve bilgisayar biliminde bir işi yapmak için tanımlanan, bir başlangıç durumundan başladığında, açıkça belirlenmiş bir son durumunda sonlanan, sonlu işlemler (adımlar) kümesidir. Algoritmalar bilgisayarlar tarafından işletilebilirler. Algoritma kelimesi, Özbekistan'ın Harezm, bugünkü Türkmenistan'ın Khiva kentinde doğmuş Ebu Abdullah Muhammed bin Musa el Harezmi isimli Türk matematikçinin adından gelir. Batılılar, el Harezmi (Al-Khwārizmī)(Latincede Algoritmi) sözcüğünü telaffuz edemedikleri için terim bu şekilde kalmıştır.

**Plugin**; bir programın etkinliğini artırmak, o programa başka özellikler katmak için yazılmış küçük programcıklardır. Programla beraber çalıştıkları için bağımsız çalışamazlar. Her tür programın plugin desteği olmayabilir bu eklentiler ana programın izin verdiği ölçüde ve programlama diline uygun yapılabilir.

Işığın davranışı, mekânda yer alan, hem ışık kaynakları hem de yüzeylerin ışıksal özelliklerine göre değişim gösterir. Bu değişimin gerçekçi biçimde hesaplanabilmesi için çoğu zaman karmaşık matematiksel formüllerin kullanımı gereklidir. Bu formüllerin kısa sürelerde hesaplanabilmesi ise bilgisayar teknolojileri ile olanaklı olmuştur. Bu bağlamda, bilgisayar teknolojilerinin gelişmesi ile belli hesaplamalara dayanan ışık simülasyonu görselleştirmeleri gündeme gelmiş, mekânlarda ışığın davranışının görselleştirilmesi olanaklı olmuştur. Bu olguyu gerçek kılan programlardır ve programlar bir algoritmaya göre işletilirler.

#### **3.1 Üç Boyutlu Nesne Tanımlama Yöntemleri**

Bilgisayar grafiklerinde üç boyutlu nesneleri tanımlamak için birçok yöntem geliştirilmiştir. Hangi tanımlama yöntemin avantajlı olduğu üç boyutlu uygulamanın amaç ve gereksinimleri, modellenme yöntemleri ve kullanılan modelleme programına göre farklılık gösterir. Nesne tanımlama yöntemlerini iki sınıfta incelemek mümkündür: Bu yöntemlerin ilkinde nesnenin iç kısmını dış ortamdan ayıran sınır (nesnenin yüzeyi) tanımlanır. Bu yöntemin belirgin örnekleri arasında poligonsal nesneler ve parametrik yüzeyler bulunur. İkinci yöntemde ise nesnenin uzayda kapladığı hacim göz önünde bulundurulur ve genellikle bu yöntem nesnenin sınır bilgisinin uygulama için yetersiz kaldığı durumlarda kullanılır.

#### **3.1.1 Poligonal Nesneler**

*Poligonsal nesneler* en yaygın kullanılan nesne tanımlama yöntemidir. Poligonsal tanımlama yöntemlerinde, birbirlerine komşu birçok üç boyutlu poligon nesnenin yüzeyini oluşturur. Poligonsal nesnelerin diğer nesne tanımlama yöntemlerine göre çok daha yaygın olarak kullanılmasının başlıca nedenleri, poligonsal tanımlama yöntemlerinin hızlı, kolay ve esnek olmasıdır. Ancak ayrıntılı bir nesneyi tanımlamak için yüksek sayıda poligon kullanılması gerekliliği, poligonsal nesnelerin önemli bir dezavantajdır. Örneğin, bir Boeing-777 uçağının üç boyutlu modeli yaklaşık olarak 500.000.000 adet poligon içerebilir. (Cripe Brian E. vd. 1998) Bu kadar fazla sayıda poligon ile çalışmak fazla bellek, yüksek işlemci gücü ve hızlı veri yolları gerektirecektir. (Deering M., 1993)

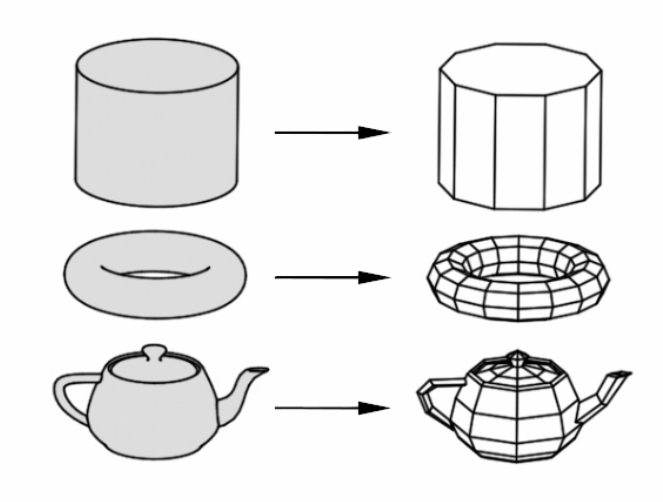

Şekil 3.1 Bazı nesneler ve poligonlarla tanımlanmış halleri

Kullanılan poligon sayısı arttırıldıkça, tanımlamadaki hatalar (gerçek nesne ile poligonlarla tanımlanmış hali arasındaki fark) o kadar azalacaktır. Bu tür hataları görsel olarak azaltmak için Gouraud ve Phong tonlandırma yöntemleri geliştirilmiştir. Poligonsal nesneler birbirlerine komşu birçok poligondan oluşturulduğu için, herhangi bir köşe koordinatı bilgisi birçok poligon tarafından paylaşılır. Eğer poligonlar birbirinden bağımsız olarak kabul edilirse, paylaşılan köşelerin koordinatları veri yapısı içinde gereği olmadığı halde defalarca saklanır ve gereksiz bellek kullanımı sorunuyla karşılaşılır. Bu tür bir soruna neden olmamak için kullanılabilecek basit yöntemlerden birisi, poligonsal nesneyi saklamak için kullanılacak veri yapışını iki ayrı listeden oluşturmaktır:

• **Köşe listesi:** Köşe listesinde, nesneyi oluşturan poligon köşelerinin üç boyutlu koordinatları saklanır.
• **Poligon listesi:** Poligon listesinde, poligonun her köşesi için nokta listesine bir indis (ya da işaretçi) saklanır. Bir küp nesnesini saklamak için oluşturulan veri yapısı Şekil 3.2'de gösterilmiştir.

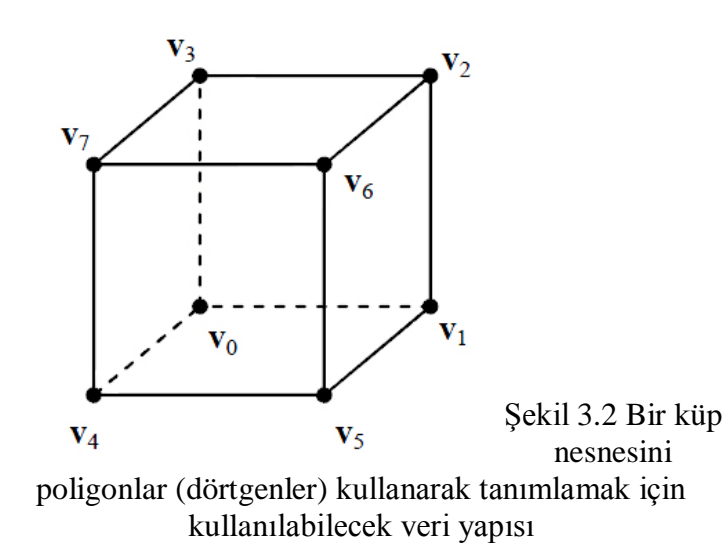

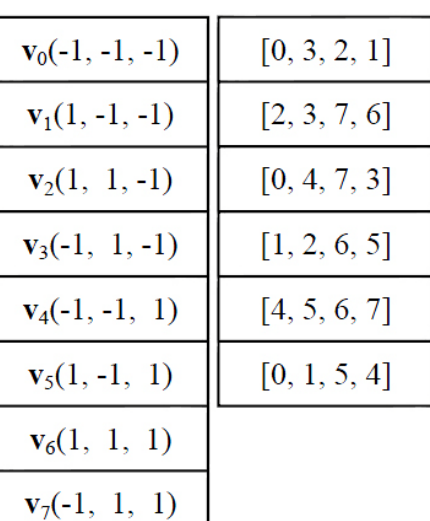

## **3.1.2 Eğriler ve Yüzeyler**

Ayrıntılı bir nesneyi tanımlamak için yüksek sayıda poligon kullanılması gerekliliği, poligonsal nesnelerin en önemli dezavantajıdır. Örneğin, basit kahve kupasının poligonsal gösterimi binlerce poligon içerebilir ve kupa üzerinde ufak bir değişiklik yapmak için bile birçok koordinatın değiştirilmesi gereklidir. Dolayısıyla, ayrıntılı nesnelerin gösterimi için hem daha az bellek ihtiyacı olan hem de modelleme yapan kişiye kolaylıklar sağlayacak daha esnek yapılara ihtiyaç duyulur.

## **3.2 Görünür Yüzey Tespit Algoritmaları**

Üç boyutlu grafik uygulamalarında, sahnenin ve sahnedeki nesnelerin hangi kısımlarının görüldüğü, gerçekleştirilmesi gereken önemli saptamalardan birisidir. Nesnelerin hangi kısımlarının görüldüğünün (dolayısıyla ekranda görüntülenmesi gerektiğinin) ve hangi kısımlarının saklı kaldığının (dolayısıyla elenmesi gerektiğinin) saptanması amacıyla geliştirilmiş birçok yöntem olup, bu yöntemlere *görünür yüzey tespit algoritmaları* adı verilir.

Şu ana kadar geliştirilmiş birçok yöntem olmasına rağmen görünür yüzey tespit problemine tek bir mükemmel çözüm yoktur. Tüm görünür yüzey tespit algoritmalarının birbirlerine göre birçok avantaj ve dezavantajları vardır: hız, bellek ihtiyacı, yöntemin geliştirme zorlukları veya sadece belirli nesneler üzerine uygulanabilirlik gibi. Bunun yanında gerçek zamanlı

görüntüler elde etmek amacıyla kullanılan yöntemler ile yüksek derecede gerçekçi görüntüler elde etmek amacıyla kullanılan yöntemler de farklılıklar gösterecektir. Bu konuda yapılan en önemli çalışmalardan birisi Ivan E. Sutherland, Robert F. Sproull ve Robert A. Schumacker tarafından 1974 yılında tamamlanmış ve *A Characterization of Ten Hidden-Surface Removal*

*Algorithms* adı altında yayımlanmıştır. (Sutherland Ivan vd. 1974). Bu makale yayınlandığı zamanın en önemli 10 görünür yüzey tespit algoritmasını detaylı olarak incelemiş ve karşılaştırmıştır.

#### **3.2.1 Ressam Algoritması**

Ressam Algoritması, en basit görünür yüzey tespit algoritmalarından birisidir. Bu yöntemde ekranda görüntülenecek yüzeyler derinliklerine göre arkadan öne doğru sıralanır ve bu sıralamaya göre ekrana basılır. Bu yöntem bir bakıma ressamın resim yapmasına benzer. Nasıl bir ressam sıra ile önce en arkadaki dağları, ovaları, sonra gerideki ağaçları, evleri, en sonra da en önde oynayan çocukları boyarsa, bu yöntemde de en arkadaki yüzeyden başlayarak yüzeyler sırayla çizilir. (Newell M. G. Vd. 1972)

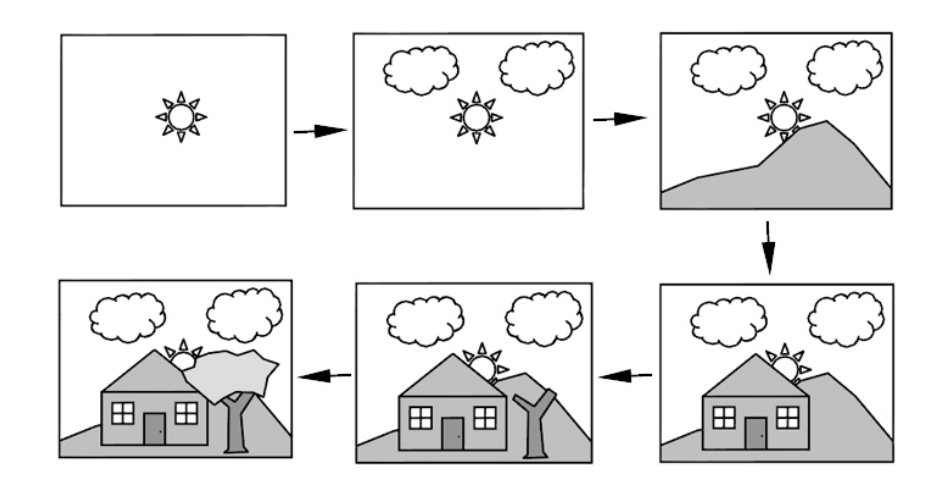

Şekil 3.3 Ressam Algoritması

#### **3.2.2 Arka Yüzey Tespiti**

Arka yüz tespiti, poligon tabanlı grafik uygulamalarında görüntülenmesi gereken poligon sayışını yaklaşık olarak yarıya indiren basit ve hızlı bir yöntemdir. Ancak arka yüz tespitinin düzgün sonuçlar verebilmesi için bazı şartların sağlaması gereklidir.

1. Nesneler kapalı olmalıdır. Bir başka deyişle, nesneler içi görülebilen boşluklar

içermemelidir.

2. Nesneler şeffaf ya da yarı geçirgen olmamalıdır.

3. Nesneyi oluşturan yüzeylere ait normal vektörleri dışarıya doğru tanımlanmış olmalıdır.

Yukarıda bulunan koşulların sağlanması durumunda, normal vektörleri bakış noktasına yönelmemiş yüzeyler diğer yüzeyler tarafından bütünüyle örtülür. Bu nedenle, arka yüz adı verilen ve görünmeyecek olan bu yüzeyler göz ardı edilebilir.

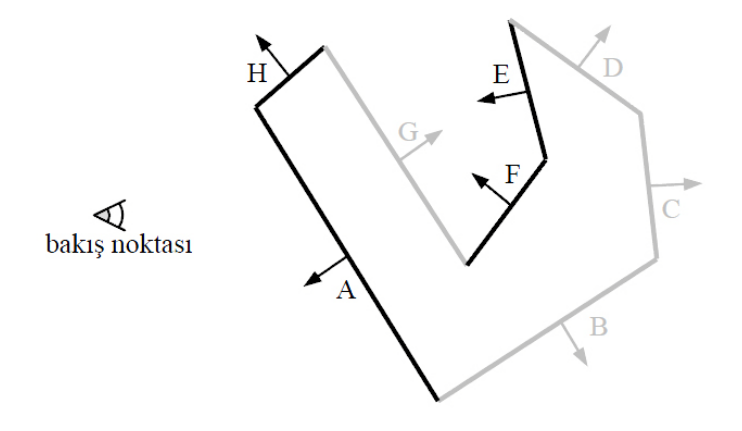

Şekil 3.4 Örtülen yüzeylerin göz ardı edilmesi.

#### **3.2.3 Z-tamponu (Z-buffer)**

Ed Catmull tarafından 1974 yılında ortaya atılan Z tamponu algoritması, basit bir görünür yüzey tespit yöntemi olmasına rağmen diğer birçok görünür yüzey tespit algoritmasının dezavantajlarına sahip değildir. Bu özellikleri Z-tamponu algoritmasını bilgisayar grafiklerinde en yaygın kullanılan görünür yüzey tespit algoritması olmasını sağlamıştır. Birçok grafik uygulaması ve grafik hızlandırıcı donanım görünür yüzey tespit algoritması olarak Z-tamponu veya Z tamponuna benzeyen yöntemler kullanır. Z-tamponu algoritmasının arkasında yatan temel fikir ekranda gösterilecek olan piksellerden (görüntü elemanı) bakış noktasına en yakın olanları (en küçük *z* koordinatına sahip olanları) bulmaktır. Bunun için, ekrandaki tüm pikseller için iki adet iki boyutlu dizi kullanılır. İlk dizi noktaların rengini, ikincisi de noktaların derinliğini saklar. Renk dizisi arka plan rengiyle, derinlik dizisi de mümkün olan en büyük değer ile doldurulur. Ekranda görüntülenecek tüm pikseller için pikselin *z* koordinatı hesaplanır. Hesaplanan *z* değeri derinlik dizinde aynı piksele karşılık gelen değerden daha küçükse (bir başka deyişle, piksel daha yakındaysa), derinlik dizisindeki pikselin eski *z* değeri, hesaplanan yeni *z* değerine, renk dizisindeki pikselin değeri de görüntülenecek pikselin rengine eşitlenir. Çoğunlukla, Z-tamponu yöntemi, poligonlar

kullanılarak oluşturulmuş sahneler için kullanılır. Çünkü, doğrusal interpolasyon yöntemleri, poligonu oluşturan piksellerin *z* koordinatlarının hızlıca bulunmasını sağlar. Ancak Ztamponu algoritmasının önemli avantajlarından bir diğeri de düzlemsel olmayan yüzeyler için de uygulanabilir olmasıdır. Üç boyutlu nesnenin tanımlanma biçimi ne olursa olsun, nesne üzerinde bulunan noktaların *z* koordinatı hesaplanabildiği sürece, Z-tamponu algoritması kullanılabilir. (CATMULL Ed, 1974).

# **3.3 Cornell Kutusu ( Cornell Box)**

Literatürde Cornell Box olarak anılan bu ortam aslında rendering programlarının doğruluk testlerinin yapılması amacı ile mevcut bir sahnenin ve renderlanmış sahnenin karşılaştırılmasını amaçlar. Bu düzenek ilk kez Cornell Üniversitesinde Donald P. Greenberg tarafından 1984 yılında yayınlanmış bir testin ürünüdür. Bu kutunun bir fiziksel modeli yapılarak CCD kamera adı verilen özel bir kamera ile fotoğraflandırılır. Sonra sahnede bulunan ışık kaynağının ışın yayınımı, her yüzeyin yansıma spektrumu, her objenin yeri ve büyüklüğü, duvarları, ışık kaynağı gibi orada bulunan tüm objelerin ölçümü yapılır. (Goral, 1984)

Daha sonra mevcut sahnenin görselleştirmesi bilgisayar tarafından üretilir. Ve çıktısı mevcut sahnenin fotoğrafı ile karşılaştırılır.

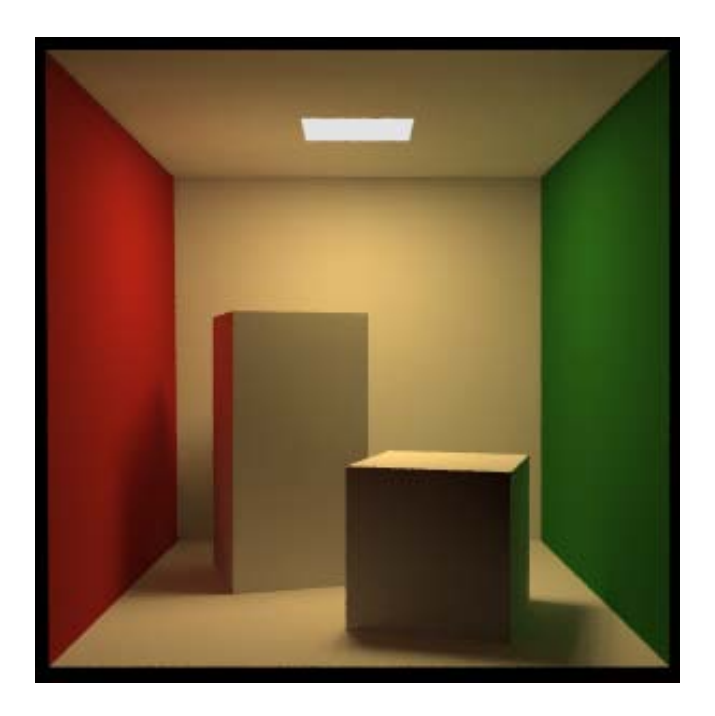

Şekil 3.5 Povray ile alınmış bir çıktı -Standart Cornell kutusu

Bu yöntemden sonra sahne Cornell kutusu olarak anılır.

# **3.4 Işık İzleme Hesaplatma Yöntemleri**

Işığın gerçekçi biçimde görselleştirilebilmesi yani ışığın davranışlarının modellenmesine yönelik çeşitli yöntemler geliştirilmiştir. Bu yöntemlerde matematiksel denklemler kullanılarak, yüzey üzerinde oluşan aydınlığın niceliğinin hesaplanması hedeflenmektedir. Bir mekânda ışığın davranışına bağlı olarak, tüm ışık-nesne etkileşimlerini yakalayabilmek ya da bunları uygun süreler içinde hesaplayabilmek oldukça zordur. Bu bağlamda, analitik hesaplara dayanan ve bazı ışık etkileşimlerinin göz ardı edilmesi ile elde edilmiş değişik yöntemler geliştirilmiştir.

Işın izleme, gerçek dünyada ışığın ne şekilde hareket ettiğini göz önünde bulundurarak bir sahnenin görüntüsünü çizen bir grafik oluşturma yöntemidir. Ancak bu yöntemde işlemler gerçek dünyadaki yolun tersini izler. Gerçek dünyada ışık ışınları bir ışık kaynağından çıkar ve nesneleri aydınlatırlar. Işık nesnelerden yansır ya da şeffaf nesnelerin içinden geçer. Yansıyan ışık gözümüze ya da kamera lensine çarpar. Yansıyan ışık ışınlarının çoğu bir gözlemciye erişmediği için bir sahnedeki ışınları izlemek sonsuza dek sürebilir. [15]

POV-Ray, Vray, Mentalray gibi ışın izleme programları ise simüle edilen bir kamera ile başlarlar ve ışık ışınlarını sahneye yollarlar. Kullanıcı kameranın, ışık kaynaklarının, nesnelerin yerini ve bunların yüzey özelliklerini belirler, eğer isterse sahneye sis, duman, ateş gibi atmosferik etkiler de ekleyebilir.

Sonuç görüntüdeki her piksel için bir ya da daha çok ışın kameradan sahneye yöneltilir ve sahnedeki bir nesne ile kesişip kesişmediğine bakılır. Kameradan çıkan bu ışının bir nesneyi kestiği her noktadaki yüzey rengi hesaplanır. Bunun için ışınlar sahnedeki her ışık kaynağına da yönlendirilir ve böylece kaynaklardan gelen ışık miktarı da hesaplanır. Benzer şekilde her yüzey noktasının gölgede kalıp kalmadığı hesaplanır. Yüzeyin şeffaf olup olmamasına göre de ne kadar ışığı geçirdiği ve ne kadar ışık kırılmasına yol açtığı da hesaplanarak nihai renk belirlenir.

Phong Aydınlatma Modeline göre herhangi bir pikselin renk değeri belirlenirken üç bileşen kullanılır. Bunlar ortam ( ambient ), yayınık ( diffuse ) ve aynasal ( specular ) bileşenlerdir. Bu üç bileşen, toplamları 1'e eşit olan üç katsayı ile çarpılıp toplanarak, ilgili pikselin renk değeri hesaplanır. Klasik ışın izleme yöntemi, ambient değerini gerçekçi olarak modelleyememektedir. Örneğin tavanında bir lambanın bulunduğu bir odanın simülasyonu yapılmak istendiğinde, odanın tavanı neredeyse tamamen karanlık kalmaktadır.

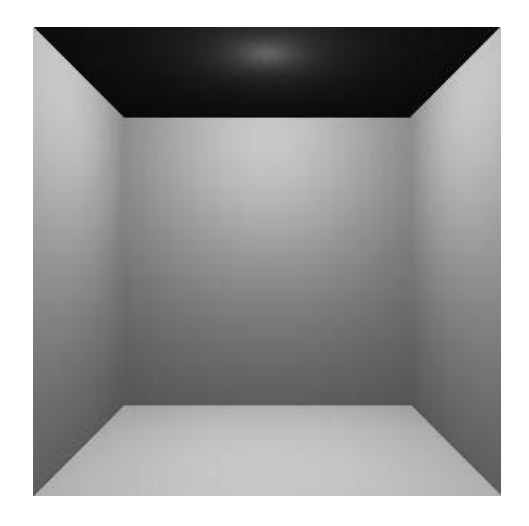

Şekil 3.6 Işın izleme yöntemi kapalı oda görseli

Ayrıca aynı odada bir masa olduğunu farz edersek, masanın altının da tamamen siyah olduğu görülür. Gerçek dünyada bazı yüzeylerin tamamen karanlık olmamasına rağmen, ışın izlemenin sonucunda tamamen karanlık olmasının nedeni, ışık kaynağından çıkan ışınlar tarafından doğrudan aydınlatılmayan yüzeylerin gerçekte aydınlık olmasıdır. Yani sahnede aydınlık görünmesine rağmen, ışık kaynağından çıkan ışınların direkt olarak çarpmadıkları yüzeyler bulunmaktadır. Bu yüzeyler kırılmalar veya yansımalar neticesinde aydınlanmaktadır. Bu işleme Dolaylı Aydınlatma (Indirect Illumination) denir.

. Günümüzde, 3 boyutlu modelleme ve aydınlatma programlarında yaygın olarak kullanılan yöntemler,

- Yayınım ( Radiosity)
- Işın İzleme (RayTracing)
- Foton Haritalama (Photon Mapping)

Bunların dışında; beam tracing, cone tracing, path tracing, Metropolis light Transport, ambient occlusion, image based lighting gibi algoritlamalar da mevcuttur.

#### **3.4.1 Phong Aydınlanma Modeli**

Ne halen üzerinde araştırmaların devam ettiği aydınlanma modelleri kadar karışık, ne de uçuş simülasyonlarında kullanılan aydınlanma modelleri kadar basit bir aydınlanma modeli Bui-Tuong Phong tarafından 1975 yılında geliştirilmiştir. Phong aydınlanma modeli geliştirildiği yıllardan beri bilgisayar grafiklerinde çok yaygın olarak kullanılmıştır. Phong aydınlanma modeli *ortam ışığı*, *dağınık yansıma* ve *düzgün yansıma* adı verilen üç temel bileşenden oluşur. (Phong Bui-Tuong,1975)

#### **3.4.2 Ortam Işığı (Ambient Light)**

Bir ışık kaynağından direk olarak ışık almayan yüzeyler, sahnede bulunan diğer yüzeylerden yansıyan ışıklar tarafından aydınlatılabilir. Bir başka deyişle, sahnede bulunan yüzeyler hem ışık kaynakları tarafından doğrudan (direct lighting) hem de diğer yüzeyler tarafından yansıtılan ışıklar tarafından dolaylı olarak (indirect lighting) aydınlatılır.

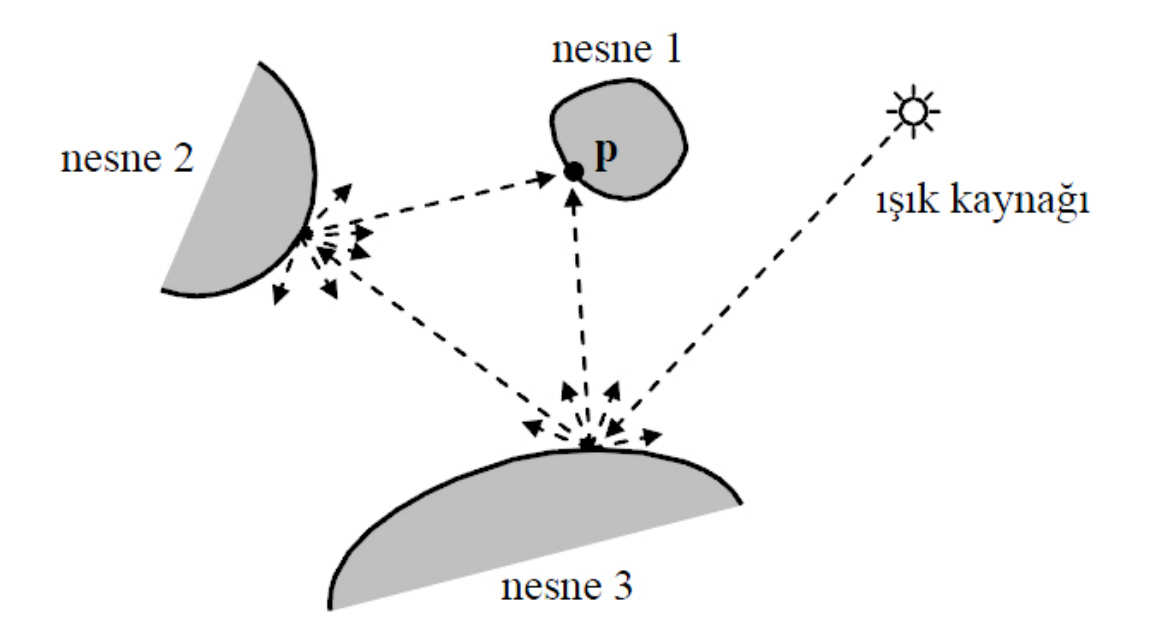

Şekil 3.7 Foton aydınlatma

Şekil 3.7'de nesne 1'in yüzeyinde bulunan **p** noktası ışık kaynağından direkt olarak ışık almamasına rağmen, nesne 2 ve nesne 3'ten yansıyan fotonlar **p** noktasının aydınlatılmasına yol açmaktadır. Bu aydınlanma değerinin tam olarak hesaplanması, sahnede bulunan nesnelerin birbirleri arasındaki ışık etkileşimlerinin hesaplanmasını gerektirdiğinden, zor ve uzun zaman alan bir süreçtir. Ayrıca Phong aydınlanma modeli yerel bir aydınlatma

modelidir. Yerel aydınlanma modellerinde, aydınlanma hesaplamaları yapılırken ışık kaynakları ve aydınlatılan noktanın özellikleri dışında hiçbir etken göz önünde bulundurulmaz.

Phong aydınlanma modelinde, nesneler arası ışık etkileşimleri nedeniyle oluşan aydınlanma miktarı ortam ışığı (sahne ışığı, arkaplan ışığı) adı verilen sabit bir bileşenle taklit edilmeye çalışılır. Ortam ışığının yüzeyin her noktasına eşit miktarda düştüğü kabul edilir ve hiç bir yön özelliği yoktur. *Ia* ortam ışık kaynağının şiddeti ve *ka* yüzeyin ortam ışık katsayısı olmak üzere bir yüzeyin ortam ışığından dolayı kaynaklanan aydınlanma miktarı *Iortam* = *Iaka* olarak hesaplanır.

## **3.4.3 Yayınık Yansıma (Diffuse Reflection)**

Kumaş, kağıt, tahta, tebeşir gibi mat ve pürüzlü yüzeylere hangi yönden bakılırsa bakılsın aynı aydınlıkta gözlenir. Phong aydınlanma modelinin ikinci bileşeni olan dağınık yansıma, yüzeylerin üzerine gelen ışığın belirli bir miktarını her yöne eşit şiddette yansıtmasından dolayı ortaya çıkar. Bu tür yüzeylerin aydınlanma değeri, üzerine gelen ışık enerjinin miktarına ve yüzeyin yansıtma özelliklerine bağlıdır. Hesaplamalarda bakış noktasının konumu dikkate alınmaz.

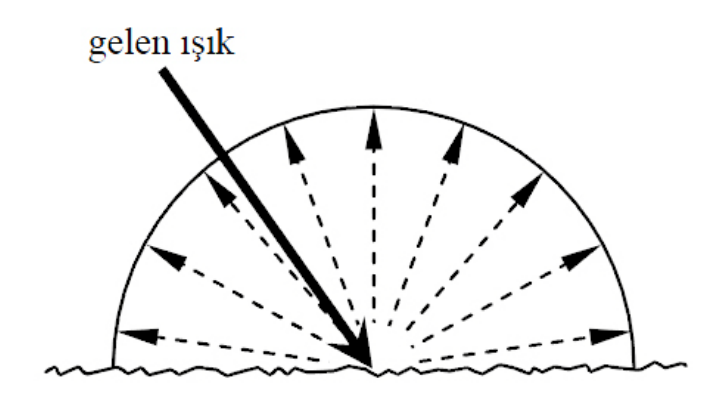

Şekil 3.8 Mat ve pürüzlü yüzeyler üzerine gelen ışığı her yöne eşit şiddette yansıtır.

Dağınık yansıma bileşeni Lambert teoremine göre hesaplanır. Bu teoreme göre bir yüzeyin dağınık yansıma nedeniyle kaynaklanan aydınlanma miktarı, yüzeyin normal vektörü n ile ışık kaynağına doğru olan l (light) vektörü arasındaki açının kosinüsü ile orantılıdır.

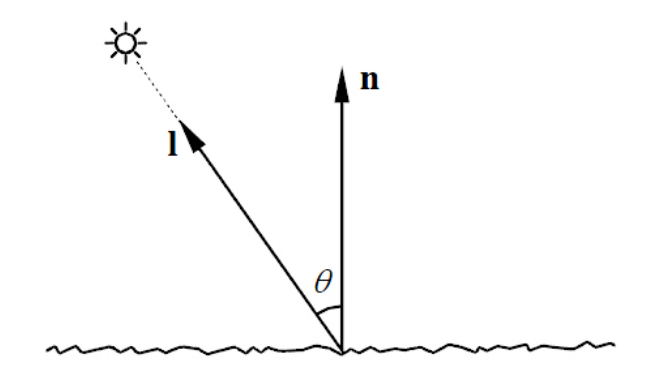

Şekil 3.9 Lambert teoremi.

I ışık kaynağının şiddeti,  $k_d$  yüzeyn dağınık yansıma katsayısı ve  $\theta$  yüzey normal vektörü ile ışık kaynağına doğru olan vektör arasındaki açı olmak üzere dağınık yansıma miktarı.

*Idağınık* = *Ikd cos* θ denklemine göre hesaplanır. (Çetin A., 2006)

# **3.4.4 Düzgün Yansıma**

Birçok durumda gerçekçi aydınlanma sonuçları elde etmek için ortam ışığı ve dağınık yansıma bileşenleri yetersiz kalır. Bunun başlıca nedeni çoğu yüzeyin üzerlerine gelen ışığı her yöne eşit şiddette yansıtmamasıdır. Örneğin, düzgün, pürüzsüz ve cilalı yüzeyler söz konusu olduğu zaman, bakış doğrultusunun algılanan ışık şiddeti üzerinde etkisi vardır ve bakış noktasının konumunun değişmesiyle yüzey üzerinden algılanan ışık şiddeti de değişir. Çünkü düzgün yüzeyli nesneler bir bakıma ayna gibi davranır ve üzerlerine gelen ışığı yansıma doğrultusuna eşit yapan doğrultuda yansıtır.

Phong, bu olguyu gözledikten sonra aydınlanma modeline düzgün yansıma adı verilen üçüncü bir bileşen eklemiştir. Phong aydınlanma modelinin temelini düzgün yansıma bileşeni oluşturur. Zaten sadece ortam ışığı ve dağınık yansıma bileşenleri ile oluşturulan basit aydınlanma modelleri, Phong aydınlanma modeli ortaya atılmadan önce de kullanılmaktaydı. (Çetin A., 2006)

Phong aydınlanma modelinin dayandığı hiçbir matematiksel ya da fiziksel kuram yoktur. Bütünüyle Bui-Tuong Phong tarafından yapılan gözlemler sonucu elde edilmiş ampirik (bir kurama değil de yalnızca deneye, gözleme dayanan) bir modeldir. Ancak gerçekçi sonuçlar elde edilmesinin yanında hesaplanmasının kolay olması, Phong aydınlanma modelinin bilgisayar grafiklerinde çok geniş bir yer edinmesine olanak sağlamıştır. Ayrıca bilgisayar grafiklerinde kullanılan birçok geleneksel aydınlanma modeli teoride yeri olmayan çok sayıda varsayım, hile ve basitleştirme içerir. Ancak, bunlar pratikte oldukça düzgün sonuçlar verir. Düzgün yansıma bileşeninin değeri, bakış noktasına doğru olan **v** (viewing) vektörü ile yansıma doğrultusunu belirten **r** (reflection) vektörü arasındaki açıya bağlıdır. (BOUKNIGHT W.J. ve K.C. Kelly, 1970)

# **3.5 Poligonsal Nesneler İçin Tonlandırma Yöntemleri**

Yüzey üzerinde bulunan noktalara aydınlanma modelinin uygulanması sürecine *tonlandırma*  (shading) adı verilir. Poligonsal nesneler için kullanılan üç temel tonlandırma yöntemi vardır: düz, Gouraud ve Phong. (Çetin ve Güdükbay, 2006).

| Yöntemin Adı              | Yöntemi Geliştiren    | Yöntemin Geliştirilme<br><b>Tarihi</b> |
|---------------------------|-----------------------|----------------------------------------|
| Gouraud Yöntemi           | Henri Gouraud         | 1971                                   |
| Phong Tonlandırma Yöntemi | Bui Tuong-Phong       | 1975                                   |
| Bump Kaplama              | James Blinn           | 1976                                   |
| Cevresel Kaplama Yöntemi  | James Blinn ve Newell | 1978                                   |
| Isin Izleme (raytracing)  | Turner Whitted        | 1980                                   |

Çizelge 3.1 Render ve tonlandırma yöntemlerinin tarihsel gelişim tablosu

Gerçek zamanlı render yapan donanımların çoğu halen Gouraud yöntemi kullanmaktadır. Gouraud tonlandırma yöntemi basit ve hızlı bir yöntemdir. Bu yöntemde yüzeylerin (genelde üçgen) köşelerindeki aydınlanma hesaplanır, aradaki alan ise bu değerler kullanılarak yumuşak geçiş yapacak şekilde hızlıca doldurulur. Fakat bu yöntem kullanıldığı zaman düzgün ve pürüzsüz yüzeylerde gözlenen düzgün yansıma bileşeni çoğunlukla yanlış hesaplandığından yanlış görüntüler ve canlandırmalarda rahatsız edici aydınlık değişimleri gözlenir. Phong tonlandırma yöntemi Gouraud tonlandırma yöntemine göre daha düzgün ve kaliteli sonuçlar verir. Ancak Phong tonlandırma yönteminde görüntülenen her piksel için aydınlanma hesaplanması düzlemsel parçalardan oluşturulmuş eğri yüzeylerin Gouraud'a göre daha yumuşak ve doğru görünmesini sağlarken, yönteminin çok daha yavaş olmasına neden olmaktadır. Günümüzde donanımlar bu hesapları otomatik olarak yapmaktadır. (Özdaş, 2005;

### **3.5.1 Düz Tonlandırma (Flat Shading / Constant Shading)**

En hızlı ve basit tonlandırma yöntemi olan düz tonlandırma (flat shading, constant shading) yönteminde ekranda görüntülenecek poligon için bir kere aydınlanma modeli hesaplanır ve poligon elde edilen aydınlanma değeri ile doldurulur.

## **3.5.2 Gouraud Tonlandırma (Gouraud Shading)**

Poligonsal tanımlama yöntemleri eğri yüzeyleri belirtmek için yetersiz kalır. Nesneyi oluşturan poligon sayışını artırmak soruna bir çözüm oluşturmasına rağmen, bu tür bir çözüme gitmek daha fazla bellek ve işlemci gücü gerektirecektir. 1971 yılında Gouraud tarafından ortaya atılan Gouraud tonlandırma yöntemi, poligonsal nesnelere ait dezavantajları görsel olarak azalmak amacıyla geliştirilmiştir. Gouraud tonlandırma algoritmasının ilk adımı köşe normal vektörlerinin hesaplanmasıdır. Gouraud, köşe normal vektörlerini hesaplamak için yüzeyin analitik tanımından yararlanmıştır. Küre, silindir ya da parametrik yüzeyler gibi matematiksel denklemleri bilinen yüzeylerde, yüzey üzerinde bulunan her noktanın normal vektörünün hesaplanması mümkündür. Ancak ayrıntılı poligonsal nesnelerde bu tür bir yaklaşım ya çok zor ya da imkânsızdır. Bu nedenle Gouraud, herhangi bir poligonsal nesnenin köşe normal vektörlerini yaklaşık olarak hesaplamak için daha kolay bir çözüm sunar: Bu yöntemde, normal vektörünün bulunması istenilen köşeyi paylaşan poligonların normal vektörlerinin ortalaması hesaplanır.

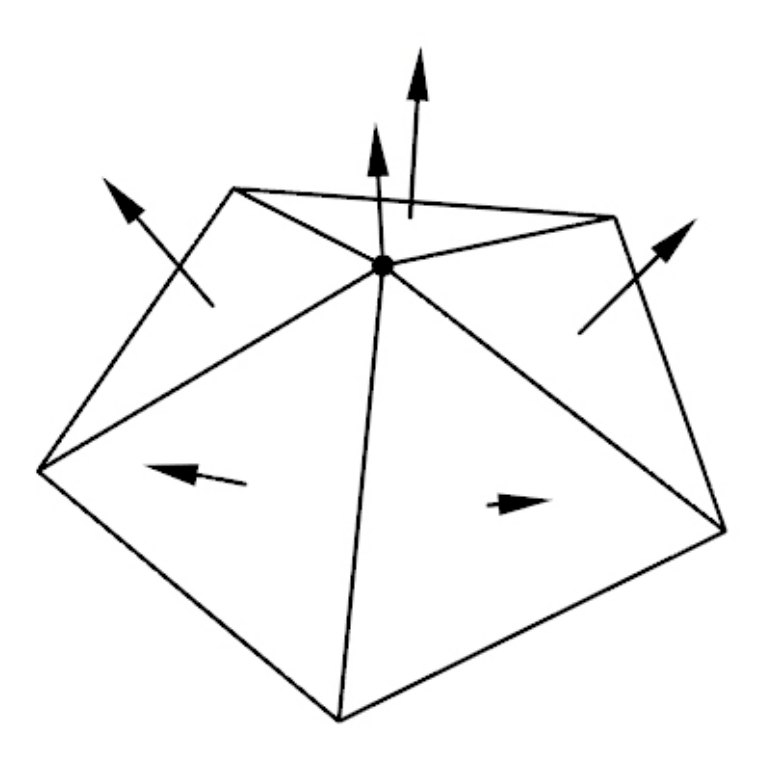

Şekil 3.10 Bir köşeye ait normal vektörü hesaplaması.

Köşe normal vektörlerinin bulunmasının ardından, her köşeye ait aydınlanma değeri hesaplanır ve poligonu oluşturan piksellerin aydınlanma değeri doğrusal interpolasyon yöntemi kullanılarak elde edilir.

#### **3.5.3 Phong Tonlandırma (Phong Shading)**

Gouraud tonlandırma yöntemi basit ve hızlı bir yöntemdir. Bundan dolayı, birçok grafik hızlandırıcı donanım Gouraud tonlandırma yöntemini destekler. Ancak, Gouraud tonlandırma yöntemi kullanıldığı zaman karşılaşılan bazı sorunlar vardır. Bu tür sorunların başlıca nedeni doğrusal interpolasyon yöntemlerinin ani aydınlanma değişimlerini yakalayamamasıdır. Örneğin, Gouraud tonlandırma yöntemi kullanıldığı zaman düzgün ve pürüzsüz yüzeylerde gözlenen düzgün yansıma bileşeni çoğunlukla yanlış hesaplanır. Sonuç olarak yanlış görüntüler ve canlandırmalarda rahatsız edici aydınlık değişimleri gözlenir.

Şekil 3.11'de nokta ışık kaynağı ile aydınlatılan bir yüzeyin ortam ışığı, dağınık yansıma ve düzgün yansıma bileşenlerinin dağılım fonksiyonları görülmektedir. Ortam ışığı ve dağınık yansıma bileşenleri doğrusal fonksiyonlarla yeterli dereceye kadar belirtilebilse de düzgün yansıma bileşeni için aynı şeyleri söylemek olası değildir. Bundan dolayı, Gouraud tonlandırma ancak düzgün yansıma bileşeni göz ardı edilebilecek kadar küçük olduğu zaman kullanışlıdır.

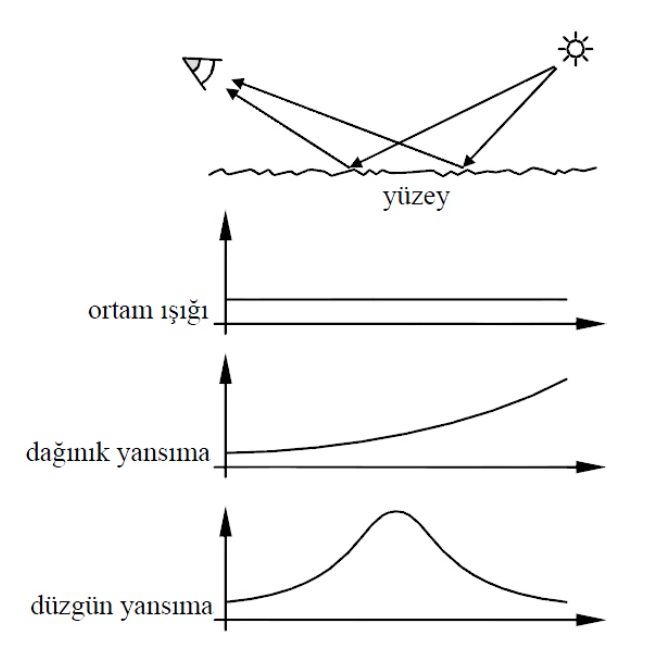

Şekil 3.11 Ortam ışığı ve dağınık yansıma bileşenleri.

Phong, 1975 yılında, hem kendine ait aydınlanma modelini geliştirmiş hem de Gouraud tonlandırma yönteminin dezavantajlarının üstesinden gelebilecek yeni bir tonlandırma yöntemi ortaya atmıştır. Phong tonlandırma yönteminin ilk adımını oluşturan köşe normal vektörlerinin hesaplanması Gouraud tonlandırma yöntemi ile aynıdır. Ardından poligonu oluşturan piksellere ait normal vektörleri doğrusal interpolasyon yöntemi kullanılarak elde edilir ve her piksel için aydınlanma modeli uygulanır. (Çetin A., 2006)

Phong tonlandırma yöntemi Gouraud tonlandırma yöntemine göre çok daha düzgün ve kaliteli sonuçlar verir. Ancak görüntülenen her piksel için aydınlanma modelinin uygulanması, Phong tonlandırma yönteminin çok daha yavaş olmasına neden olur.

## **3.6 Doku Kaplama (Texture Mapping)**

Işığın yüzey ile etkileşimini tanımlayan aydınlanma modeli, yüzeyin optik özellikleriyle ilgili olarak birçok parametreye bağlıdır. Örneğin, Phong aydınlanma modelinin davranışı ka ortam ışığı, kd dağınık yansıma ve ks düzgün yansıma katsayıları ile belirtilir. Ancak bu parametrelerin tüm yüzey boyunca sabit olması ayrıntılı yüzeylerin tanımlanmasını güçleştirir. Doku kaplama olarak adlandırılan yöntemle, aydınlanma modelinin bağlı olduğu parametrelerin doku adı verilen yapılardan alınması fikri ortaya atılmıştır. Bu yöntem ilk olarak 1974 yılında Catmull tarafından bulunmuş, ardından 1976 yılında Blinn ve Newell tarafından genişletilmiştir. (Catmull Ed, 1974) Doku kaplama yöntemi kullanılarak, iki boyutlu resimlerin ya da prosedürsel yöntemlerle tanımlanmış dokuların yüzey üzerine kaplanması yoluyla ayrıntılı yüzeylerin oluşturulması mümkündür. Örneğin, tuğlalardan oluşmuş bir duvarın her ayrıntısını birçok poligonla modellemek yerine, bir duvar resmi tek bir poligonun üzerine kaplanabilir. Böylece daha gerçekçi sonuçlar daha hızlı, daha kolay ve daha az bellek kullanılarak elde edilir. (Blinn James F. Vd. 1976)

Doku kaplama yöntemi iki temel adımdan oluşur. İlk adım, ekranda görüntülenecek pikselin dört köşesinin yüzey üzerine izdüşümünün alınmasıdır. Ardından, piksel köşeleri, dokunun tanımlandığı iki boyutlu (u, v) koordinat sistemine taşınır. Dört (u, v) koordinatı doku üzerinde bir dörtgeni belirtir ve bu dörtgenin içinde bulunan doku elemanlarının ortama değeri aydınlanma modelinde kullanılır.

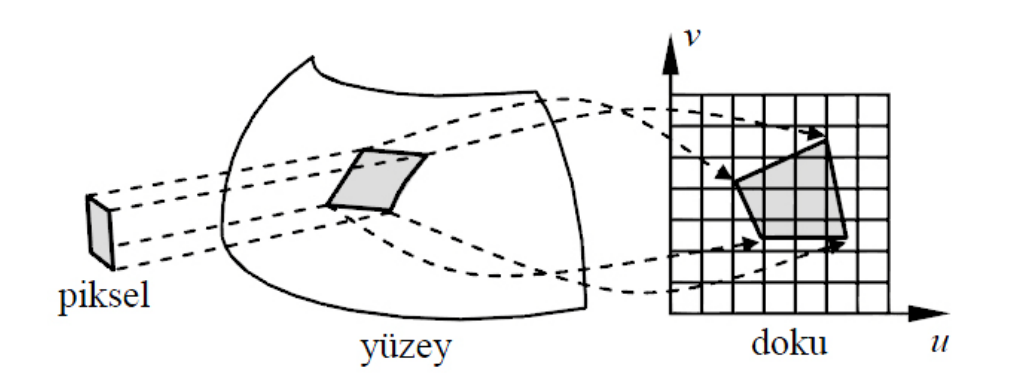

Şekil 3.12 Doku Kaplama

## **3.7 Pütür Kaplama (Bump Mapping)**

Bilgisayar grafiklerinde gerçekçiliği engelleyen önemli etkenlerden birisi, oluşturulan görüntülerin gereğinden fazla düzgün gözükmesidir. Doğada bulunan nesneler mükemmel düzgünlükte değildir. Aşınma, çizilme, paslanma ya da yüzeyin kendi doğal yapısı nedeniyle, yüzey üstünde birçok girinti çıkıntı bulunur. Örneğin, portakal gibi pütürlü bir yüzeye sahip bu tür nesneler, poligonlar kullanarak modellenebilmesine rağmen, yüzeyin pütürlü yapışını belirtmek için çok fazla sayıda poligon kullanılması gereklidir. Blinn, 1978 yılında, nesnenin geometrik yapışını değiştirmeden nesneye pütürlü, girintili çıkıntılı ya da kırışmış görünümü vermek için bir yöntem geliştirmiştir. Pütür kaplama adı verilen bu yöntemde, aydınlanma hesaplamalarında kullanılan normal vektörü, nesneye kaplanan dokuya bağlı olarak değiştirilir. Pütür kaplama yönteminin önemli bir dezavantajı, nesnenin siluetinin düzgün gözükmesidir. Pütür kaplama nesnenin geometrisini değiştirmediğinden dolayı, nesnenin siluet görüntüsü de değişmez.

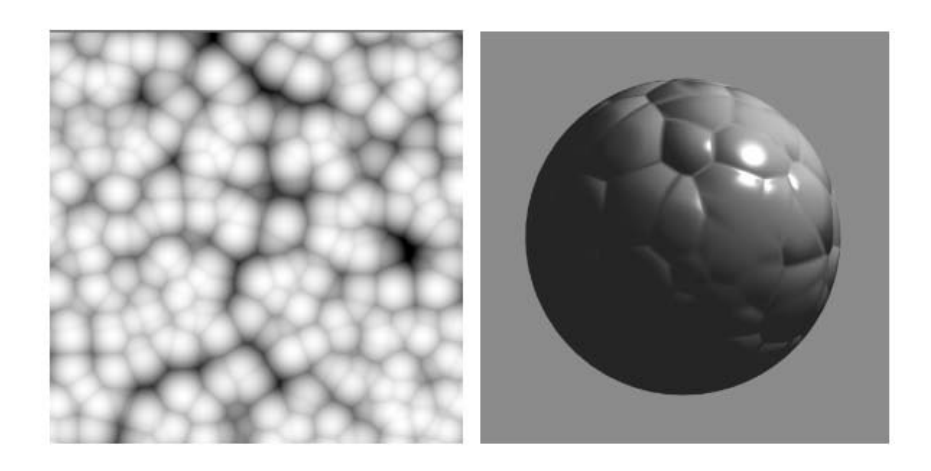

Şekil 3.13 Pütür Kaplama (Bump map)

## **3.8 Çevresel Kaplama (Environment Mapping)**

Çevresel kaplama, yüzeyler üzerinde oluşan yansımaları elde etmek için kullanılan basit ve etkili bir yöntemdir. Blinn ve Newell tarafından 1978 yılında ortaya atılan bu yöntemde, bakış noktasından yüzeye doğru olan ışın yüzey normaline göre yansıtılır. Yansıma yönüne doğru olan ışın çevresel kaplama ile kesiştirilir ve kesişim noktasındaki doku elemanı aydınlanma modelinde kullanılır. Çevresel kaplama basit bir yöntem olduğu için, hemen hemen tüm grafik hızlandırıcı donanımlar çevresel kaplamayı destekler.

#### **3.9 Yayınım ( Radiosity)**

Yayınım (Radiosity) yöntemi, 1984 yılında Cornell Üniversitesi'nde Cindy Goral tarafından tanıtılmıştır. Yöntem, ısı dağılımı simülasyonu için geliştirilmiş "sonlu elemanlar analizi" yönteminin, aydınlatmaya uyarlanmış seklidir. Radiosity hesaplaması, ışık kaynaklarından çıkan ve mekândaki her yüzeye gelen enerjinin, yansıyan ve yutulan kısmının belirlenmesi ve ışık alan her yüzeyin kendi üzerine düsen enerji miktarına göre yine bir ışık kaynağı gibi davranıp tüm sahnenin gerçek hayatta olduğu biçimde aydınlanması ilkesine dayanır. (Çelebi, 2007)

Yayınım yönteminde, tüm yüzeyler, izotrop yayınık yansıtma yapan, yani mat yüzeyler olarak kabul edilir ve her yüzeyin düzgün yayılmış bir renge ve aydınlığa sahip olduğu var sayılır. Hesaplama ve görselleştirmelerde düzgün yansıma yapan parlak yüzeyler dikkate alınmamaktadır. (Sillion, 1994)

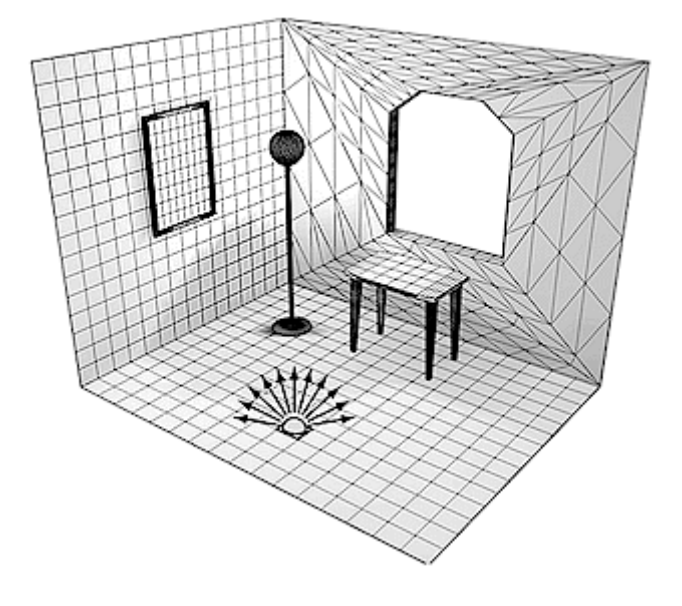

Şekil 3.14 Radiosity yöntemi ile elde edilen ışığın dağılım grafiği

Sekil 3.15'de iki resimde de bilardo masası yeşil parlak malzeme ile kaplıdır. Yüzey gerçekte düzgün yansıma yapar renk doğru algılanır, ancak yayınım yönteminde, yüzeyin mat olduğu kabul edildiğinden, düzgün yansımaya bağlı etkiler hesaplanamaz. Soldaki resim ray tracing yöntemi ile sağdaki de Radiosity yöntemi ile elde edilmiştir.

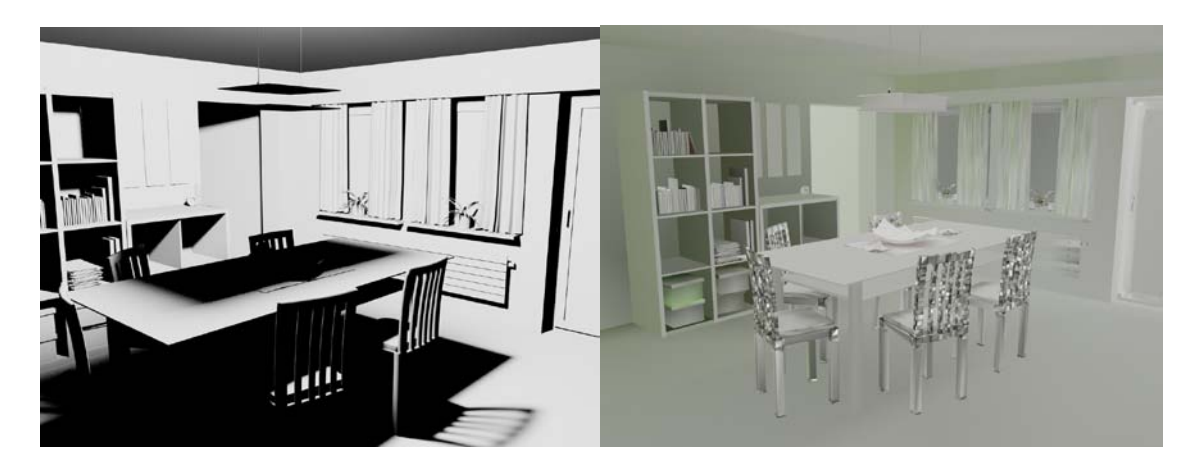

Şekil 3.15 Radiosity-Ray Tracing render denemesi

Genel anlamda Radisosity tekniği, diffuse reflection hesaplamak için kullanılan ilk tekniklerden birisidir. Bu nedenle yanlış bir şekilde diffuse reflection ve dolayısı ile global illumination yerine kullanılır. Oysa raidosity, GI hesaplamak için kullanılan tekniklerden birisinin adıdır.[12]

Bu teknik, ikincil aydınlanmayı (cisimlerden cisimlere seken ışıklar) hesaplamak için sahnedeki tüm yüzeylerin ideal diffuse yüzey olduğunu varsayar. İdeal diffuse yüzeyler gelen ışığı geliş yönüne bakmaksızın her yöne homojen bir şekilde saçan teorik bir yüzeydir. Isı dağılımını hesaplamak için geliştirilmiş sonlu elemanlar analizi yönteminin CG'ye uyarlanmış şeklidir. Radiosity metodu ikincil aydınlanma hesabında sahnedeki her bir yüzeyin homojen bir renk ve aydınlığa sahip olduğunu varsayar ( Aynen ilk CG görüntülerde tüm yüzeylerin tek tonda boyanması gibi) Ancak bu varsayım sadece ikincil aydınlanma hesabı için kullanılır. Homojen ışık ve renge sahip yüzeylerin her birinin diğer yüzeylerin her birisi ile olan enerji alış-veriş katsayıları analitik olarak belirlenir ve bu alış veriş adım adım simulate edilir. Ancak büyük yüzeylerin homojen aydınlanmaya sahip olduğu varsayımı aydınlanmadaki ani değişmeleri ve detayları yakalamayı engeller. Ne var ki, yakındaki cisimlerin gölgeleri ya da odaklanmış ışık gibi etkiler aydınlanmada sert değişiklikler gerektirir. Bu nedenle Radiosity yöntemi her bir adımda bu tip keskin geçişleri belirlemeye

çalışır. Bu tip sert geçiş olması gereken yerlerdeki yüzeyler birden fazla daha küçük yüzeye bölünür ve bir sonraki adım hesaplanır. Bu adımlama işlemi ortamdaki ışığın büyük bir bölümü soğurulana kadar ve keskin geçişler yeterince net bir şekilde yakalanıncaya kadar yüzeyler ufalanana kadar devam eder.

Bu tekniğin avantajı eğer ortamda hareketli cisimler yoksa ışık dağılımının bir kere hesaplandıktan sonra yeniden kullanılabilmesidir. Bina içerisinde gezilen mimari animasyonlar için bu yönüyle oldukça cazip olabilir. Ancak modelin karmaşıklığına bağlı olarak bu teknik çok yavaş çalışabilir ve çok fazla hafıza harcayabilir. Ayrıca tüm yüzeylerin ideal diffuse olduğu varsayımı da bazı durumlarda sonucun yanlış olmasına neden olabilir. (Özdaş, 2005)

## **3.10 QMC ( Quasi-Monte Carlo) – Yöntemi**

Diffuse reflection hesaplamak için yaygın olarak kullanılan bir diğer yöntem de, alan ışıkları için kullanılana benzer şekilde, ışığın saçılabileceği olası sonsuz yönden birkaç tanesini hesaplayıp bunların ortalama değerini kullanmaktır. Esas olarak bu yöntem sahnedeki tüm cisimleri aydınlatılacak noktayı çevreleyen kocaman küresel bir alan ışığın üzerindeki alanlar olarak düşünür. Alan ışıklarda yapılana benzer şekilde noktadaki ikincil aydınlanma hesaplanırken bu noktaya ışık gönderebilecek diğer cisimlere çizilen belli sayıdaki hat üzerinden hesap yapılır. En az hat kullanılarak en doğru sonucu almak benzer şekilde yine net bir çözümü olmayan bir problemdir. Tüm sahne 360 derecelik çok büyük küresel bir ışık gibi algılandığı için, örnek sayısı alan ışıklarda kullanılandan daha fazla olmalıdır. Ancak ikincil aydınlanma etkisi, doğrudan aydınlanmaya göre daha az baskın olduğu için, hesaplamalar kaba tutulabilir. Bu yönteme adını veren Monte Carlo aslında rastgele örneklemeler yapılan bir integral alma tekniğidir. Rastgele seçilen hatlar üzerinde ışık hesabı yapılarak bulunan ortalama da bir integral sonucudur. QMC yönteminin başındaki (-mış gibi anlamındaki) Quasi ise aslında örneklerin çok da rastgele değil, düzenli olmayan ancak tamamen de rastgele olmayan bir şekilde yapılması nedeniyle verilmiştir.

QMC'nin avantajı malzemelerdeki tüm ileri düzey etkileri kullanabilmesidir. Işığın gerçek davranışına daha yakın bir hesap yöntemi olduğu için doğadaki birçok etki otomatik olarak elde edilir. QMC'nin dezavantajı eksik hesap sonuçlarının genellikle yüksek frekanslı gürültü(noise,grain) şeklinde karşımıza çıkmasıdır. Özellikle animasyonda her karede farkı noise deseninin olması, gözü rahatsız eden bir etki olarak karşımıza çıkmaktadır. QMC'nin bir diğer dezavantajı ise render süresinin ışık sekme sayısıyla orantılı olarak artmasıdır.

#### **3.11 Işın İzleme Yöntemi (Ray Tracing)**

Işın izleme yöntemi, ışık kaynağından çıkan ışınların fiziksel davranışlarını modellemek üzere kurulmuştur. Bu yöntemin temelleri çok öncelere dayanmaktadır. İlk olarak Rönesans ressamı olan Albrecht Dürer (1471-1528) bu aracı kullanarak doğru perspektif izdüşümleri yapmıştır. (Jensen, 2007) Daha sonrasında bilgisayar teknolojisi olarak ışın izleme yöntemini, ilk olarak 1968 yılında Appel tarafından ortaya atılmıştır. Appel'in ışın izleme yöntemi 3B nesneler için yüzey boyama ve gölgelendirme yapabilmesine rağmen, ışının aynasal yansıma ve kırılma özelliklerini modelleyemiyordu. Whitted ve Kay'ın çalışmaları sonucunda, ışın izleme algoritması ışının aynasal yansıma ve kırılma özelliklerini de modelleyebilecek şekilde geliştirilmiştir. Işın izleme yöntemi bu özelikleriyle, 3B görüntü üretimi teknikleri içinde gölge belirleme, aynasal yansıma, kırılma ve katı cisim üretimi için en etkin yöntemlerden biridir. Etkileşimli görüntü üretimi için tek işlemci yeterli olmadığından, yapılan çalışmalarda paralel bilgisayarlar kullanılmıştır. Işın izleme yöntemi herhangi bir pikselin renk bilgisini diğerinden bağımsız hesapladığından paralel hesaplama için oldukça uygun bir yöntemdir. Sistemin performansı ilgilenilen görüntünün karmaşıklığı ve görüntü boyuna bağlı olarak değişmesine rağmen seçilen paralel sistemin ölçeğine göre oldukça olumlu sonuçlar elde edilmiştir.

Gerçek yeryüzündeki cisimleri görebilmemiz için ışık kaynağından çıkan ışınların, cisimlere çarparak yansıması ya da cisimlerin içinden geçerek kırılması ve sonuçta da gözümüze ulaşması gerekir. Bilgisayar ortamında ise, gerçekçi [3B](http://tr.wikipedia.org/wiki/3B) görüntüler üretebilmek için boyama ve görünmeyen yüzeylerin kaldırılması işlemleri gerçekleştirilmelidir. Boyama, 3B nesnelerin herhangi bir noktasındaki renk değerinin belirlenmesine denir. Bu renk belirleme işlemi ışıklandırma, [gölgelendirme,](http://tr.wikipedia.org/w/index.php?title=G%C3%B6lgelendirme&action=edit&redlink=1) [geçirgenlik,](http://tr.wikipedia.org/w/index.php?title=Ge%C3%A7irgenlik&action=edit&redlink=1) [yansıma](http://tr.wikipedia.org/wiki/Yans%C4%B1ma) ve [kırılmaya](http://tr.wikipedia.org/wiki/I%C5%9F%C4%B1%C4%9F%C4%B1n_k%C4%B1r%C4%B1lmas%C4%B1) bağlı olarak belirlenir.

Görünmeyen yüzeylerin kaldırılması ise, gözlemci tarafından 3B nesnelere bakıldığında, manzaradaki cisimleri oluşturan yüzeylerden görünmeyenlerin kaldırılması, dolayısı ile görünenlerin belirlenmesi işlemine verilen addır. Işın izleme yöntemi hem görünmeyen yüzeylerin kaldırılması, hem de renk değerlerinin belirlenmesine ilişkin çözümler sunar.

Temelde ray tracing için geliştirilen algoritma şu şekilde yer almaktadır:

*for each pixel do*

*compute ray for that pixel*

*for each object in scene do*

*if ray intersects object and intersection is nearest so far then*

*record intersection distance and object color*

*set pixel color to nearest object color (if any)*

(Jensen 2007)

Elbette hiçbir algoritma mükemmel değildir. Işın izleme metodunun gerçekleştirilmesi basit olmasına rağmen, gerektirdiği işlemci gücü ve bellek kullanımı önemli bir problem oluşturmaktadır. Görüntü oluşturma süresini kısaltmak için daha hızlı işlemcilerin kullanılması tek başına yeterli değildir. Bunun bir sebebi, yöntemin özyinelemeli bir yapıya sahip olması ve sahnedeki cisimlerin tüm özellik bilgilerinin saklanması için gerekli olan bellek ihtiyacıdır. Diğer bir sebep de bellekte saklanan verilerin yoğun bir şekilde işlemciye taşınma gereksiniminden kaynaklanan veri yolu trafiğinin fazla olmasıdır. Bu sebeple işlemci hızının, veri yolu bant genişliğinin ve bellek boyutunun birlikte arttırılması işlemi hızlandırabilir. Ayrıca algoritmanın paralel sistemlere uygulanması da hızın artmasını sağlayabilir.

Birbirini gören yüzeylerin olduğu ortamlarda, ışık kaynağından çıkan ışıklar, bir yüzeyden yansıdıktan sonra, mekân içindeki diğer nesne ve yüzeylerle de etkileşime girer ve ortamda yansımış ışık oluşur. Gerçekçi görselleştirmelerin oluşturulabilmesi için, ışığın davranışı hem dolaysız ışık hem de yansımış ışık açısından ele alınmalıdır. Bilgisayar terminolojisi açısından, bu etkilerin tamamı toplam (dolaysız + yansımış) aydınlık (global illumination) ile tanımlanır. Toplam aydınlık modeli ile sadece dolaysız ışık hesabı yapan (direct illumination) yöntemlere göre çok daha gerçekçi sonuçlar elde edilmektedir. 1980 yılında, Turner Whitted tarafından ortaya konan Işın izleme yöntemi, kaynak ile alıcı arasındaki akı transferinin matematiksel olarak tanımlanması biçiminde açıklanabilir. Işın izleme yöntemi, ileri yönlü ve geri yönlü ışın izleme olarak iki ayrı biçimde yapılabilir. [16]

#### **3.11.1 İleri yönlü Işın izleme (Forward ray tracing) yöntemi**

Işık kaynağından doğrusal olarak saçılan ışınların cisimlerden yansıması ya da kırılması sonucu göze ulaştığı kabul edilerek yapılan modellemeye İleri Yönde Işın İzleme (Forward Ray Tracing) yöntemi denir.

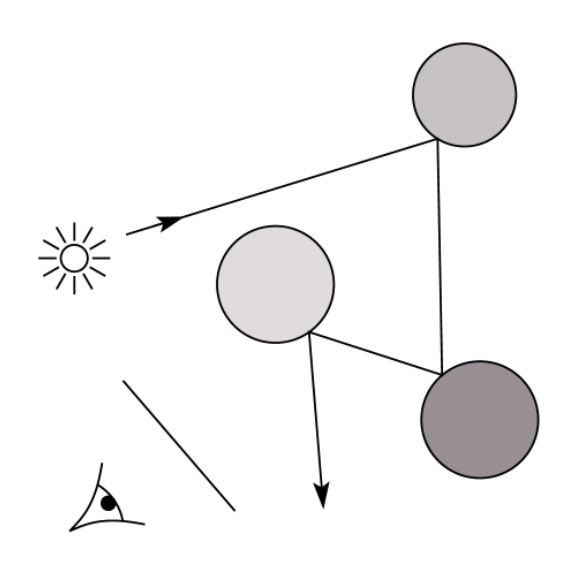

Şekil 3.16 İleri Yönlü Işık izleme Gösterim

Gerçek yeryüzündeki görme, bu modele uygun olarak gerçekleşmektedir. Gerçek dünyada ışık kaynağından saçılan milyarlarca fotonun çok az bir kısmı göze ulaşır. Bu model bilgisayar ortamında gerçeklenirken, göze ulaşamayan fotonlar için çok sayıda gereksiz hesaplama yapılacaktır. Bu nedenle ileri yönde ışın izleme yönteminin bilgisayar ortamında gerçeklenmesi oldukça zordur. Işık kaynağından yayımlanan ışınların nesnelerden yansıması ya da kırılması sonucu göze ulaşması ile yapılan modellemeye verilen ad olup, ışınların davranışı, gerçek dünyadaki görme olayına uygun biçimde gerçekleşmektedir.

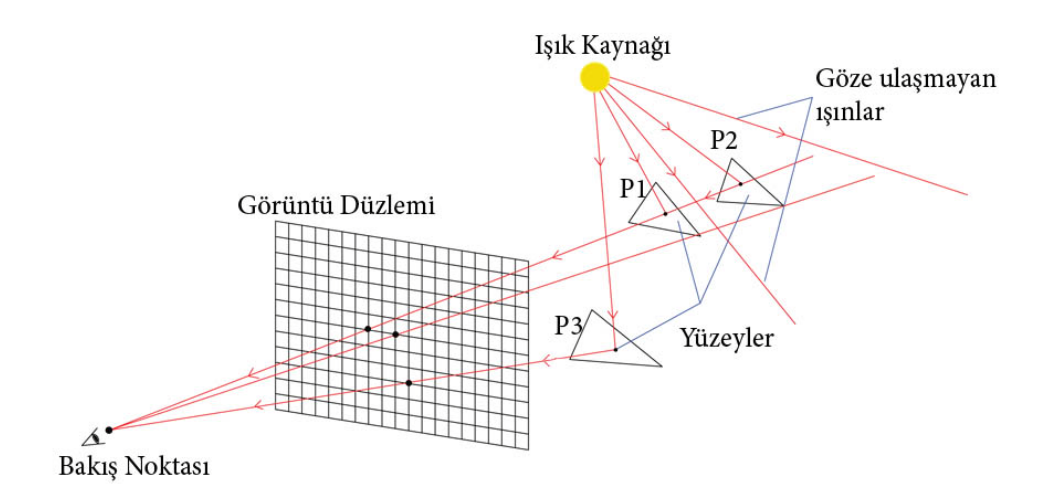

Şekil 3.17 İleri Yönlü Işık izleme Gösterim 2

Ancak gerçek bir mekânda, ışık kaynaklarından yayımlanan ışınların, bir bölümü göze ulaşmaktadır. Bu nedenle ileri yönlü ışın izleme yöntemi kullanıldığında göze ulaşmayan ışınlar için gereksiz hesaplama yapılabilir.

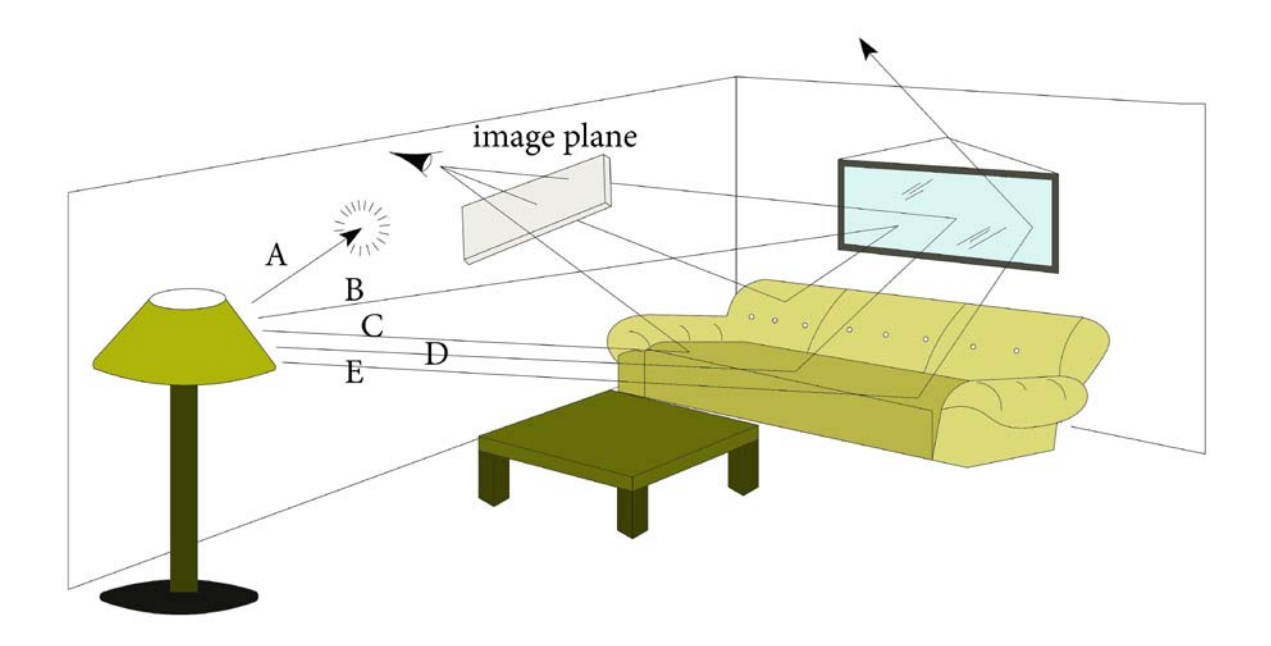

Şekil 3.18 İleri Yönlü Işın İzleme Yöntemi

# **3.11.2 Geri yönlü Işın İzleme (Backward ray tracing) yöntemi**

Göze ulaşmayan ışınların sisteme getireceği yükten kurtulmak için, sadece göze ulaşan ışınlar için hesaplama yapılması istenir. Bu nedenle ışın izleme yönteminin bilgisayar ortamında gerçeklenmesi için Geri Yönde Işın İzleme (Backward Ray Tracing) modeli kullanılır.

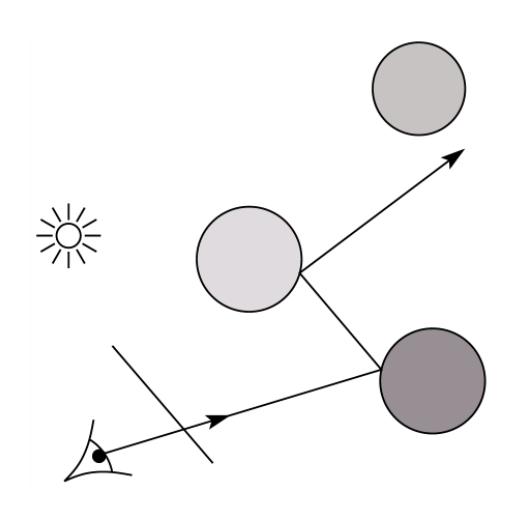

Şekil 3.19 Geri Yönlü Işık izleme Gösterim 1

Bu modelde ileri yönde ışın izleme yönteminin tersine, ışınların gözden çıkarak cisimlere çarpıp yansıması ya da kırılması sonucu ışık kaynağına ulaştığı kabul edilir. Bu yaklaşım sayesinde ileri yönde ışın izleme yöntemindeki gibi ışık kaynağından çıkan tüm ışınlar için değil, sadece göze ulaşabilen ışınlar için hesaplama yapılmış olur.

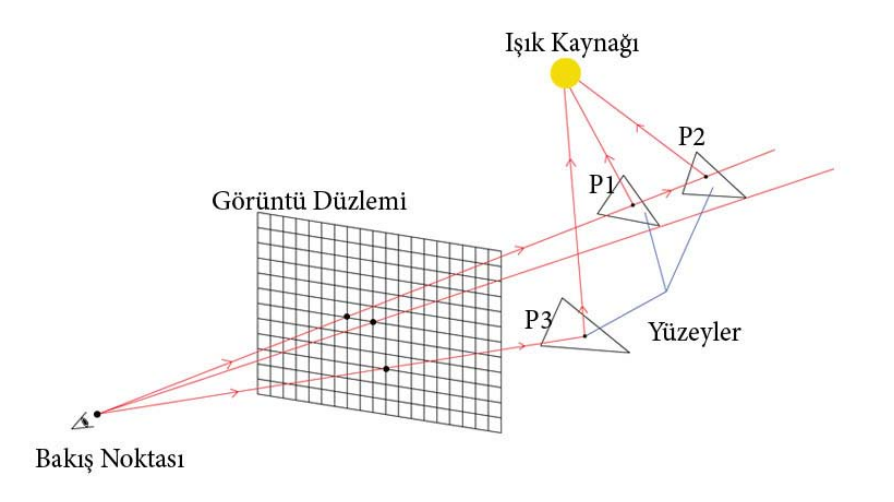

Şekil 3.20 Geri Yönlü Işık izleme Gösterim 2

Geri yönde ışın izleme yönteminde, gözlemcinin belli bir noktadan, görüntü düzlemine dik olarak baktığı varsayılır. Bakış noktasından çıkıp görüntü düzleminden geçen ışınlar, cisimlere çarptıktan sonra kırılarak veya yansıyarak ışık kaynağına ulaşıyorsa, ilgili pikselin rengi ışık kaynağının konumuna, cisimlerin rengine, yansıtma ve geçirgenlik özelliklerine göre belirlenir. Geri yönde ışın izleme modeli temsili olarak Şekil 3.19, 3.20 ve 3.21'de gösterilmiştir.

Gözlemcinin belli bir bakış noktasından baktığı varsayılır. Bakış noktasının önünde görüntü düzlemi vardır. Görüntü düzlemi 3B görüntünün oluştuğu yerdir. Belli bir bakış noktasından yollanan ve görüntü düzleminin her bir pikselinden geçen ışınlar, cisimlerden yansıyarak ya da kırılarak ışık kaynağına ulaşıyorsa ilgili pikselin rengi ışık kaynağının yerine, cisimlerin rengine, yansıtma ve geçirgenlik özelliklerine göre belirlenir. Eğer ışın en son ışık kaynağına ulaşmamışsa ilgili piksel için bakış noktasından herhangi bir nesne görünmüyor demektir ve o piksel siyah renge boyanır. Genellikle cisimlerden yansıyan ya da kırılan ışınlar için belirli bir derinlik değeri tanımlanır. Yani belirli sayıda yansıyan ya da kırılan ışın, ışık kaynağına ulaşmamışsa görünmediği varsayılır. Üretilecek görüntünün kalitesini belirlemede bu değer önemlidir. Bu değer büyük seçilirse görüntü kalitesi yüksek olur. Yalnız bu durumda hesaplama zamanı oldukça artar. Nesnelerin görüntü düzleminde görüntülerinin oluşması için bakış noktasından başlayan bir piramidin içinde olmaları gerekir. Buna Görüş Piramidi (Viewing Frustum) denir.

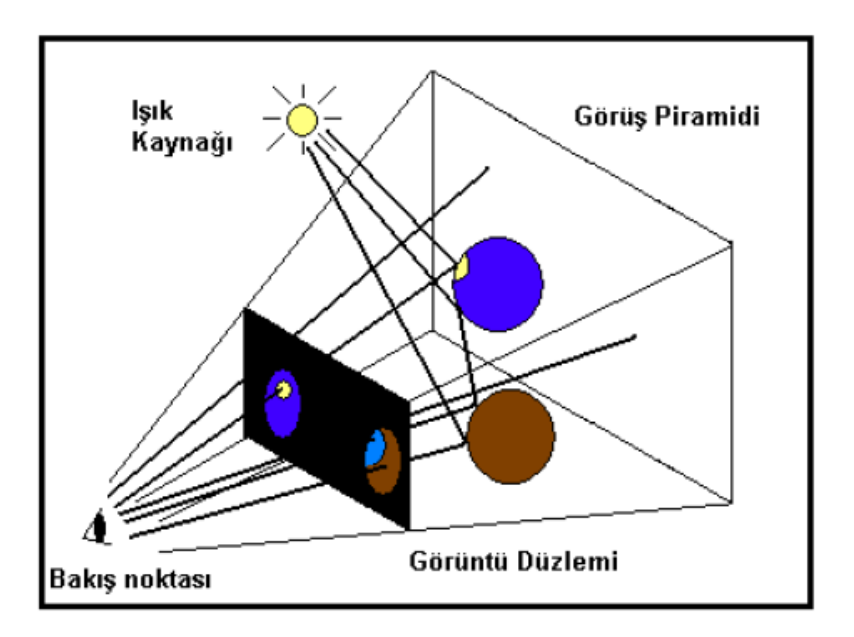

Şekil 3.21 Geri Yönlü Işık izleme Gösterim 3

Eğer tüm [yansımalar](http://tr.wikipedia.org/wiki/Yans%C4%B1ma) ve [kırılmalar](http://tr.wikipedia.org/wiki/I%C5%9F%C4%B1%C4%9F%C4%B1n_k%C4%B1r%C4%B1lmas%C4%B1) sonucunda, gönderilen ışın ışık kaynağına ulaşmazsa, ilgili piksel siyaha boyanır. Burada yapılan yansıma ve kırılma işlemleri için bir derinlik değeri belirtilmelidir. Aksi takdirde işlemler çok uzun zaman alabilir.

İleri yönlü ışın izlemenin tersine, ışınların gözden çıkarak, nesneler üzerinden yansıdıktan sonra kaynağa ulaştıkları kabul edilmektedir. Bu sayede ışık kaynağından çıkan tüm ışınlar değil, yalnızca göze ulaşabilen ışınlar hesaba katılmaktadır.

#### **3.12 Foton Haritalama ( Photon Mapping) Yöntemi**

Photon mapping yönteminde belirlenen sayıda ışın, ışık kaynağından rastgele doğrultularda etrafa saçılır. Her bir ışının yüzeylerden yansıması hesaplanarak tekrar gönderilir. Anlaşılacağı üzere bu işlem derinliği önceden belirlenmiş özyinelemeli bir algoritmayı gerekli kılar. Herhangi bir pikselin renk değeri hesaplanırken, bu pikselin r kadar yakınına çarpan fotonların varlığı araştırılır. Eğer sonuç olumlu ise ilgili pikselin renk değerinin hesaplanmasında bu foton da hesaba katılmalıdır. Anlaşılacağı üzere, Geri Yönde Işın İzleme Yöntemi ile birlikte kullanılan Photon Mapping Yöntemi, geri yönde ışın izleme algoritmasının iyi yönleri ile ileri yönde ışın izleme algoritmasının iyi yönlerinin birleştirilmiş hali gibidir.

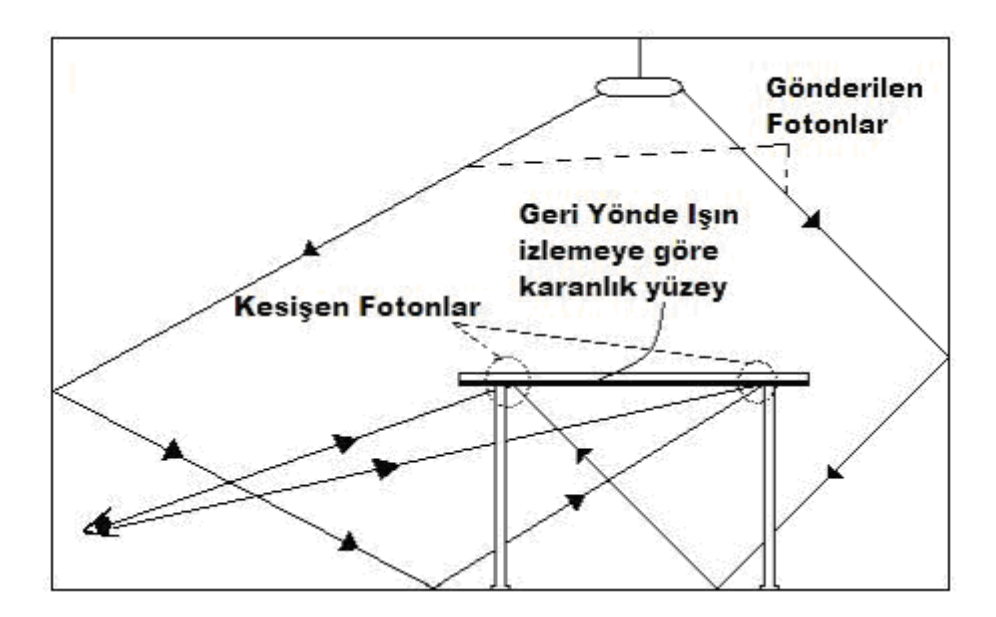

Sekil 3.22 Foton Mapping

Foton mapping algoritmasının etkisinin gerçekçi olması için, fotondan kaynaklanan renk değeri, yüzeyin o noktadaki difüz bileşenine bağlı olarak hesaplanmalıdır. Ayrıca r değerinin küçük seçilmesi doğrultu vektörlerinin de birbirine yakın olmasını sağlayabilir. Bu sayede sadece çarpan fotonların varlığının araştırılması yeterli olacaktır. Aksi taktirde her bir fotonu hesaba katmadan önce yansıma doğrultularını da incelemek gerekir. İleri düzeyli uygulamalarda en gerçekçi sonuçların elde edilebilmesi için r çok küçük seçilmekler birlikte, her bir foton için yansıma doğrultusu da hesaplanmalıdır. Zira şekil 3.22'de önce sol duvardan, sonra da tabandan yansıyarak masanın altına çarpan fotonun yansıma doğrultusu, bakış noktasına doğru değildir. Ancak basitleştirilmiş olan bu uygulamada yansıma doğrultuları göz ardı edilmiştir.

Dikkat edilmesi gereken diğer bir husus da foton sayışının optimum olmasıdır. Zira az sayıda fotonun kullanılması istenen etkiyi oluşturmayacak, gereğinden fazla sayıda fotonun kullanılması da sisteme fazladan bir yük getirecektir. Ayrıca yüzeylere ışığı yutucu özelliğin eklenmesi de gerçekçi görünüm elde edilmesine yardımcı olur. Bu bağlamda her yüzey yansımasından sonra, fotonların bir kısmı rastgele olarak sönümlenmiş kabul edilebilir. Böylece özyinelemeli algoritma her seferinde daha az foton için hesaplama yapacaktır.

Bununla birlikte rastgele doğrultuların hesaplanması da sisteme ayrıca bir yük getirebilir. Bu sebeple rastgele doğrultuları programın başında bir defa hesaplayıp tekrar tekrar kullanma yoluna gidilebilir. Aslında en iyisi bu rastgele doğrultuları önceden hesaplayarak bir dosyada saklamak ve daha sonra ihtiyaç oldukça oradan okumaktır. Çalışmamızda bu rastgele doğrultular bir dosyadan okunmaktadır.

Genel olarak photon mapping görece olarak yeni bir tekniktir ve iki aşamalı yapıdadır. İlk aşamada ışık kaynaklarından atılan "fotonlar" sahne içerisinde sağa sola çarparak ilerlerler ve çarptıkları yüzeylerde noktasal izler bırakırlar. Diffuse yüzeylere çarptıklarında olası doğrultulardan birisini rastgele seçerler. Belirlenen sayıda sekme gerçekleştiren sonra ikinci aşamaya geçilir. İkinci aşama asıl render sürecidir. Bu süreç içerisinde ikincil aydınlanma render edilen noktanın etrafında belirli bir mesafe içerisindeki foton izlerine bakılarak tahmin edilir. Direk aydınlanma aynen QMC'de olduğu gibi yine yerel aydınlanma teknikleri ile yapılır.

Aycıca Photon Mapping, specular reflection veya specular refraction sonucu oluşan ışığın diffuse bir yüzeye çarpıp oradan gözümüze ulaşması sonucu oluşan yoğunlaşmış ışık (caustic) etkilerini de elde etmekte kullanılabilir. QMC'nin bu etkiyi otomatik olarak sağladığından bahsedilmişti. Benzer şekilde Photon Mapping de bu etkiyi otomatik olarak sağlar ancak diffuse reflection ile caustic ayrı ayrı hesaplanmalıdır çünkü diffuse reflection yumuşak geçişler oluştururken caustic aydınlanmada sert hatlar oluşturulmaktadır. Bu etkileri farklı ayarlanmış iki farklı Photon Mapping ile yakalamak, bunları bir arada yakalamaktan çok daha etkin bir yöntemdir.

Bu tekniğin en önemli avantajı hızlı olmasıdır, atılan foton sayısı pixel sayışından bağımsızdır ve radiosity'de olduğu gibi eğer hareketli cisim yoksa foton izleri daha sonra kullanılmak üzere saklanabilir. Ayrıca çok sayıdaki sekme, oldukça hızlı şekilde hesaplanabilir. QMC'de olduğu gibi malzemelerin tüm özellikleri desteklenir. Photon mapping'in dezavantajı ise ilk adımda atılacak foton sayısı ve ikinci adımda da aydınlanma tahmini için hangi uzaklıktaki foton izlerden kaç tanesinin kullanılacağı gibi değişkenlerin her sahne için değişik şekilde ayarlanması gerekliliğidir. Bu ayarlar her zaman tahmin edilebilir sonuç vermeyebilir, kontrol edilebilirliği görece olarak düşük bir yöntemdir ve etkin ayar yapmak için tecrübe gerekir. Photon Mapping sonucu genellikle keskin kenarlar içermez ve geometrideki keskin hatlarda veya ince yüzeylerde yanlış sonuç verebilir. Photon mapping'in eksik hesap sonucu genellikle lekeli ve yamalı bir görüntü şeklinde ortaya çıkar. Ayrıca QMC'de olduğu gibi rastgelelik yüzünden animasyonda titreme sorunu vardır ( eğer saklanmış foton izleri kullanılmıyorsa).

#### **3.13 Regathering (Final Gathering) Yöntemi**

Bu teknik son sekme haricindeki diffuse reflection'ların Photon Mapping ile hesaplanıp, son sekmenin QMC ile yapıldığı melez bir yöntemdir. Photon mapping'in çok sayıda sekmeyi hızlı hesaplama yeteneği ile QMC'nin detayları doğru şekilde yakalayabilme yetisinin birleştirilmesi amaçlar. Son aşamada yapılan QMC detayları yakalayacağı için Photon Mapping ile yapılan ikincil aydınlanma tahminlerinin, Photon mapping'in direk kullanımına göre çok daha hızlı yapılması da gerekir. Bu nedenlerden dolayı regathering için oluşturulacak Photon map'in kısmen az sayıda foton ile kaba fakat yumuşak bir sonuç verecek şekilde ayarlanması salık verilir.

## **3.14 Irradiance Mapping (Irradiance Caching)**

Bu yöntem her bir nokta için ikincil aydınlanma hesabı yapmak yerine, mümkün oldukça daha önce diğer noktalar için yapılmış olan hesaplamaları kullanarak ortalama bir sonuç bulmaya çalışır. Eğer daha önceki hesaplamalar o anda hesaplanacak olan nokta için kullanılamaz halde ise noktadaki ikincil aydınlanma QMC yöntemi kullanarak yapılır ve sonuç daha sonraki noktaların kullanılabilmesi için saklanır.

Bu tekniğin avantajı özellikle kapalı mekânlarda hızlı sonuç vermesi ve eğer ortamda hareketli cisim yoksa animasyonda titrememesidir. Dezavantajı ise daha fazla hafıza gerektirmesidir. (Özdaş, 2005)

# **4. AYDINLATMA PROGRAMLARI VE MİMARİ TASARIM SÜRECİNDE KULLANILAN TASARIM PROGRAMLARI**

# **4.1 Cad Programları Tarihçesi**

Bilgisayar Destekli Tasarım ve İmalatın tarihçesini anlatmadan önce bilgisayarların tarihçesinden bahsetmek gerekir. Günümüzde kullanılan sayısal elektronik bilgisayarlardan evvel milattan 300 yıl öncesinden beri kullanılan mekanik, sayısal ve ondalık sisteme göre çalışan, ABAKUS adı verilen hesaplayıcılar vardı. Yatay çubuk üzerinde hareket ettirilen boncuklar ile hesap yapılıyordu.

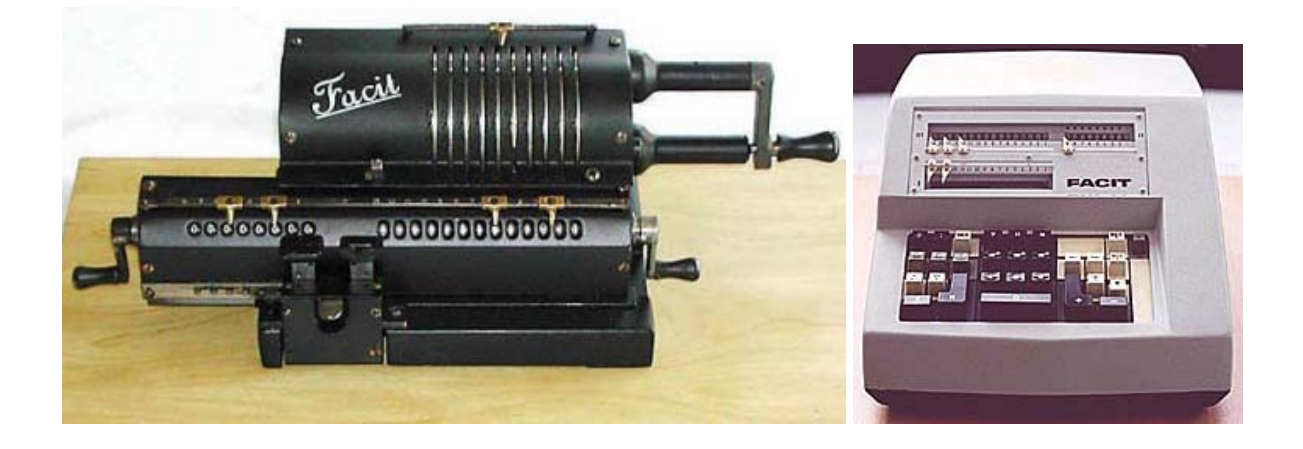

Şekil 4.1 FACIT Marka mekanik hesap makinesinin ilk ve son modelleri

19 uncu yüzyılın sonuna doğru, telefonun icadından sonra, kurulan bazı santrallerde hidrolik, pnömatik devreler kullanılmıştır ve bunlar da hesap makineleri sayılabilirler. Daha sonra ve hatta günümüzde halen bazı bankalarda kullanılan mekanik sistemlerinden oluşan hesap makinelerini görmek de mümkündür.

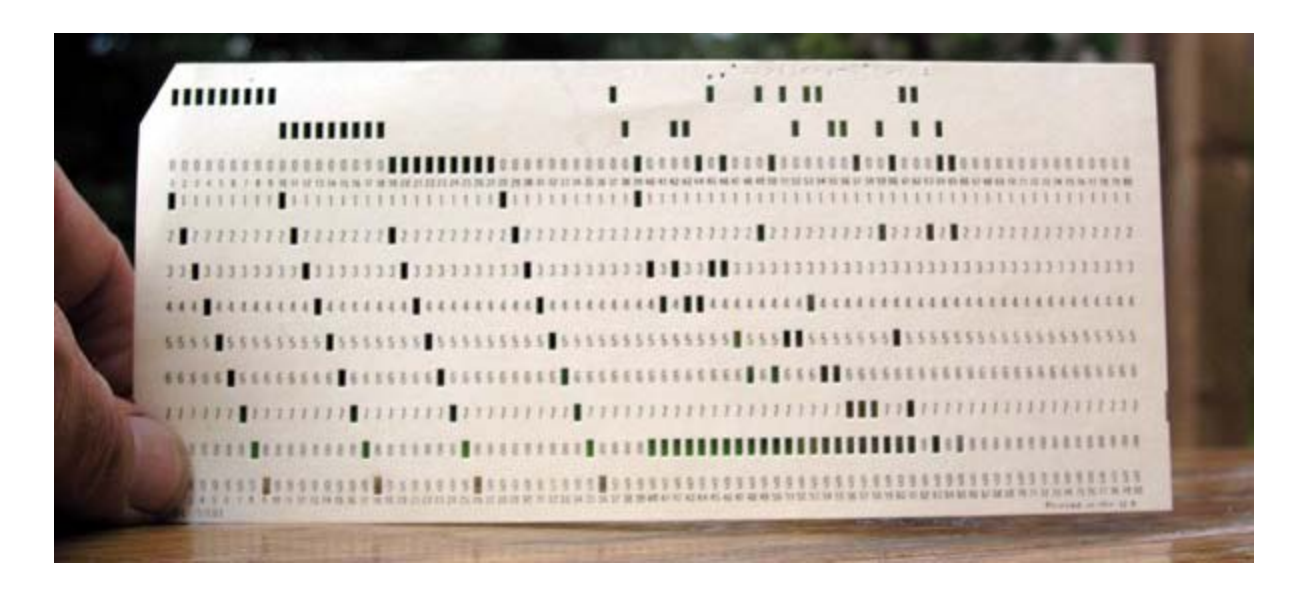

Şekil 4.2 Delikli kart (punched card)

1930 lu yıllarda IBM ve diğer elektrikli hesap makineleri yapan firmalar, kağıttan yapılmış ve seksen sütun, sayı saklayabilen delikli kartlar kullanmışlar ve bilgi giriş çıkışını bu kartlarla sağlamışlardır. Bu elektrikli hesap makineleri ile dört işlem türü hesaplar yapılabilmiştir.

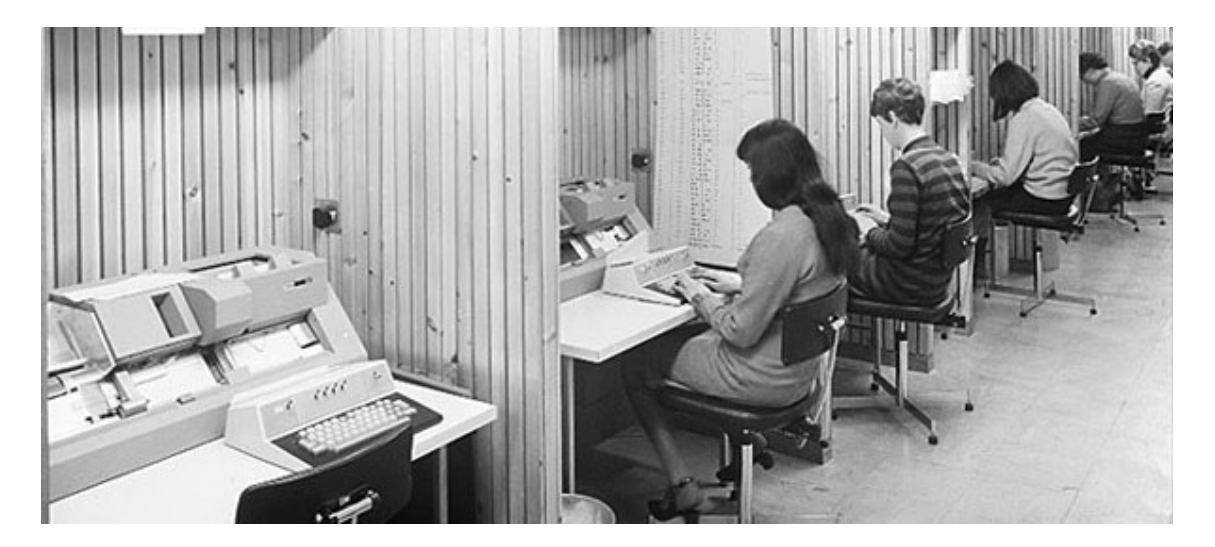

Şekil 4. 3 Veri hazırlama odası; Delikli kart üretim makineleri

1930'larda radyo lambası icat edilmiş ve bu lamba o zamanlarda üretilen radyolarda ve yeni icat edilen radar ve diğer elektronik cihazlarda kullanılmaya başlanmıştır. Radyo lambasının elektronik teknolojinin gelişiminde büyük rolü olmuştur. Lamba içinde bulunan ve elektrik akımı ile ışınan tel (flaman)'den kaynaklanan elektron akımının plakaya geçişini kontrol eden bir kafes gerekli anahtarlamayı sağlıyordu. Bu da, bilgisayarın mantık devrelerini tasarlamak

## için gerekli idi.

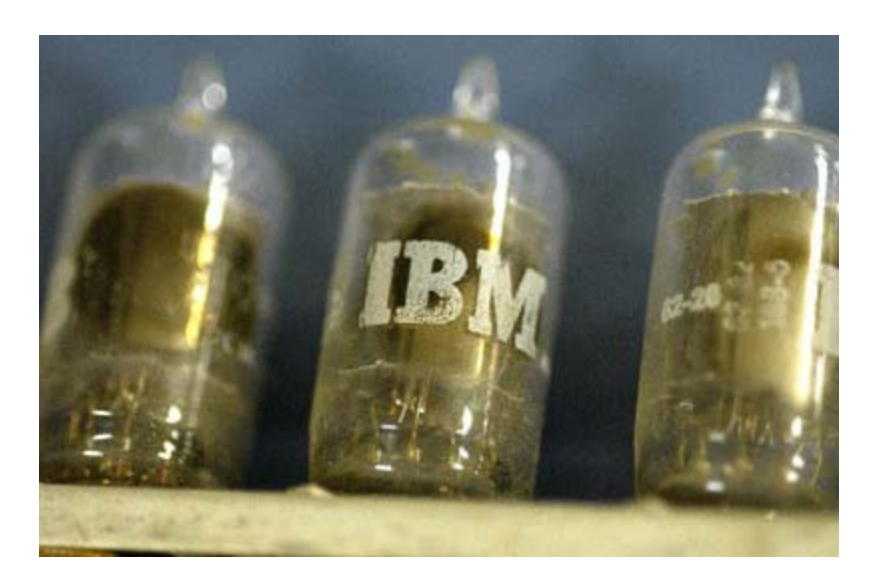

Şekil 4.4 IBM 701 Computer'de kullanılan radyo lambaları (vacuum tubes)

1948 yılında İngiltere'deki Cambridge Üniversitesi'nde ve ABD'deki Massachusetts Institute of Technology (MIT)'de radyo lambaları kullanılarak ilk elektronik bilgisayarlar yapıldı. Çok yer kaplayan bu bilgisayarlarda binlerce lamba kullanıldı ve çok elektrik tüketildi. Ancak bu kadar lamba arasından bir tanesi birkaç dakikada bir bozulduğundan, bilgisayarlar uzun süreli kullanılamadı. Büyük bir tesadüf eseri olarak gene 1948 yılında ABD'deki Bell Telefon Laboratuarlarında bir araştırmacı, ilk yarı iletken olan transistörü buldu. Bu buluş ilk yıllarda pek uygulamaya giremedi. Ancak 1956 yılında, Germanium malzemesinden üretilen ilk yarı iletken devreleri kullanan bilgisayarlar yapılmaya başlandı. Bu bilgisayarlar, lambalılara göre çok daha başarılı oldu, daha az yer kapladı, daha az elektrik tüketti ve daha seyrek hata yaptı.

Ancak sıcaklığa karşı duyarlı olan Germanium malzemesi yerine silikonun 1962 yıllarında kullanılmaya başlanması ile bilgisayar verimliliği daha da artırılmış oldu. O zamanki teknolojide baskı kartların üzerine tek tek monte edilmiş transistor, diyot gibi elemanlar devreleri oluşturuyordu. Sutherland, 1960 yılında Londra Üniversitesinde doktora çalışmalarını sürdürürken o yıl ilk kez lambalı bir bilgisayar olan Mercury bilgisayarını, ardından da yarı iletkenlerle yapılmış olan Atlas bilgisayarını 1962 den sonra kullanmıştır. Bu bilgisayarların girdi ve çıktı ortamı delikli kağıt şerit idi. O zamanlar ya delikli kağıt şerit ya da delikli kağıt kullanılıyordu. Zamanın bilgisayarları büyük salonları dolduruyor, tükettiği elektrikle ortamı ısıtıyor, görüntü olarak da birçok çelik kabinden oluşuyordu. İnsanla bilgisayar arasındaki iletişim ancak delikli kâğıt şerit veya delikli kartlarla sağlanıyordu.

1960 yılında insan-bilgisayar iletişiminin sadece delikli kâğıt ve şeritle sınırlı kalması ve

etkileşimli olmayışı birçok araştırmacı ve tasarımcıyı düşündürdü ve yeni arayışlara yöneltti. İstenilen, insanın sahip olduğu beş duyuyu da bu iletişimde teknolojinin elverdiği ölçüde etkileşimli olarak kullanması idi. Bu düşünce ile yola çıkanlar arasında ABD'ndeki MIT Üniversitesi'nde 1960 yılında doktora çalışmalarına başlayan I. E. Sutherland ve hocası Profesör Stephen Coons da bulunmaktaydı. Bu araştırmacılar, üniversitelerinde geliştirilen TX-2 bilgisayarını kullandılar. İlk defa olarak bilgisayardan görüntülü bir çıktı almak üzere bir radar ekranını sayısal hale getirdiler. Grafik bilgileri girebilmek için bir ışık kalemi tasarladılar ve ürettiler. Bu sayede doğrudan ekran üzerinden, geliştirdikleri yazılımı da kullanarak etkileşimli olarak grafik bilgilerini girebildiler. Diğer sayısal bilgileri girebilmek için de anahtar, düğme, buton gibi değişik aygıtları kullandılar.

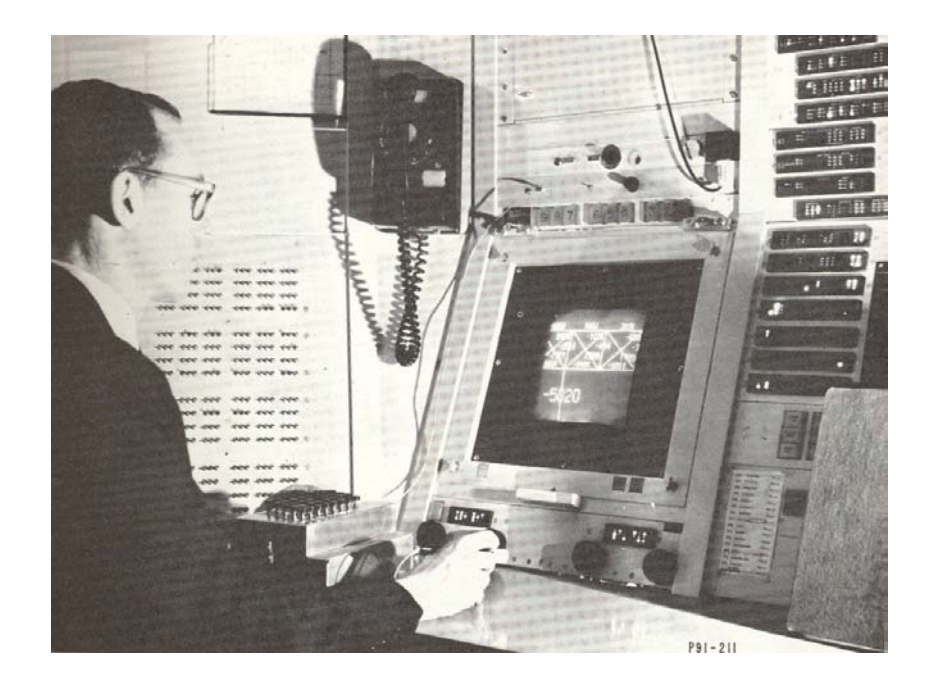

Şekil 4.5 Sutherland ilk CAD iş istasyonu önünde çalışıyor

Bu sistemde kullanılan ışık kalemini ve yapışını Şekil 4.6 'da görebilirsiniz. Işık kalemi ekrandaki ışığı algıladığı zaman, bilgisayarda bir duraklama (interrupt) meydana getirir ve geliştirilmiş yazılım yardımı ile ekrandaki imleç ışık kalemini takip eder veya istenilen grafik işlemi yerine getirir.

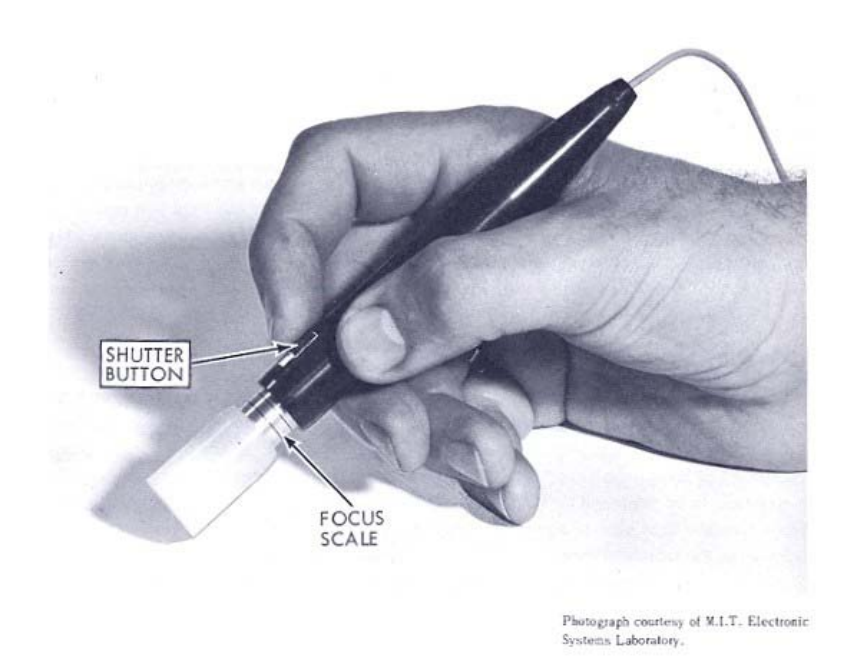

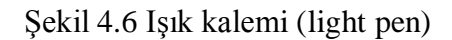

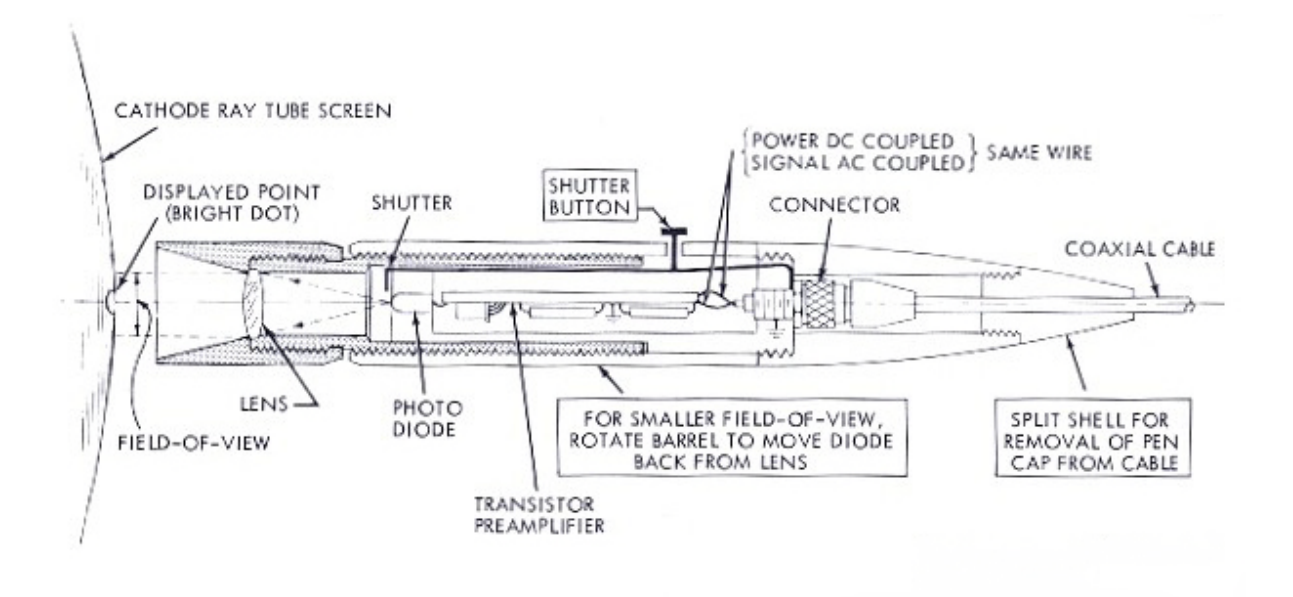

Şekil 4.7 Işık kalemi (light pen) -2

Sutherland, grafiksel ve sayısal bilgileri saklamak için "Ring Structure" adını verdiği bir veri tabanı geliştirdi. Bu veri tabanında, örneğin bir çizginin hangi noktasından diğer bir çizgiye bağlı olduğu gibi topografik bilgileri bir hiyerarşik düzende saklayabilme yeteneği vardı. Ayrıca, "pointer"ları kullanarak veri tabanında geri ve ileri hareket etme yeteneğini sağlıyordu. Sutherland, Sketchpad ismini verdikleri bu sistemin donanım ve yazılımını geliştirmiş oldu. Veri tabanına ek olarak çeşitli komutlardan oluşan bir de grafik yazılım dili geliştirdi. Bundan sonra ilk uygulamalara geçildi.

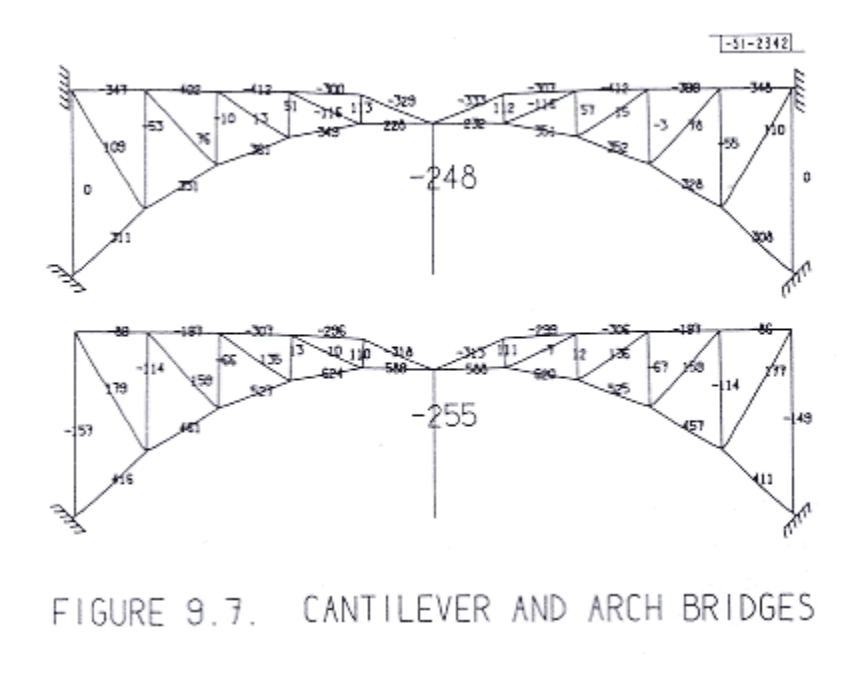

Şekil 4.8 Köprünün çizgisel modeli

Şekil 4.9'da ise dört çubuk mekanizmasının bir animasyonunundan bir an görmekteyiz;

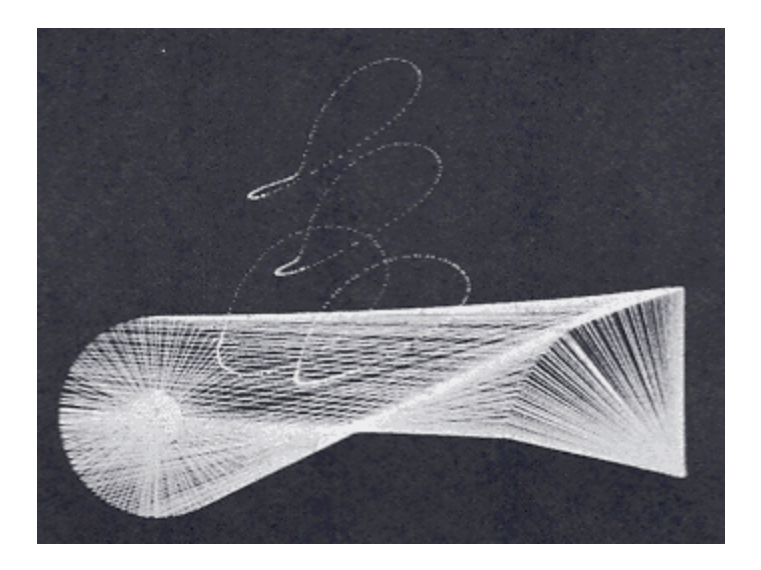

Şekil 4.9 Dört çubuk mekanizmasının animasyonu

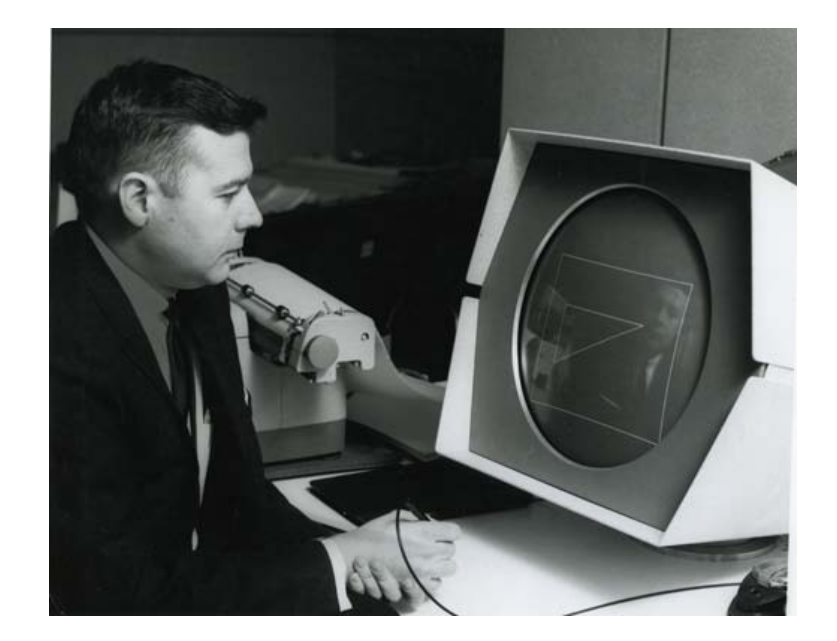

Şekil 4.10 1962 yılında MIT'de PDP-1 modeli bilgisayarla yapılan bir CAD uygulaması

1960 yılları ortalarında bilgisayarlarda tümleşik sistemlerin (Integrated Circuit- IC) uygulanmasına başlandı. Bu sayede bilgisayarlar küçüldü ve hızlandı. Aynı zamanda, bilgisayar şirketleri, grafik ekranlar, klavyeler, ışık kalemleri, "mouse" lar ve yazıcılar gibi CAD iş istasyonları çevre ünitelerini geliştirmeye başladılar. Ancak, CAD sistemleri için yazılım çok önemli idi. Bu çalışmaya başlayanlar, bilgisayar şirketleri değil bu ileri teknolojinin ilk kullanıcıları olan Uzay ve Havacılık şirketleri oldu. Örnek olarak, Lockheed şirketi CADAM programını, Mc Donnell Douglas Şirketi Mc Auto'yu (daha sonra Unigraphics oldu). Marcel Dassault Şirketi CATIA'yı geliştirmeye başladı. İlerleyen yıllarda bu programlar bilgisayar şirketlerince de geliştirildi ve pazarlandı.

Sutherland, MIT'den ayrıldıktan sonra memleketi olan Utah eyaletine giderek özellikle uzay ve havacılık sektörü için CAD iş istasyonları donanımı ve yazılımı geliştiren Evans & Sutherland (E&S) firmasını kurdu ve uzun yıllar bu sektör için üretim yaptı. 1970'li yıllarda artık CAD sistemleri büyük sanayi kuruluşlarında yer almakta idi. Bilgisayar teknolojisinde ise "Medium Scale Integration" (MSI) türünde tümleşik devrelerle hızlar ve kapasiteler daha da arttı. 1978 yılında ilk kişisel bilgisayar Apple firması tarafından, 1981 yılında da IBM tarafından üretildi. Artık kullanılan teknoloji de "Large Scale Integration" (LSI) olduğundan hız ve kapasiteler çok artabilmişti. Bu hızlı tempo günümüze kadar artarak devam etmiştir. Şimdi artık günümüzde 5 GFLOP hızında CAD iş istasyonları vardır.

1970'lerin başında ikinci kuşak CAD sistemlerin oluşturulması ile 16 bitlik depolama tüplü mini bilgisayarlara geçilmiştir. Ama kullanım hala zordu. İngiltere'de özel sektör ikinci kuşak

CAD teknolojisini daha verimli kullanmaktaydı (Mitchell,1977). 1980'lerin başında üçüncü kuşak CAD sistemler 32 bitlik süper mini bilgisayarlarla kullanılmaya başladı. Yüksek çözünürlüklü ızgara sistemi, görüntü depolama tüpünün yerini aldı. CAD sistem yazılımları da daha özellikli komutları içeren bir konuma ulaştı ve teknik kullanım rehberini de sağlamaya başladı. Sistem, pahalı olmasına karşın teknik resim açısından yararlıydı. Aranılan kullanıcı niteliği de bu noktadan itibaren değişmeye başladı. Uzman kullanıcılar işe alınmaya ve uygulamalar belli bir düzen içinde birlikte yapılmaya başlamıştı. Bazı mimarlık okullarında öğretim elemanları bu üçüncü kuşak CAD sistemini yönetebilecek düzeyde öğrenmişlerdi. Bu okullar mimarlık stüdyo öğretiminde öncü oldular. Ancak bilgisayarlar, eğitim yapısında gene de çok etkin bir değişim yaratmıyordu. Mithcell'in ifade ettiğine göre 1980 ortalarında bilgisayarların teknik gelişimi kabul edilebilir nitelikte bir grafik çizim sunuyordu. Machintosh, fare ve pencere sistemli bir ara yüz sistemi (GUI-grafik kullanıcı ara yüzü) geliştirildi. İlk defa bir CAD pazarından söz edilmeye başlandı. AutoCAD sistemi geniş ve hızlı bir kabul gördü. İlk defa 1982'de "CAD donanımı ve Yazılım Pazarı" oluştu ve 1989'a kadar 200.000 lisanslı kullanıcıya ulaşıldı. Artık küçük bürolarda ve mühendislik firmalarında da kullanımı vardı. Dördüncü Kuşak CAD'in etkisi PC-CAD pazarını değişmesidir. Kullanımda hem eğitim hem de teknik olarak destek veriliyordu. CAD yazılımı geliştikçe başka teknolojilerin kombinasyonları ile beşinci kuşak yazılım oluştu. Güçlü bir grafik ara yüzlü iş istasyonu belirmeye başladı. Bu istasyonlardan ilki "three rivers perq"dir. Fakat asla geniş bir kullanıcı kitlesi bulamadı. 1980'de "Apollo iş istasyonu" ve 1982'de "Suns" oluşturuldu.(Mitchell 1995), İş istasyonları pazarı, fiyat düştükçe ve performansları iyileştikçe 80'li yıllarda hızla gelişti. Bilgisayar ağları CAD için çekici bir ortam sunuyordu. Çünkü proje üzerinde bir arada çalışabilmeyi ve bununla birlikte zamandan tasarrufu sağlıyordu. "Çizici-Plotter" gibi pahalı makinelerin ortak ve zaman kaybedilmeden kullanımı da sağladığı diğer bir yarardı.

Bu gelişmelerin Mimarlık Eğitimine yansıması kaçınılmazdı. 1990'larda sadece kampus içinde hizmet veren bilgisayar ağları artık olağan hale gelmişti. Bu yıllar "kampus içi bilgisayar ağları" birbirilerine bağlanmaya başlanmıştı bu da "uluslar arası bilgisayar ağını" oluşturdu. Artık kampüsler arası bilgi alışverişi başlamış oluyordu. Bu gelişim, eğitim sistemine de yansımaya başlamıştı. 1987'den beri Harvard Graduate School Of Design'da CAD, Netwok/bilgisayar ağının gelişimi ile mimarlık, peyzaj mimarlığı, şehircilik öğretimi ve araştırma alanında kullanılmaya başlandı. CAD, profesyonel tasarıma daha fazla uygun gelişmeye başladıkça kullanılırlığı okullarda da arttı. Bilgsayar iletişim ve medya teknolojileri olarak fonksiyonu ve organizasyonu gelişti ( Mitchell 1990) Bu aşamada Cad teknolojilerinin gelişimi uzmanlaşmış CAD labaratuarları ile "kalemin" yanında yerleşmeye başladı. Çoğu tasarım stüdyolarında olmak üzere iş istasyonlarının kullanımı Harvard GSD'de yaygınlaştı. Mimarlık öğrencilerine farklı bilgisayar araçları kullanabilme şansı vermekten daha önemli olarak, öğrenciler istedikleri sonuca ulaşmak için rahatça araçları bir araya getirebilme yeteneği kazanmış olmalarıydı. Çünkü bir tasarımcının mutlaka pahalı olmayan basit bir iş istasyonu ile bir binayı modellemeye başlayıp, oluşturduğu veriyi başka yazılımlara da geçirerek geliştirebilmesi gereklidir. Örneğin, kullanıcıdan "render-fotogerçekçi görselleştirme" olanaklı yazılım ile "gerçekçi gölgelendirme" yapabilme ve "Bitmapelektronik/sayısal görüntülerle" sonlandırabilme,"scan-tarama" ile imaj-görüntü oluşturabilme ve sonuçta bunları videoya göndererek "editing-derleme" ile bir video sunuş yapabilmesi beklenmektedir.

Çizelge 3.2 Bilgisayar Destekli Tasarımın Dönemlere göre Gelişimi (TOKMAN,1999) Çizelge 3.2 Bilgisayar Destekli Tasarımın Dönemlere göre Gelişimi (TOKMAN,1999)

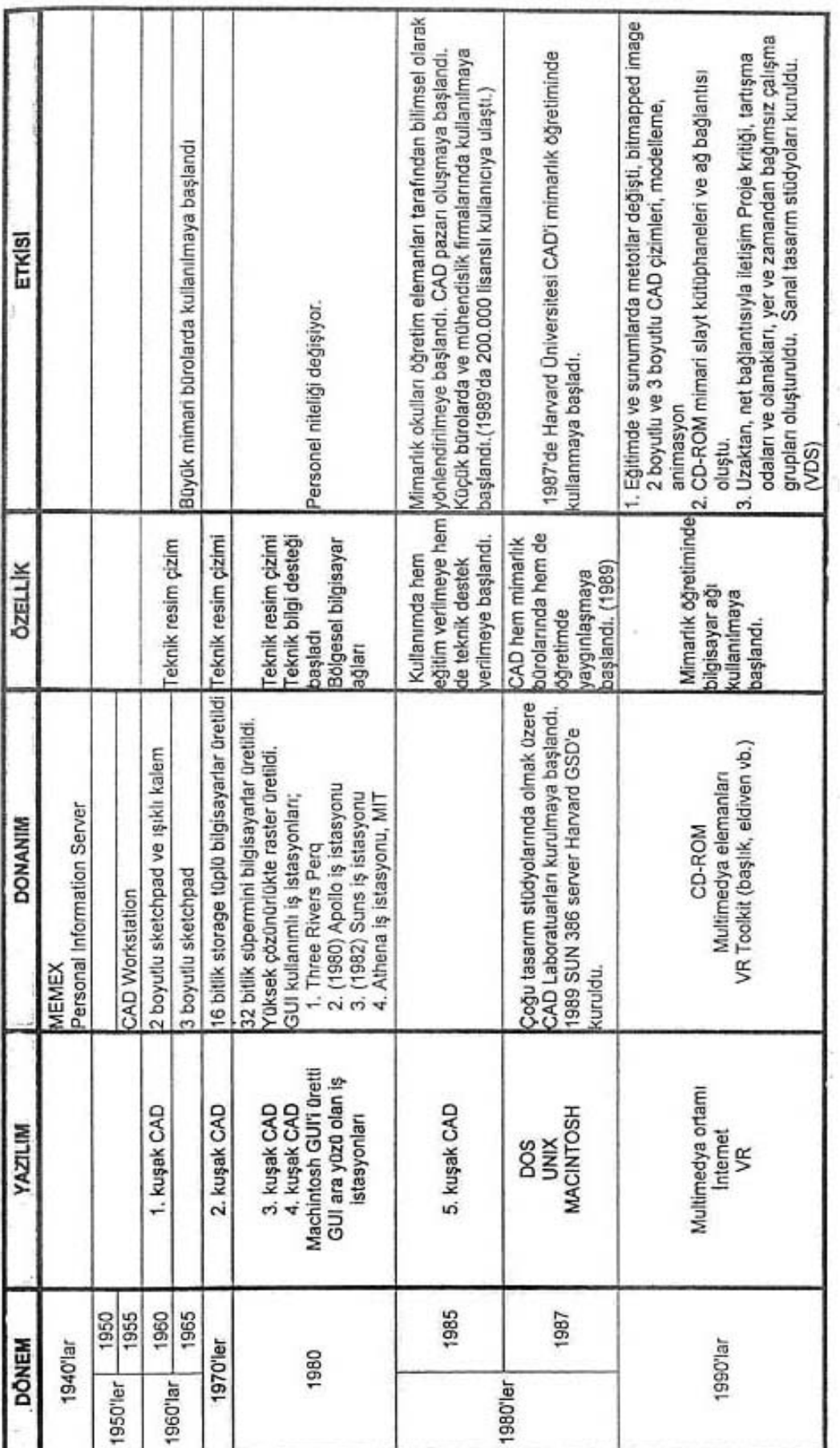
## **4.1.1 Bilgisayar Destekli Tasarım (CAD)**

Mimarlık alanında kullanılan pek çok araç içerisinde kuşkusuz bilgisayarlar, soyut kavramlardan görsel anlatım ortamına geçişte kullanılan en yaygın araçlardır. İki boyutlu anlatımlarda kütle, çizgiler ya da yüzeyler kullanılarak oluşturulur. Üç boyutlu anlatımlarda ise kütle modelleri, iskelet modelleri yardımı ile çeşitli düşünsel tasarım önerileri, görünür ve hatta içinde dolaşılabilir duruma getirilebilir. İki boyutlu çizimlere ve üç boyutlu modellere fotoğraf, video gibi araçların görüntülerinin eklenmesiyle birlikte, tasarımın yaratılmak istendiği çevrenin, tasarımla bir arada görülmesi sağlanabilir. Sadece monitör görüntüsü olarak iki ve üç boyutlu görüntülerin yer aldığı bilgisayarlar ile günümüzde yeni gelişmekte olan ve tamamen gerçek üç boyutlu görüntüyü lazer ışınlarının yardımı ile gerçekleştiren hologramlar, tasarı düzeyindeki çözümlerin gösterilmesini olanaklı kılan ve özellikle mimarlıkta yeni tasarım araçları arasına katılan, yeni teknolojik yardımcılardır. (TONG,T., 2000)

Yapı tasarım sürecinde, ilk eskizlerden son detaylara kadar birçok veri üretilir. Geleneksel CAD yazılımlarında, bu veriler, birbirinden bağımsız dokümanlarda gösterilir. Plan çizimleri, görünüş ve kesitler, detaylar, metraj listeleri hepsi aynı yapıyı tanımlasalar da, birbirinden bağımsız dokümanlardır. Aynı bilgiyi, birbirinden bağımsız dokümanlar için yeniden çizmek, yazmak, yerleştirmek, hem zaman alıcı hem de hataya açıktır. Tasarımdaki bir değişiklik, tüm bu bağımsız dokümanlarda tekrar tekrar yapılmak zorundadır. Özellikle proje teslim tarihi yaklaştıkça ve doküman sayısı arttıkça, bu değişiklikler çok can sıkıcı olabilir. Cad teknolojileri tüm bu bilgileri bağımsız halde sunar.

## **4.1.2 Yapı Bilgi Sistemi (BİM)**

Yapı Bilgi Sistemi ya da Yapı Bilgi Modellemesi (Building Information Modelling – BIM), bilgi teknolojilerini yapı sektörüne uygulayarak geliştirilen yapı tasarım çözümlerine ve bu çözümlerle oluşturulan sistemlere verilen addır. Yapı Bilgi Sistemi, mimar, mühendis, yüklenici ve mal sahibi arasındaki koordinasyonu artırır, yapı ile ilgili bir bilgi bankası oluşturur. Yapı Bilgi Sistemi'nin üç temel özelliği vardır:

• Yapıyı tanımlayan tüm verilerin tutulduğu bir sayısal veritabanı ile çalışır.

• Revizyonlar bu veritabanında yapıldığı için, herhangi bir dokümanda yapılan bir değişiklik, veritabanından üretilen (ki çoğu otomatik olarak üretilir) tüm dokümanlara (görünüşler, listeler, vs.) yansır.

• Tasarım süreci boyunca toplanan tüm veriler, daha sonra kullanılmak üzere saklanır. Bu,

sadece projeyi yapanın değil, yüklenici ve yapı sahibinin de kullanabileceği bir bilgi deposu oluşturur.

Yapı Bilgi Sistemi, daha kaliteli tasarımların, daha kısa sürede ve daha az maliyetle gerçekleştirilmesini sağlar. Mimar ve mühendislerin aynı yapı modeli üzerinde eşzamanlı çalışabilmesini sağladığı için disiplinler arası koordinasyon eksikliğinin yol açtığı hataları önlemede yardımcı olur. Yapı Bilgi Sistemi kullanımı, sadece tasarımcının değil aynı zamanda yüklenicinin ve müşterinin de avantajınadır. [22]

### **4.2 Aydınlatma Tasarımı Programları**

Aydınlatma programları, gelişen bilgisayar teknolojileri ile her geçen gün farklıklar edinmekte. Bu edinim hem aydınlatma tasarımı yapan programların çeşitliliğini artırmakta hem de son kullanıcıya seçme şansı sunmaktadır. Bu programlar hem ışığın davranışlarını görselleştirmede hem de tasarıma kolaylıklar sağlamaktadır. Böylece, aydınlık düzeyi hesapları çok daha kolay ve hızlı şekilde yapılabilmekte, sayısal olarak iki boyutlu ortamda sunulabilmekte, grafik tabanlı programlar kullanılarak sonuçlar 3 boyutlu sanal ortamda görselleştirilebilmektedir. Tezin asıl hedefi olarak betimlenen bu yolda aydınlatma programları için şu ayrım yapılabilir.

Sayısı her geçen gün artan aydınlatma programları,

• Basit Görselleştirme Yapan Aydınlatma Programları,

• İleri Görselleştirme Yapan Aydınlatma Programları olmak üzere iki grupta ele alınabilir.

## **4.2.1 Basit Görselleştirme Yapan Aydınlatma Programları**

Basit görselleştirme yapan aydınlatma programları, oda boyutları, yararlı düzlem yüksekliği, yüzeylerin yansıtma çarpanları, kaynağın ışık yeğinlik diyagramı vb. etkenleri dikkate alarak belli bir biçim ve formüllere göre, döşeme, yararlı düzlem, tavan, duvar vb. yüzeyler üzerindeki aydınlık düzeyi hesabı yapabilmektedir. Hesaplama sonuçları, aydınlık eğrileri, noktada aydınlık düzeyi gösteren tablolar, renklere göre aydınlık düzeyi değişimini gösteren sekiler v.b biçimlerde sunulmaktadır. Bu tür programlar ile ortamın 3 boyutlu sanal görüntülerini oluşturmak ve ışığın yüzeylerdeki dağılımını görüntülemek olanaklıdır (Ünver, 2006) Bu gruba örnek olarak Relux ve Dialux programları verilebilir.

# **4.2.1.1Relux Programı**

Basit görselleştirme yapan aydınlatma programı olarak değerlendirdiğimiz ReluxPro programı, 1998 yılında, Almanya'da, Regent AG, Fluora AG ve Tulux AG aydınlatma firmaları tarafından kurulan Relux Informatik AG kapsamında 1.0 versiyonuyla kullanıma sunulmuştur. Programın temel özelliği, 4.2.1.2. Bölümde bahsedilen DIALux programında olduğu gibi, her aygıt üreticisi firmanın, kendi ürünlerini bu programa katabilmesidir. www.relux.biz sitesinden ücretsiz olarak yüklenebilen program, Türkçe hariç 17 farklı dilde hazırlanmıştır.

Relux programı için bilgisayarların minimum sistem gereksinimleri açısından, Pentium II ya da daha yüksek işlemci, 1 GB RAM bellek, 800 Mhz ya da daha yüksek frekans, Open GL uyumlu grafik kartı ve 1024x768 ekran çözünürlüğü gerekmektedir. Program Windows 2000, Windows XP Home Edition, Windows Vista işletim sistemleri altında çalışmaktadır. Program, iç mekan, dış mekan, yol aydınlatması ve acil aydınlatma gibi aydınlatma konularına yöneliktir. Örneğin iç mekân için,

- beşik çatılı oda
- L oda
- çokgen
- dikdörtgen
- yarım daire oda
- yamuk oda

Seçenekleri bulunmaktadır. Bu çalışmada, genel olarak iç mekân seçeneği için yapılan ayarlar ve parametrelerden bahsedilecektir. (Çelebi,2007)

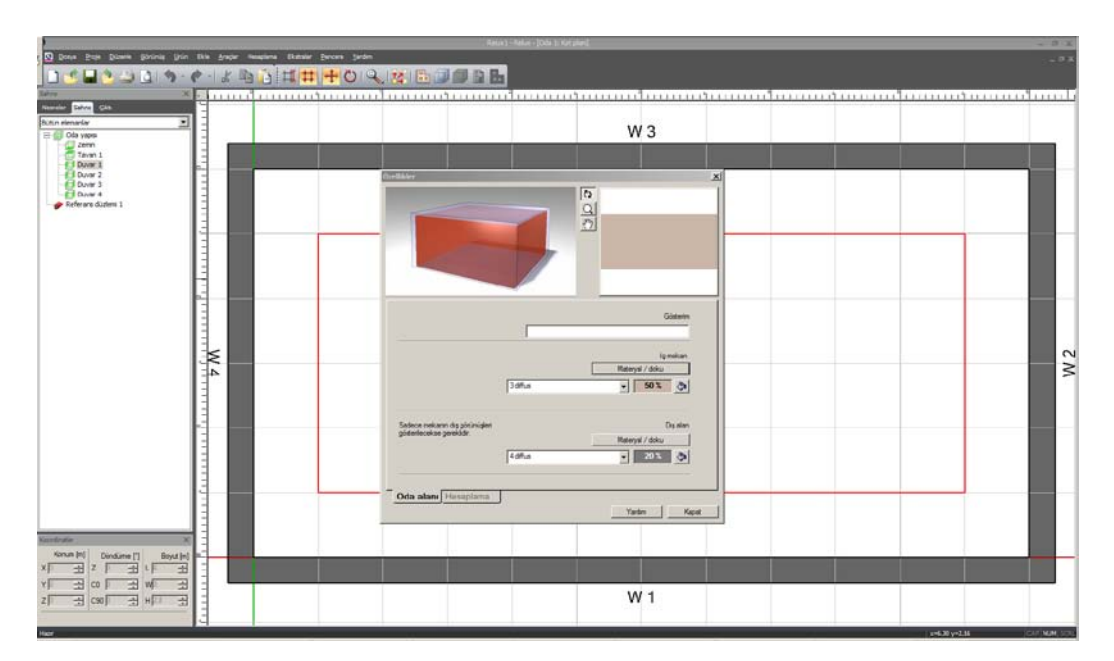

#### Şekil 4.11 ReluxPro programının arayüzü

Relux programında, CAD tabanlı programlarla alışverişi sağlayan Windows metafile, dxf, 3ds, ASCII formatında dosyaları kullanılabilir. Ancak gelen çizim, 2 boyutlu bir altlık olarak kullanılabilmektedir. Öte yandan www.relux.biz sitesinden yüklenebilen ReluxCAD 1.1 programı ile Relux programında, CAD çizimleri ile çalışma olanağı sağlanmaktadır. ReluxCAD 1.1, AutoCAD 2000–2007 versiyonlarında çalışabilen, çizimleri AutoCAD programında oluşturup, hesaplamalar için Relux programına geçişi sağlayan, bir ek programdır ayrıca mecut olan Reluxcad 1.1, Autocad 2010 ile de çalışabilmektedir. ReluxCAD yüklendiğinde AutoCAD programı içinde, ayrı bir menü olarak yer alır. Menüde, proje, aygıt seçimi ve yerleşimi, sembol oluşturulması ve oda ile ilgili denetimlerin yapılması sağlanmaktadır. AutoCAD programı içinde, Relux program komutlarıyla oda çizimi yapılır, yine Relux kütüphanesinden aygıtlar seçilir ve yerleştirilir. Hesaplama için "Relux Başlat" komutunun seçilmesiyle, proje Relux programına atılır ve burada hesaplama yapılır. Sonuçlar kaydedilip, tekrar AutoCAD programında açılarak sunulabilir.

Relux programında, hem yapay, hem de doğal aydınlık düzeyi hesaplamaları için yayınım (radiosity) yöntemi kullanılmakta, iç yüzeyler mat kabul edilmektedir. Relux 2009 versiyonunda ayrıca, ışın izleme yöntemini kullanan daha önceden Relux Vision 1.1 programı kullanıma sunulmuş idi artık bu program yerine gömülü olarak kullanılan bir görselleştirme yapmaktadır. Işın izleme (ray tracing) yöntemi kullanan program, Lozan Federal Politeknik Okulu EPDFL (Ecole Polytechnique Federale de Laussanne) tarafından geliştirilmiştir. Relux programında bir yapay aydınlık ve/veya doğal aydınlık düzeyi hesabı yapılırken,

- Sadece dolaysız ışık,
- Yansımış ışık
- Düşük sayıda yansıma
- Ortalama sayıda yansıma
- Yüksek sayıda yansıma algoritmaları kullanılmaktadır. (Çelebi,2007)

Relux 2009 programında, doğal aydınlık hesabı için, CIE Kapalı Gök ve CIE Açık Gök tipleri kullanılmakta, hesaplama yapılacak kentin enlem ve boylam değerleri ile tarih, zaman ve zaman dilimi değerleri, kuzey yönü belirlenmektedir. Program kütüphanesinde yalnızca Basel şehri bulunmaktadır. Ancak kullanıcı istediği şehrin coğrafi bilgilerini ve zaman bilgilerini girerek kendi kütüphanesini oluşturabilmektedir. Ayrıca ReluxPro programı ile CIE ortalama gök ve DIN 5034 tek düze kapalı gök tiplerine (uniform overcast sky) göre hesaplama yapılabilmektedir. Böylelikle programın doğal aydınlık hesabı için gök tipi seçenekleri çoğaltılmıştır. Relux Professional 2007 versiyonunun önceki versiyonlarındaki

hesaplamalarda hem birincil kaynaklardan yayımlanan ışığın renksel özellikleri türsüz (standart E), hem de yüzeylerin türsüz olduğu kabul edilmiştir. Relux 2007 ise, ışık kaynağının, ışık kaynağı renk filtresinin ve aydınlatılan yüzeyin tayfsal ışık yansıtma çarpanları eğrisini dikkate almakta, ışık kaynaklarının ışık tayflarını değiştirebilmektedir. Programda yapay ışık kaynakları için 19 adet lamba ışık tayfı, 2000 K'den 20000 K'e renk sıcaklığı vardır. Ayrıca lamba ışık rengi RGB renk dizgesine göre değiştirilebilmektedir. Relux 2009 programında yapay ışık kaynakları için Bölüm 2.4'de tanımlanan ışık yeğinlik dağılımı formatlarından,

- Eulumdat
- CIBSE
- TM 14
- IES
- CIE

Formatları kullanılmaktadır. (Çelebi,2007) Yapay aydınlık düzeyi hesaplamasında bakım çarpanı,

• Genel

• Genişletilmiş (EN 12464) olarak iki biçimde belirlenebilir.

Bakım çarpanı, genel yöntemle istenilen değer girilerek belirlenirken, genişletilmiş yöntemle EN 12464 standardına göre belirlenmektedir. Bu standarda göre program oda koşulları, bakım Zamanı, lamba ve aygıta bağlı özelliklerine göre bir bakım çarpanı oluşturur. Programda Bakım çarpanı için,

• CIE ,"Maintenance of indoor electric lighting systems", 2005,

• ZVEI, "Lebensdauerverhalten von Entladungslampen für Beleuchtung" (Service life

behaviour of discharge lamps for lighting), Kasım 2005,

• Philips OEM Katalogu 2003/4 yayınlarına bağlı veriler kullanılmaktadır (Relux Informatik AG, 2006).

Relux 2009 programında, 3 boyutlu görselleştirmeler yayınım yöntemi ile oluşturulmaktadır.

### **4.2.1.2Dialux Programı**

Basit Görselleştirme yapan aydınlatma programı olarak değerlendirdiğimiz DIALux programı, Almanya'da, DIAL GmbH firması tarafından, 1994 yılında, aydınlatma alanına yönelik hazırlanmış bir programdır. DIALux 3.0 versiyonu ile gündeme gelen programın temel özelliği, her aygıt üreticisi firmanın, kendi ürünlerinin teknik özelliklerini bu programa katabilmesidir. Program www.dialux.com sitesinden ücretsiz olarak yüklenebilmektedir. Bu çalışmada, programın 2009 yılında kullanıma sunulan, Türkçe dahil olmak üzere 22 farklı dil için hazırlananmış 4.7 versiyonu incelenmiştir.

DIALux 4.7 programı için bilgisayarların sistem gereksinimleri açısından, Pentium III ya da daha yüksek işlemci, 800 MHz ya da daha yüksek frekans, 256 MB RAM bellek, Open GL uyumlu grafik kartı ve 1280x1024 ekran çözünürlüğü gereklidir. Program Windows 2000, Windows XP Home Edition, Windows XP Professional işletim sistemleri altında çalışmaktadır. Program, iç mekân, dış mekân, yol aydınlatması ve acil aydınlatma gibi aydınlatma konularına yöneliktir. Örneğin iç mekân için dikdörtgen, L ve çokgen plan seçenekleri bulunmaktadır. Bu çalışmada, genel olarak iç mekân seçeneği için yapılan ayarlar ve parametrelerden bahsedilecektir. DIALux programında CAD tabanlı programlarla veri alışverişi yapabilmekte ve dxf ya da dwg formatlarında kaydedilmiş dosyaları yapılacak çizimler için altlık kullanılabilmektedir. Ayrıca SAT dosyası biçiminde hazırlanmış mekânları programa atayarak doğrudan aydınlatma tasarımı yapmak olanaklıdır.

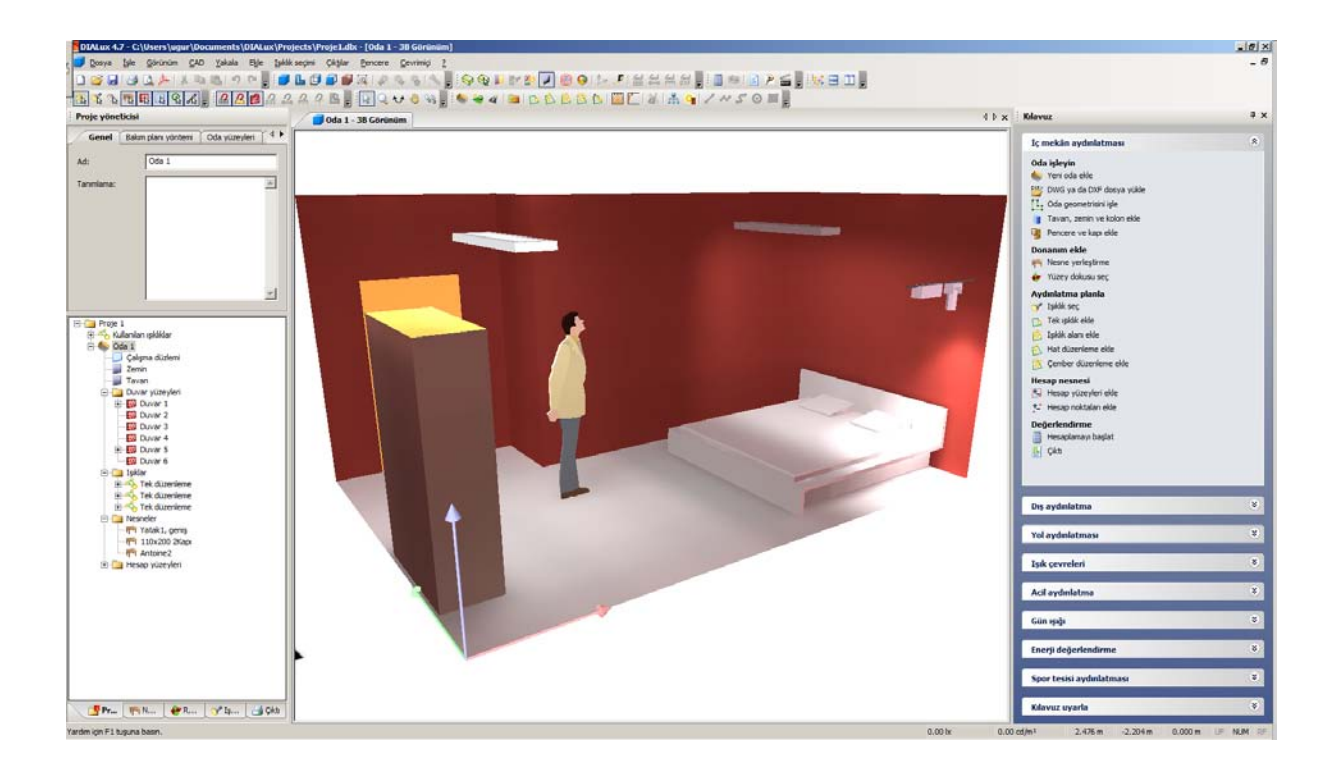

Şekil 4.12 Dialux programının arayüzü

Bu programda, hem doğal hem de yapay ışık kaynaklarının oluşturduğu dolaysız ve yansımış

aydınlık düzeyi hesabı için "yayınım (radiosity) Yöntemi"nden yararlanılarak geliştirilen RadiCal isimli bir model kullanılmıştır. Enerji korunumu prensibine bağlı olarak işlem yapan yöntemde, tüm ışık bir yüzeye gönderilmekte, yüzeyde yutulmayan ışık diğer yüzeylere yansıtılmaktadır. Ayrıca, bir yüzey kendiliğinden ışıklı olabilmektedir. Yayınım yöntemi ile her yüzey için bir hesap eşitliği oluşturulur. Bu eşitlik, diğer yüzeylerden yayımlanan ışığı ve eğer varsa bir yüzeyin kendi ışıklılığını tanımlar. Tüm yüzeyler izotrop yayınık yansıma yapan mat yüzeyler olarak kabul edilir. DIALux programında DIALux 4 versiyonu itibariyle doğal aydınlığı hesaplamak olanaklı olmuştur. CIE Açık Gök, CIE Kapalı Gök, CIE Ortalama Gök tipleri için hesaplama yapan programda, dolaysız güneş ışığı açık gök tipi için hesaba katılabilirken, kapalı gök ve ortalama gök tipi için hesaba katılmamaktadır. Gök tiplerinden her biri, kendi ışıklılık dağılımlarına göre tanımlanmıştır. Her birinin Zenit ışıklılıkları, birbirinden faklıdır ve farklı olanlar için bir model seçilmiştir. Açık ve Kapalı gök için DIALux programı, Krochmann'ın Zenit formülünü kullanmakta ve günışığı çarpanını hesaplayabilmektedir. Programda doğal ışık hesaplaması yapılırken, kılavuz bölümünden gün ışığı çevresi eklenir. Gün ışığı çevresinde tarih, saat ve gök tipi belirlenir. Hesaplamanın yapılacağı yerin coğrafi konumu (enlem, boylam) ve zaman verileri, ayrıca kuzey yönü ile ilgili ayarlamalar yapılabildiği gibi ayrıca, programın kütüphanesinden de dünyanın birçok kentine ait coğrafi konum ve zaman dilimi verileri seçilebilmektedir.

DIALux 4.7 programı yayınım yöntemine dayalı aydınlık düzeyi hesabı ve mekan görselleştirmeleri yapabilmektedir. Bu görselleştirmeler Bölüm 3.2'de verilen bilgiler bağlamında gerçekleşir. Ancak Bölüm 2.4'de belirtildiği üzere yayınım yöntemi yüzeyler hesaplama ve görselleştirmelerde mat kabul edilmektedir. Mat yüzeylerin yanı sıra parlak yüzeylerin de görselleştirilebilmesi için, ısın izleme yöntemine gereksinim vardır. Bu nedenle ısın izleme yöntemini kullanan ve genel bir program olan POV-RAY programı DIALux programı içinde seçenek olarak sunulmaktadır. Böylelikle programda parlak yüzeylerin de görselleştirilmesi olanaklı olmuştur. Ancak POV-RAY ile oluşturulan görselleştirmeler ısın izleme yöntemi özelliklerinden dolayı bakış açısına bağımlı olarak hazırlanır. Aşağıda POVRAY programının kullanımına ait bilgiler verilmiştir.

POV- RAY programını kullanmak için, Menü'den Dosya-Export seçilmeli ve alt menüden "CAD görünümlü POV-Ray hesapla sekmesi seçilmelidir. POV – RAY ayarları bölümünde,

- Hızlı ayarlama
- Resim ayarları
- Yansımış ışık hesaplama
- Işıklılık ayarları bölümleri yer alır.

## **4.2.2 İleri Görselleştirme Yapan Aydınlatma Programları**

Aydınlatma simülasyonu yapan ileri düzey programlar, yukarıda değinilen basit görselleştirme yapan aydınlatma programları gibi, değişik etkenleri göz önüne alarak aydınlık düzeyi hesabı yapabilmekte, hesap sonuçlarını değişik biçimlerde verebilmektedir. Bu gruptaki programlar sanal görüntü oluşturmadaki gelişmişlik düzeyi, 3 boyutlu grafik algoritmalarının gelişmesiyle paralellik göstermektedir. Gerçekçi modeller üzerinde, ışığın yayılımını gerçekçi şekilde modellemeyi hedefleyen bu programlar, 3 boyutlu modelleme programlarıyla veri alışverişi yaparak, nesnelere gerçekçi malzemeler atayarak, karmaşık geometri ve nesnelerde çalışma olanağı sağlayan simülasyon programlarıdır (Ünver, Celebi, 2006)

#### **4.2.2.1Desktop Radiance Programı**

Ileri Görselleştirme yapan aydınlatma programı olarak değerlendirdiğimiz desktop radiance programı, Lawrence Berkeley Ulusal Laboratuvarı'nda **(***Lawrence Berkeley National Laboratory (LBNL***)**), Çevresel Enerji Teknolojileri Bölümü'nün (Environmental Energy Technologies Division), Bina Teknolojileri Bölümü (Building Technologies Department) tarafından geliştirilmiştir. Program, Kaliforniya Enerji Verimliliği Enstitüsü (California Institute for Energy Efficiency (CIEE)) aracılığı ile Pasifik Gaz & Elektrik Şirketi (Pacific Gas & Electric Company (PG&E)) tarafından desteklenmiş ve MarinSoft, Inc ile işbirliği içinde hazırlanmıştır. Günümüzde, versiyon 1.02 ve versiyon 2.0 Beta isimli iki versiyonu olan Desktop Radiance programı,

http://floyd.lbl.gov/misc/download20B.html web sitesinden yüklenerek kullanılabilmektedir.

Desktop Radiance programı için bilgisayarların minimum sistem gereksinimleri açısından, önerilen donanım Pentium II ya da daha yüksek işlemci, 48 MB RAM bellek, 17" ya da daha geniş RGB renkli 24-bit monitör kullanımı ve 1024x768 ekran çözünürlüğü gerekmektedir. Program Windows 95, Windows 98, Windows 2000, Windows NT işletim sistemleri altında çalısmaktadır. Desktop Radiance programının kullanılabilmesi için, AutoCAD R14 ya da AutoCAD 2000 programlarından birinin yüklü olması gereklidir. Programda kullanılan mekânlar AutoCAD programı içinde istenilen her form ve biçimde oluşturulmakta, ayrıca modelleme yapan çeşitli programlardan alınan mekânlarda programa atanabilmektedir. Desktop Radiance programı, bir mekânın 3 boyutlu görselleştirmelerini oluşturmak ve belli noktalardaki yapay ve/ya da doğal aydınlık düzeyi hesaplamalarını gerçekleştirmek üzere geri yönlü ısın izleme yöntemini (backward ray tracing) kullanarak işlem yapar. Bu yöntemde, ısınlar kamera konumundan, bir sahnede görünen tüm yüzeylere doğru izlenir. Böylece, göze ulaşmayan ısınların getireceği yükten kurtulmak amacıyla, sadece göze ulasan hesaplamalar dikkate alınmaktadır. Doğal aydınlık düzeyi hesaplamaları için, CIE Açık Gök, CIE Kapalı Gök, CIE Ortalama Gök, tek düze kapalı gök tiplerine göre hesaplama yapılırken, aynı zamanda, şehir, ülke, zaman dilimi, enlem, boylam değerleri de girilebilir. Ayrıca bazı şehirlerin coğrafi konumları program kütüphanesinde hazır olarak bulunmaktadır. Desktop Radiance programında mkillum komutu kullanılarak, bir pencere açıklığı, ışık yayan bir düzlem ya da ışık kaynağı olarak düşünülebilmektedir. Programda, camlı malzeme özellikleri bölümünde yer alan "simülasyon kontrol" kısmında, "ışık kaynağı olarak" seçimi yapılmaktadır. Bu seçim yapıldığında, dışarıdan gelen tüm ışık, öncelikle pencere yüzeyinde analiz edilir, bir alan içerisinden günışığı dağılımını belirleyebilmek için pencere yüzeyine 1 cd yeğinliğinde ışık atanır. Bu sayede pencere bir aygıt gibi davranır (Mistrick 2000). Aygıt ışık yeğinlik dağılımı için IES formatı kullanılan programda, yalnızca kütüphanede yer alan aygıtlar kullanılabilmekte, dışarıdan yeni aygıtlar programa alınamamaktadır. Mevcut durumdaki aygıtların ışık tayfları değiştirilememekte, bakım çarpanı değeri dikkate alınmamaktadır. Radiance programında görselleştirme oluşturmanın koşulu, ilgili mekân kamera tanımlama ile olanaklıdır. Programda ısın izleme yöntemi kullanılarak belli açı ve konumda mekâna yerleştirilen kameraya bağlı görselleştirmeler ortaya çıkar. Kamera açısı değiştiğinde hesaplama tekrarlanacak ve yeni bir görselleştirme oluşturulacaktır. Radiance programında mat yüzeylerde hesap yapabilmek için, ısın izleme yöntemine, izotrop yayınık yansıma bileşeni eklenmiştir.

### **4.2.2.2Ligthscape Programı**

Her ne kadar lightscape daha önce kendi başına çalışan bir program gibi kullanıldıysa da günümüzde 3dsmax ile bütünleşik olarak devam etmektedir. Ancak konu dâhilinde anlatılması uygun görüldü. Bu yüzden her hangi bir programa bağımsız (standalone) şekilde sürdürmekte olan lightscape R3.2 versiyonu üzerinden anlatılacak.

Lightscape programı Autodesk Inc. Discreet bölümü tarafından, temelde mekânların gerçekçi görselleştirmelerini hazırlamak amacıyla oluşturulmuş, ileri düzey görselleştirme yapan bir aydınlatma programıdır.

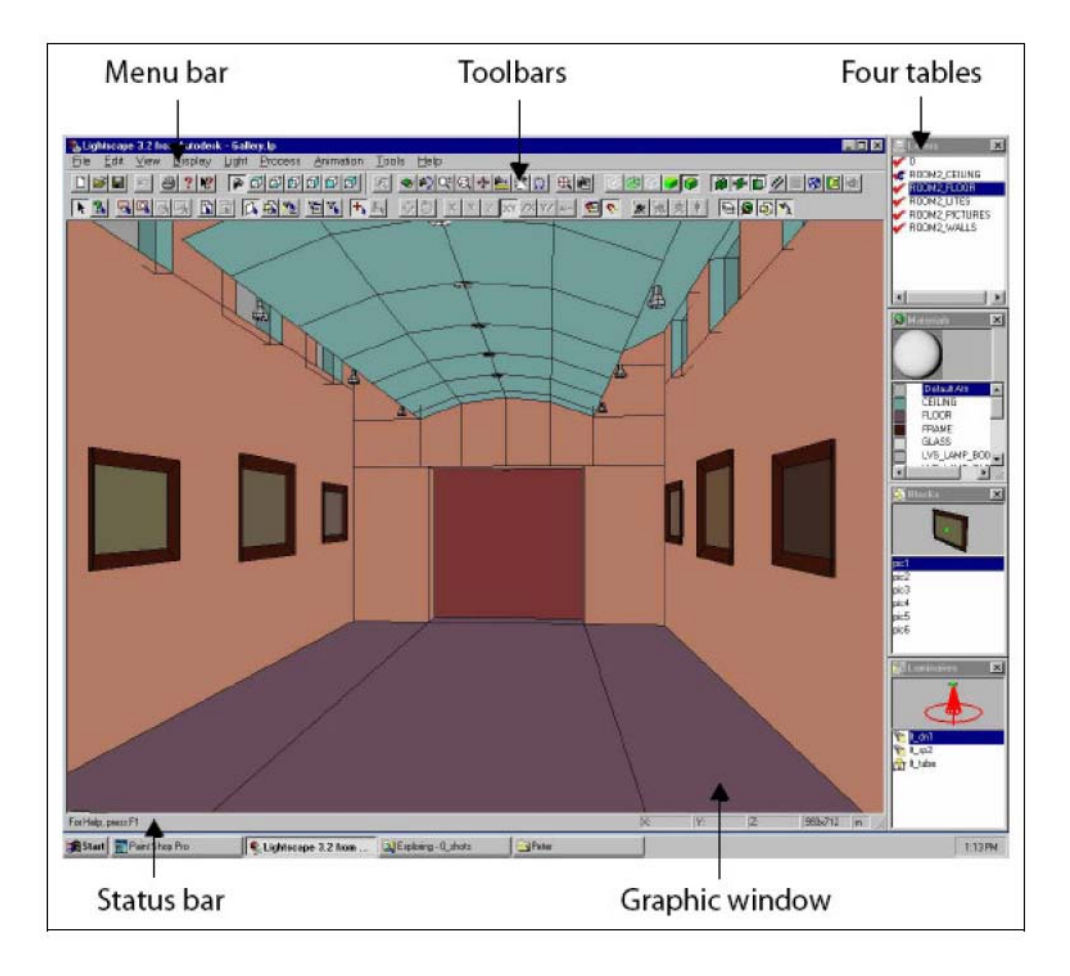

Şekil 4.13 Lightscape programının arayüzü

Lightscape R3.2 programı için bilgisayarların sistem gereksinimleri açısından Pentium II ya da daha yüksek işlemci, 64 MB RAM bellek, 1024x768 ekran çözünürlüğü gereklidir. Program Windows 95, Windows 98, Windows 2000, Windows NT işletim sistemleri altında çalışmaktadır. Lightscape programı modelleme, doku kaplama ya da animasyon programı değildir. Ancak CAD tabanlı programlarda hazırlanan mekânlar üzerinde, ışığı modellemeye ve bu mekânlara doku atamaya ve 3 boyutlu animasyon yapmaya olanak sağlar. Bu nedenle mekânları AutoCAD, 3d Studio VIZ, 3d Studio MAX gibi programlarda oluşturmak gereklidir. Bu programlar her tür geometrik ya da geometrik olmayan biçimde mekanlar hazırlayabildikleri için, Lightscape programı ile oldukça farklı biçimde nesnelerle ya da mekanlarla kullanmak olanaklıdır. Lightscape programında, görselleştirme ve doğal ve/veya yapay aydınlık düzeyi sonuçları için yayınım yöntemi kullanılır, yüzeyler mat kabul edilir. Isın izleme yöntemi ise, görselleştirmeler üzerine uygulanabilir. Uygulanan bölgedeki parlak yüzeyler görüntülenebilir, ancak hesaplamalar mat yüzey üzerinden yapılır. Programda yapay ve doğal aydınlık açısından noktada ve ortalama aydınlık düzeyi hesapları yapabilmek olanaklıdır. Lightscape programında, doğal ışık ile aydınlatma yapılması durumunda

hesaplama için bazı ayarlar yapılmalıdır. "Işık (Light)"-"Günışığı (daylight)" menüsü ile ulaşılan ayarlarda güneş ve gök, işlem, direkt kontrol alt bölümleri yer alır. Bu menüde,

• Gök ve güneş ışığının renksel özellikleri (HSV ya da RGB renk dizgeleri),

• Gök tipi (açık-kapalı arasında),

• İşlem bölümünde gölge ve ray tracing ile ilgili ayarlar,

• Direkt kontrol bölümünden ise, o günesin azimut ve altitut açısı değerleri, o günesin ışıklılığı (0 – 12247 fc) belirlenebilir. (Çelebi,2007)

Lightscape R3.2 programında, doğal ya da yapay ışık modellenirken oluşan aydınlıklar es zamanlı olarak görülebilir. Hesaplama istenilen zamanda durdurulabilir ve o ana kadar yapılan hesaplamalara bağlı görselleştirme ve aydınlık düzeyi sonuçları alınabilir. Programda menü çubuğunda "Işık (light)"-"Analizler (analysis)" bölümünden hesaplama sonuçlarına ulaşılmaktadır. Belirli bir noktadaki aydınlık düzeyi ve ışıklılık değerlerini hem 3 boyutlu görselleştirme hem de menü üzerinde görmek olanaklıdır. Belirlenen bir noktadaki aydınlık düzeyi, ortalama aydınlık düzeyi ve bu noktanın konumu eş zamanlı olarak okunabilir.

Lightscape programında temelde yayınım yöntemi kullanılarak gerçekçi 3 boyutlu görselleştirmeler oluşturulur. Program hesaplama yaparken aynı anda görselleştirme de oluşmaktadır, daha sonra görselleştirmeye ısın izleme yöntemi uygulamak da olanaklıdır. Radiosity yöntemi ile bir ışık kaynağından yayımlanan ışığın bir ortamdaki yüzeylerde yutulma ve yansımalar sonucu hesaplanması sağlanır. Işığın diğer yüzeylerde yansıması, nesne ve renk etkileşimleri, yumuşak gölge etkileri elde edilir. Radiosity işlemi istenilen yerde durdurulup, mekân her açıdan gözlemlenebilir ve işlem yine kaldığı yerden devam ettirilebilir. "Process"–" parametres" menüsünden alıcı yüzeyler ve kaynakla ilgili ayarlar, yüzeylerdeki alt bölümlere ayrılma değerleri gibi ayarlamalar yapılabilir.

Lightscape R3.2, mimarlar, dekorasyon işleriyle uğraşanlar, aydınlatma tasarımcıları ve bilgisayarla gerçekçi kaplamalar ya da gerçekliği hayli yüksek sanal nesneler ya da ortamlar üretmek isteyen oyun, multimedya ve web tasarımcıları için geliştirilmiş bir uygulamadır. Çok gelişmiş bir görselleştirme, aydınlatma ve kaplama (rendering) yazılımıdır. "Radiosity" metodunu, "ray tracing" ve fiziksel temelli aydınlatma ile birleştirerek kaplama yapar.

Ligthscape ile tasarım sürecini hızlandıran sanal prototiplerin, gerçek malzemeleri ve aydınlatmaları ile nasıl görüneceğini önceden belirleyebilirsiniz. Lightscape bir modelleme yazılımı değildir, ancak yüzey düzenleme araçlarına sahiptir. Lightscape ile yapılan görselleştirme sayesinde projenin gerçek dünyada uygulanacak ışıklandırma yöntemi önceden belirlenebilir ya da bilgisayar ortamında gerçekçi mekânlar oluşturulabilir, canlandırmalar yaratılabilir.

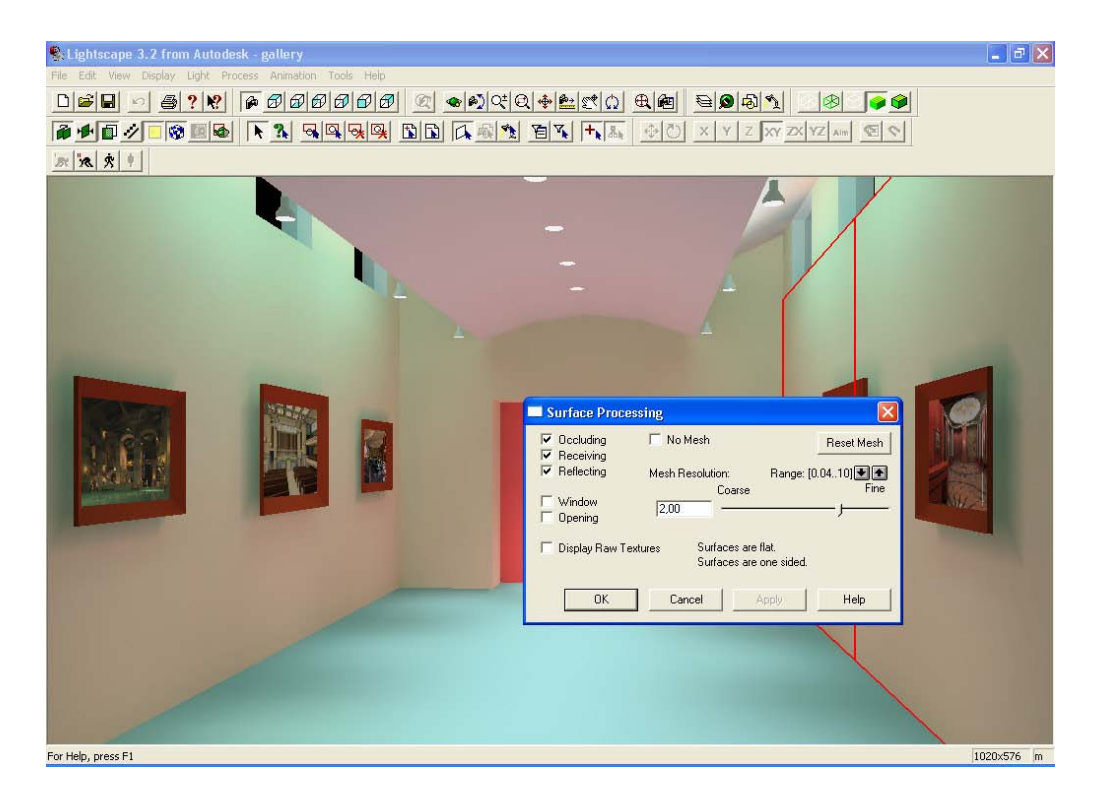

Şekil 4.14 Lightscape programı yüzey işleme

Ürünün en önemli özelliği tasarımcıya bina içinde kesin olan aydınlatma koşullarını görselleştirme olanağı tanıması ve gerektiğinde dışarıdaki pasif aydınlatmanın etkilerini de bu görselleştirmeye katmasıdır.

Işıklandırma bir ortamın karamsar, aydınlık, neşeli veya dramatik bir havaya bürünmesinde önemli bir görev üstlendiği için Lightscape gerçeği gibi davranan birçok aydınlatma elemanını tasarımcının seçimine sunar. Var olan ışık renkleri arasında gün ışığı, halojen, kuartz, akkor telli, xenon, cıva buharlı, yüksek ve düşük sodyum buharlı ve birçok farklı tipte flüoresan bulmak mümkündür. Lightscape, parametrik değerlerle ışığın karakterini belirlemede kullanıcıya önemli bir kontrol sağlar. Tasarımcı istediğinde ışık kaynağının fiziksel parametrelerini değiştirebilir ya da farklı bir ışık kaynağı da yaratabilir.

Lightscape modelin aydınlatma hesabını yaparken model yavaş yavaş aydınlanmaya başlar. Lightscape modelin geometrisini ve enerji dağılımını iki ayrı dosyada saklar. Hesaplanan enerji dağılımı ekranda kaplanan (render) bir görüntüye benzer ancak buradaki süreç kaplamadaki süreçten farklı olarak istendiğinde durdurulabilir ve malzemeleri, aydınlanma değerleri yüzeyleri üzerinde beliren modelin içinde, gerçek zamanlı olarak dolaşılabilir. Bu

etkileşim odaların etrafında dolaşmak ve her yöne bakmak isteyen tasarımcı için sıra dışı bir deneyim sunar: Tasarımcı aydınlanmanın ve seçilen ışığın değerlerinin mekânı nasıl değiştirdiğini anında görebilir.

Yine bu süreçte ışık kaynaklarının değerleri kontrol edilebilir ve değiştirilebilir. Lightscape mekân içindeki aydınlanma değerlerini bir resim olarak hazırlarken ışık analizinin yapılması için de araçlar sağlar. Çizgisel ya da logaritmik bir gösterge çizelgesi üzerinde mekânın tamamının aydınlanma değerleri sorgulanabildiği gibi noktasal ölçümler de yapılabilir.

*"Radiosity":* Lightscape'i diğer görselleştirme sistemlerinden ayıran özelliği bilgisayarda hazırlanan modelde gerçek aydınlatma benzetimi için "Radiosity" tekniğini kullanmasıdır.

"Radiosity", bir ortamdaki yüzeylerin yayılan (diffuse) ışığı emmelerinin ve aralarında yansıtmalarının hesabı üzerine kurulu bir işlemdir. Doğrudan olmayan aydınlanma (ışığın diğer yüzeylerden yansıması), yüzeyler arasında renk geçişleri ve yumuşak gölgeler gibi önemli aydınlatma efektleri elde edilir. Geleneksel kaplama yöntemleri ile elde edilemeyecek bu sonuçlar, fotoğraf gerçekliğinde kalitenin de nedenidir. Görüntülerin piksel bazında üretildiği geleneksel kaplama yazılımlarından farklı olarak, bu teknikte aydınlatma bilgisi önceden hesaplanıp 3D yüzeyin bir parçası olarak saklanır.

*"Ray trace":* Lightscape diğer "radiosity" tabanlı yazılımlardan da ışın izleme (Ray tracing) tekniğiyle parlama, yansıma ve gölgeleri de sahnenize ekleme olanağı tanıması özelliği ile ayrılır.

"Radiosity" yayılan ışık efektlerini hesaplarken, ışın izleme teknolojisiyle de "specular" aydınlatma efektlerini ekler (parlak yüzeyler, yansımalar gibi). Işın izleme tekniğinde, kaynağından çıkan ışınlar sahne içinde takip edilir. Bu yöntem ile ışık sahne içindeki nesnelerin malzemelerine göre nesnelerden yansır veya kırınıma uğrar. Lightscape'de aydınlatma efektleri "radiosity" işlemi sırasında önceden hesaplandığından, ışın izleme kaplaması diğer yazılımlara göre çok daha hızlı yapılır. Ancak tüm bunlara rağmen artık lightscape programı 3dsmax programı alt yapısına katılmış ortak bir algoritma ile gömülmüştür. Yine de literatürde halen geçmekte olan lightscape programı tez kapsamında yer verilmiştir.

### **4.3 En Çok Kullanılan Mimari Tasarım Süreci Programları**

Bu programlar mimari tasarımın eskiz aşamasından son ürün olan sunumuna hatta üretim hattına kadar yarar sağlayan programlardan oluşur. Bazıları sadece görselleştirmeye yararken bazı paket programlar ise eskiz aşamasında oluşan fikri üretim sürecine götürünceye kadar geliştirmenize izin veren alt yapısı olan programlardır. Süreç içinde görülecektir ki bu paket programlar aydınlatma programları ile oldukça farklı yapıdadırlar.

## **4.3.1 3ds Max Programı**

Tez çalışması içinde programın tarihçesi işleyişi sunduğu modelleme tekniği, çalışma mantığı, süreç içindeki yenilikleri gibi bilgiler verilmiştir. Bu bağlamda programın genel özellikleri ile mimari tasarım süreci içindeki yeri hakkında bilgilerle desteklenecektir.

Satışa çıktığı 1995 yılından bugüne kadar 65'in üzerinde teknoloji ödülü almış olan 3ds Max, 200.000'i aşan kullanıcısıyla, özel efektler, karakter animasyonları, mimari modellemeler ve oyun üretimi için geliştirilmiş olan nesne yönelimli, modelleme, render ve animasyon yazılımıdır.

Yazılım 3ds "Max" adını almadan önce "3d Studio" olarak ortaya çıkmıştır. 3D Studio R1 ile R4 arasındaki sürümler ve "3d Studio Max", Yost Group tarafından programlanmıştır. Bu grup, Gary Yost başkanlığında, yardımcı programcılar Don Silva ve Tom Hudson, 1986-1992 yılları arasında Wavefront araştırmacılığını yapmış Don Brittain, programcı Rolf Berteig ve yardımcı tasarımcı ve dokümantasyon sorumlusu Jack Powell'dan oluşmuştur. Ayrıca imaj işlemleri ve aygıt sürücüleri uzmanı Gus Grubba ve dokümantasyon geliştiricisi ve yayınlama sorumlusu Mark Meier, grubun içinde yerlerini almışlardır. Autodesk'le yakın ilişki içerisinde giden geliştirme süreci nedeniyle, 3D Studio R1-4 arasındaki DOS üzerinde çalışan sürümler "Autodesk 3D Studio" olarak tanıtılmıştır. Aynı geliştiriciler, Autodesk Animator ve Autodesk Animator Pro programlarını da yazmışlardır.

3D Studio'nun "Max" adıyla sürülmesinden kısa bir süre önce, Autodesk'in multimedya bölümünün ismi "Kinetix" olarak değiştirilmiş ve Autodesk'in ana departmanlarından biri olmuştur ve yazılım, "Kinetix 3D Studio MAX" olarak piyasaya sürülmüştür. Daha sonra Autodesk firması discreet firmasını tamamen satın alarak programı bünyesine katmış ve sonraki sürümleri Autodesk 3dsMax olarak çıkarmıştır. [17]

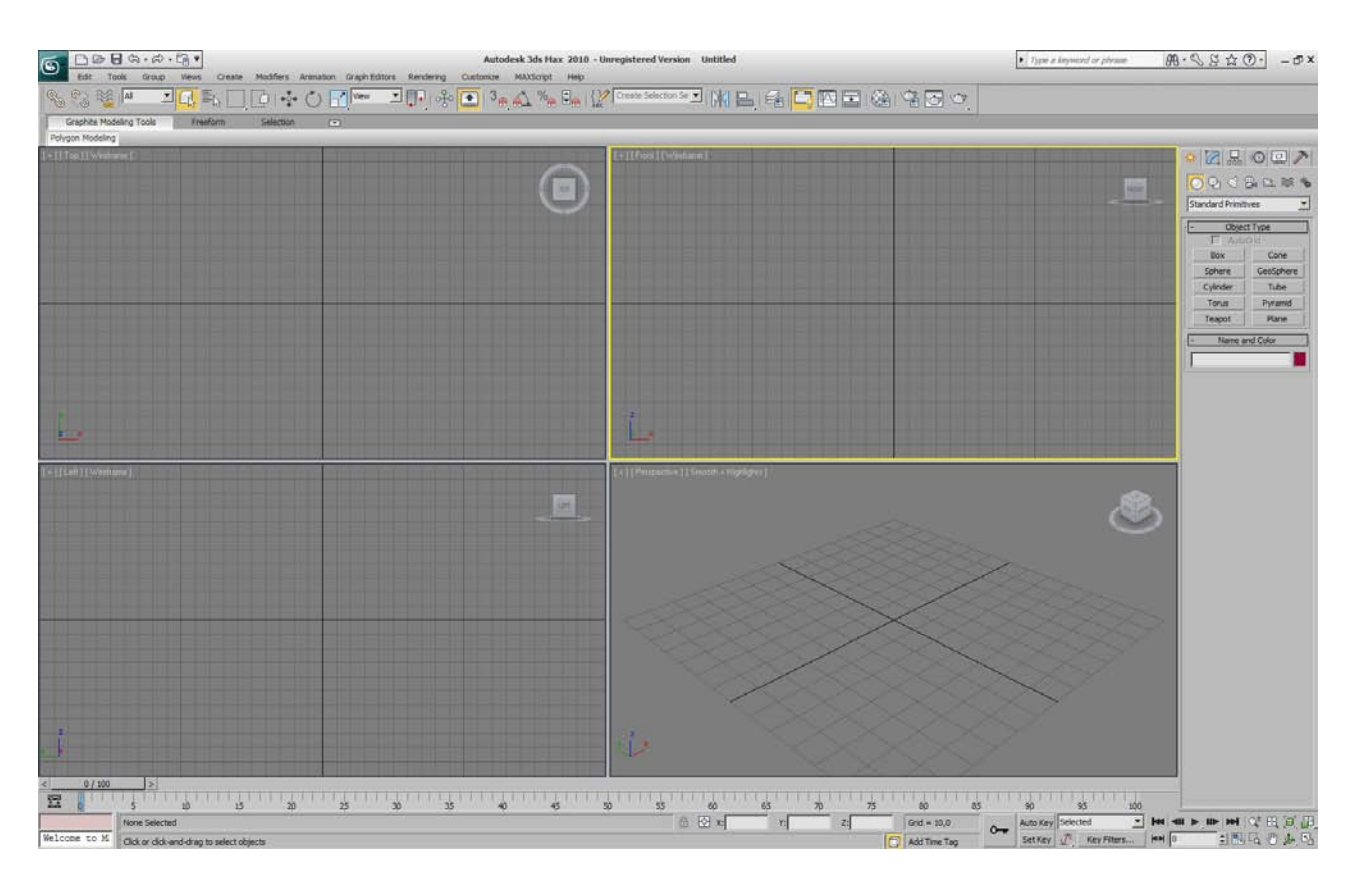

Şekil 4.15 Autodesk 3dsmax 2010 Programı Arayüzü

3ds Max yazılımı da diğer 3 boyutlu modelleme yazılımları gibi değiştirilebilir ve istenilen şekilde yeniden düzenlenebilir bir ara yüze sahiptir. Programın kendi içeriğinde bulunan farklı ara yüzler, kullanıcının programı kullanabilme seviyesine bağlı olarak seçilebilir. Yazılımın daha önceki sürümlerini kullananlara yönelik ara yüzlerin yanı sıra programı profesyonel olarak kullanan kullanıcılar için de ara yüzler mevcuttur. Profesyonel ara yüzde, fonksiyonlarla iletişimi sağlayan butonların neredeyse tamamı kapatılmıştır çünkü profesyonel bir Max kullanıcısı bu fonksiyonların kısa yol tuşlarını ezbere bilir. Buradan, kısa yol tuşları öğrenilerek yazılımın çok daha hızlı ve verimli kullanılabileceği sonucu çıkarılabilir. Programın ara yüzü, kullanıcının tercihine bağlı olarak değiştirilebilir olduğu gibi, fonksiyonlara ait tüm kıs ayol tuşları da istenilen şekilde yeniden düzenlenebilir. Kullanıcı tarafından düzenlenebilen ara yüz içerisinde; tüm komut menüleri, sağ tuş menüleri, ara yüz renklendirmesi ve klavye kısa yolları farklı dosyalarda saklanabilir. Bu sayede değişik alanlara yönelik çalışmalar için birbirinden farklı menüler ve ara yüzler oluşturularak, kullanıcının çalışma süreci hızlandırılır.

3 boyutlu modelleme yazılımı dünyasında birçok alternatif mevcuttur. Bu yazılımların çoğu salt modellemeye yönelik basit yapılara sahiptir fakat yeni araçlar ve çalışma düzenlerinin programlara dâhil edilmesiyle kullanıcının talep ve arayışları artmaktadır. Bu noktada

kullanıcı yeni, daha gelişmiş ve profesyonel yazılımlara ihtiyaç duyar ve bu yazılımlardan biri de 3ds Max'tir. 3ds Max 7 ile modelleme çalışmalarında yaygın bir şekilde kullanılan "Polygon" yüzeylere ilişkin önemli geliştirmeler içermektedir. "Polygon" modelleme araçları arasında en çok dikkat çekeni, yeni "Edit Poly" değiştiricisi (Modifier) olacaktır. Bu yeni değiştirici, "Editable Poly" nesnesinde yer alan modelleme işlemlerinin tümünü içermektedir. Bu sayede, modelleme işlemlerinin Değiştirici Yığını (Modifier Stack) içerisinde kademeli olarak saklanmasına olanak sağlamaktadır (Discreet, 2005). Böylece, her aşamada geriye dönük düzenlemeler ve eklemeler yapılabilir. Diğer önemli bir işlevi ise, "Polygon" yüzeylerin şekil değişimlerini canlandırmayı sağlayan ek araçlar içeriyor olmasıdır.

"Polygon" modellere tanımlanmış doku haritalamalarının (Mapping) korunmasını sağlayan yeni nesne yapısı, model üzerinde şekil değişimi yapılsa bile, doku haritalamasının yüzey ile olan ilişkisinin korunmasını sağlar. Bu sayede, doku boyaması yapanların çalışmaları, model üzerinde yapılan şekil değişimlerinden etkilenmeyecektir [18]

"Editable Poly" nesnesi ve "Edit Poly" değiştiricisine eklenen "Bridge" aracı, iki yüzey (Face) veya yüzey kenarı (Edge) arasında köprü şeklinde yüzeylerin oluşturulmasını sağlamaktadır. "Taper", "Bias", "Smoothing" ve "Twist" gibi parametreler içeren bu araç, modelleme sürecini önemli ölçüde hızlandırmaktadır. "Relax" aracı ise, seçilen kontrol noktaları veya yüzeylerin aralarındaki mesafeleri eşit değerlere yaklaştırarak, yüzey'in daha akıcı olmasını sağlamaktadır [18].

Modelleme sürecinde önemli bir yenilik olan "Paint Deform" aracı, "Polygon" modellerin boyama benzeri bir işlem ile şekillendirilmesine olanak sağlamaktadır. "Editable Poly" nesnesi ve "Edit Poly" değiştiricisine eklenen bu yeni araç, basınca duyarlı tabletlerin (Wacom gibi) modelleme işlemlerinde kullanılmasını kolaylaştırmaktadır. Yüzey üzerinde gezdirilen fırça ile tablete uygulanan basınç değeri, yüzeyi itme veya çekme yoluyla şekillendirir. "Paint Deform"un modelleme işlemlerinde sağladığı işlevsellik, aynı zamanda yeni "Paint Selection" nesne seçim sisteminde de kullanılmaktadır. Bu sayede, yüzey ve kontrol noktalarının seçimi önemli ölçüde hızlandırılmıştır [18].

Modelleme sürecinde önemli bir yenilik olan "Paint Deform" aracı, "Polygon" modellerin boyama benzeri bir işlem ile şekillendirilmesine olanak sağlamaktadır. "Editable Poly" nesnesi ve "Edit Poly" değiştiricisine eklenen bu yeni araç, basınca duyarlı tabletlerin (Wacom gibi) modelleme işlemlerinde kullanılmasını kolaylaştırmaktadır. Yüzey üzerinde gezdirilen fırça ile tablete uygulanan basınç değeri, yüzeyi itme veya çekme yoluyla

şekillendirir. "Paint Deform"un modelleme işlemlerinde sağladığı işlevsellik, aynı zamanda yeni "Paint Selection" nesne seçim sisteminde de kullanılmaktadır. Bu sayede, yüzey ve kontrol noktalarının seçimi önemli ölçüde hızlandırılmıştır [18].

Yeni "TurboSmooth" değiştiricisi, yüzey artırma işlemlerinin sonuçları çalışma alanında daha hızlı görüntülemeyi sağlar Temelde "MeshSmooth" ile aynı yüzey bölme işlevlerini içeren bu değiştirici, herhangi bir modelleme aracı içermez. Bu sayede, "MeshSmooth" değiştiricisinin içerdiği fazla işlevlerin oluşturabileceği görüntüleme yavaşlığını ortadan kaldırarak, çalışma alanındaki görüntülemede %60'a varan bir hızlanma sağlamaktadır. 3dsmax programı 2009 versiyonu ile birlikte 2009 design adlı bir başka versiyon daha çıkarmıştır. Bu versiyon diğerinden farklı olarak sahnede eş zamanlı olarak koyulan ışıkların durumunu gösterebilmektedir. 3ds Max Design Exposure teknolojisi, 3B sahne içindeki yapay aydınlatmalarla beraber güneş ve gökyüzü ışığını kullanarak analiz ve simülasyonlar yapmamızı sağlayan yenilikçi bir sistemdir. Daha sürdürülebilir mimari projeler tasarlamanıza yardım edecek bu güçlü özellik size gerçek dünyadaki aydınlanma koşullarını 3B sahnenizde simüle etme imkânı sunar. Bu yetenek, iç mekân aydınlatma ve çevresel kalite gereksinimlerini, örneğin LEED 8.1 şartnamesine uygunluğunu değerlendirmenize olanak sağlar. Ek olarak "light-metering" aracı ile grafik olarak aydınlanma durumu renklendirilir, yeni "quick-setting dashboard" ara yüzü ve akıllı kullanıcı ara yüzü aydınlatma simülasyonlarında kullanılan, kaplama ayarları, ışık ve malzeme özellikleri gibi birçok araca kolayca ulaşma imkânı tanır.

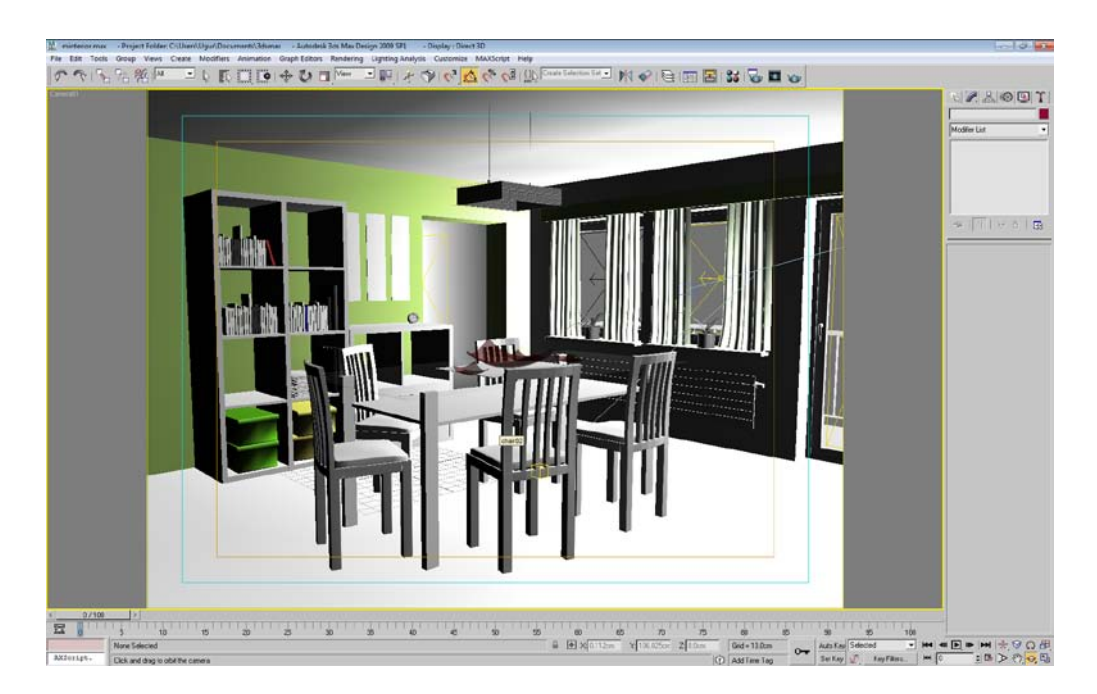

Şekil 4.16 3dsmax 2009 Design'dan sahne görüntüsü

3dsmax 2009 design'la başlayan Autodesk Revit uyumluluğu ile de bir paket programın bir nevi disiplinler arası çalışması sağlanmıştır. Recognize sahne yükleme teknolojisi 3ds Max Design ve Revit Architecture yazılımı arasında yeni ve yüksek seviyede bir uyumluluk ve birlikte çalışabilme olanağı sağlar. FBX® tabanlı Recognize araç seti size Revit Architecture 2009 içindeki projenizi 3B model, ışıklar, kameralar ve malzeme tanımlamaları ile eksiksiz ve doğru bir şekilde 3ds Max Design 2009'a almanızı sağlar. YBS verilerinizi güçlü bir görsel iletişim aracı olarak kullanabilmeniz sağlanır.(19) Güneş, gök ışığı ve yapay ışıklandırma analizleri yapmak ve ışığın tasarımla nasıl bir etkileşim içine gireceğini doğru biçimde tahmin etmek suretiyle daha sürdürülebilir tasarımlar gerçekleşmektedir. Radiance'ı gün ışığı simülasyon aracı olarak onaylayan NCR, 2010 versiyonu ile de Exposure'u da onaylamıştır.

Tüm bu özellikleri ile 3dsmax programı tasarım süreci içinde daha çok görselleştirme adımında programa verilen plugin desteği ile kendini göstermiş ve kullanıcılarının daha çok bu yüzden programı seçmesini sağlamıştır. Programa entegre olarak çalışan mentalray renderer ı ile artı bir özellik sağlayan program ek olarak birçok renderer yazılmış ve piyasada satışa sunulmuştur. En çok bilinenler olarak vray render ,brazil render,final render, maxwell, hypershot gibi rendererlar sayılabilir. Rendererlar hakkındaki bilgiyi 5. Bölümdeki ilgili başlıkta incelenmiştir.

### **4.3.2 Autocad Programı**

AutoCAD 2010 bilgisayar destekli tasarım yazılımı ile tasarım ve dokümantasyon işlerini hızlı bir şekilde hazırlayabilir, tasarımları doğru olarak paylaşabilir ve fikirleri 3B ortamında daha sezgisel olarak araştırılabilinir. AutoCAD 2010 yazılımı 3B serbest form tasarım araçları, PDF desteği, 3B nesne inşa teknolojisine destekten, güçlü çizim ve dokümantasyon fonksiyonlarına kadar pek çok özelliğe sahiptir ve tasarımda yenilikçiliğin öncüsü ve itici gücüdür. Parametrik çizim araçlarıyla zamandan tasarruf edinilebilinir. Parametrik çizim sayesinde tasarım revizyon süreniz önemli derecede azalacaktır. Nesneler arasında kalıcı ilişkiler tanımlayarak paralel çizgilerin paralel, eşmerkezli dairelerin merkezde kalmasını otomatik olarak sağlarsınız. Fikirlerinizi hayal edebileceğiniz istediğiniz her formda tasarlayabilirsiniz. Karmaşık nesneler oluşturmak, yüzeyleri daha yumuşak hale getirmek ve daha pek çok modelleme işi için yapmanız gereken tek şey yüzeyleri, kenarları ve köşeleri çekip-itmektir. Görselleştirme çalışmalarının bir adım ötesine geçer. Tasarımları 3B yazıcılar ile somut hale getirir.

# **4.3.3 Ecotect Programı**

Autodesk Ecotect Analysis 2010, mimarlara ve mühendislere kapsamlı simülasyon ve analiz işlevleri sunan bir programdır. Bu işlevler kullanıcıların tasarım sürecinin başında güneş, termal, gölgeleme, ışıklandırma, hava akımı gibi çevresel faktörlerin binanın performansını nasıl etkileyeceğini anlamalarına yardımcı olmaktadır. Tasarım firmaları, Autodesk'in yapı bilgi sistemi (BIM) ile ilgili uygulamaları kullanarak ve enerji-etkin ve sürdürülebilir tasarımları mümkün kılan bina performans analizi için gereken tüm araçları uygulayarak, ürünün en son sürümünü kullanabiliyor.

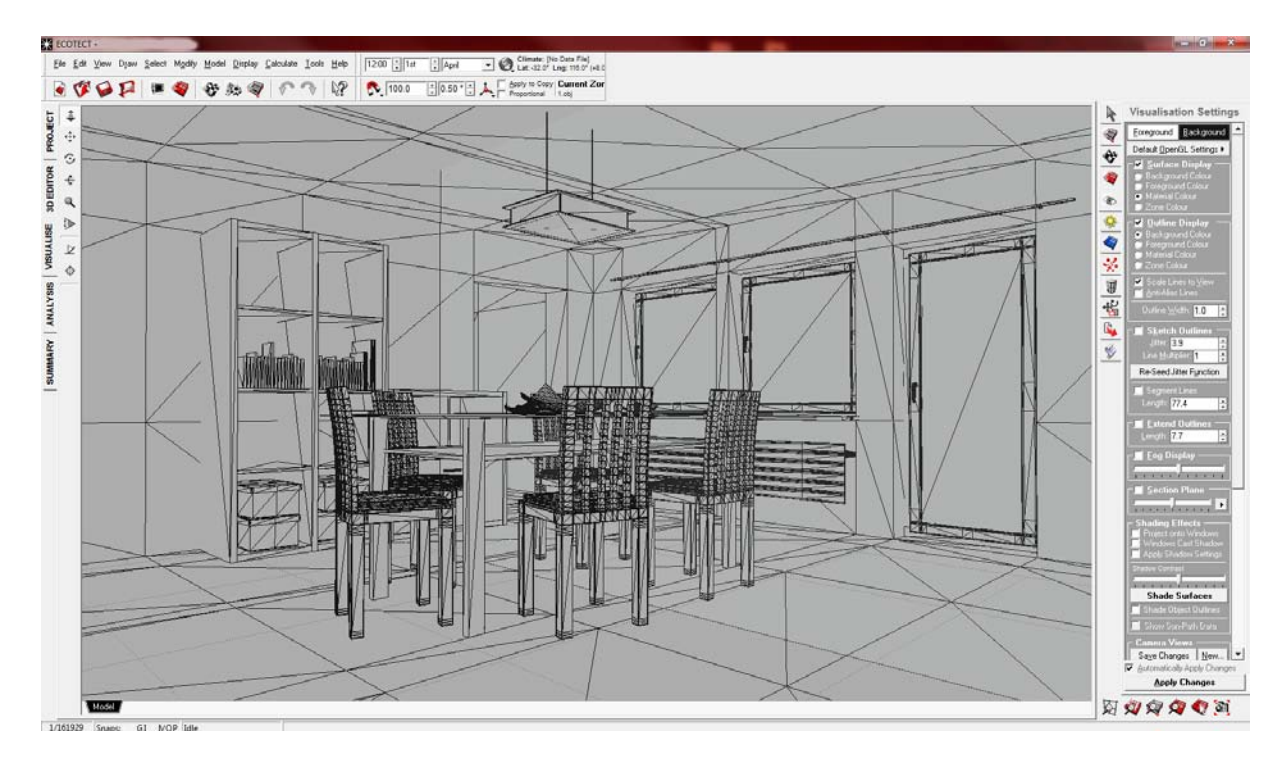

Şekil 4.17 Ecotect Programı Arayüzü

BIM sürecine has zengin bilgilerle, tasarım verileri, gbXML dosya formatı kullanılarak Autodesk Revit Architecture 2010 ve Autodesk Revit MEP 2010 gibi yazılımlardan Autodesk Ecotect Analysis 2010 yazılımına aktarılabiliyor. Bu da tasarım sürecinin herhangi bir evresinde çok daha doğru simülasyona ve analize olanak sağlıyor.

Autodesk Sürdürülebilir Tasarım Rehberi proje ekiplerinin, proje sahibinin, mimarların, mühendislerin ve müteahhitlerin projenin ilk evrelerinde sürdürülebilir tasarıma yönelik kararlar vermelerine yardımcı olan bir diğer araç. Bu çevrimiçi kaynak, kullanıcıların projede sürdürülebilir hedeflerin ne olduğuna, hangi kararların kritik olduğuna, hangi araç ve adımların daha sürdürülebilir tasarımların yaratılması ve sunulması için kullanılması

gerektiğine karar vermelerine yardımcı oluyor.

Rehber, kullanıcılara inşaat rotalarını belirlemede ve seçtikleri tasarımın suyun ,enerjinin, malzemelerin ve arazinin etkin kullanımındaki olası etkilerini önceden görmelerinde yardımcı oluyor. Kullanıcılar, bu kaynakların sürecin her bir evresinde sürdürülebilir şekilde kullanımında etken olduklarını görebiliyor. Tasarımın hangi evresinde olduklarına bağlı olarak ölçekler artıyor ya da azalıyor. Ölçek yükseldikçe tasarımda sürdürülebilirlik ile ilgili alınan kararların o evreye etkisi daha fazla oluyor.

### **4.3.4 Maya Programı**

Maya, [Alias](http://tr.wikipedia.org/wiki/Alias) firmasınca uzun yıllar çıkarıldıktan sonra [2006](http://tr.wikipedia.org/wiki/2006) yılında 7.0 sürümü sonrası Alias firmasına ait diğer tüm yazılım ürünleriyle birlikte [Autodesk](http://tr.wikipedia.org/wiki/Autodesk) firmasınca satın alınan komple çözüm sunan bir animasyon paketidir. [Tasarım](http://tr.wikipedia.org/wiki/Tasar%C4%B1m) ve görsel efekt iş ve işlemleriyle uğraşan tüm dünya profesyonellerinin tercih ettiği bir yazılım olmasıyla da bilinir. Tercih edilmesinin bir sebebi de, açık [script](http://tr.wikipedia.org/wiki/Script) yapısıdır. Profesyoneller genelde projeye göre hazırladıkları script ve pluginleri Maya'nın açık yapısı sayesinde çok kolayca kullanabilmektedirler.

Maya için birçok özel şirket ve kişi öğrenimi ve eğitimi alanında da etkileşimli ortamda çalışan çoklu ortam ürünleri geliştirmişlerdir. Yazılım sektöründe üzerine yeryüzünde en fazla eğitim desteği verilen bir yazılım olması da önemini anlamak açısından önemlidir.

Maya'nın farklı sürümleri mevcuttur. Maya'nın edinilebilecek en üst sürümü Autodesk Maya Unlimited'dir. Sıra dışı 3B projelerin yaratmak isteyen dijital tasarımcıların tercihidir. Maya Complate'in sağladığı tüm özellikleri ve araçları barındırmanın ötesinde profesyonel tasarımcılara endüstri liderliği yapan [Maya Fluid Effects,](http://www.sayisalgrafik.com.tr/urunler/maya/2009/fluid.html) [Maya Cloth,](http://www.sayisalgrafik.com.tr/urunler/maya/2009/cloth.html) [Maya Hair,](http://www.sayisalgrafik.com.tr/urunler/maya/2009/hair.html) [Maya Fur](http://www.sayisalgrafik.com.tr/urunler/maya/2009/fur.html) ve [Maya Live](http://www.sayisalgrafik.com.tr/urunler/maya/2009/live.html) ile dijital içerik yaratma olanağı sunar. Maya kullanan sektörler: Film ve televizyon, Oyun Geliştiricileri, Eğitim vb.

Verimliliği en üst düzeye çıkartacak sezgisel çalışma ortamını sağlar. Menü seçimleri ve işaretlemeler, 3 boyut manipülatörleri, seçmeli görüntü ve sonsuz seviyeli geri alma gibi performans ve iş akışı özelliklerinin birleşimi özellikleri mevcuttur. Maya karmaşık poligon modelleme araçları ve UV düzenleme araçlarını kullanmanızı sağlar.

#### Genel Poligon Mimarisi

 \* "Non-manifold" mimarisi, poligonal nesneler yaratma, değiştirme ve doku kaplama, malzeme tanımlama araçları, canlandırılabilir renklendirilebilir vertex'ler, ön aydınlatma, kullanıcının tanımladığı yüzey normalleri vb. özelliklerle, karmaşık nesneler yaratan etkileşimli oyun geliştiricileri için idealdir.

 \* "Bridge", "poke", "cut", "wedge", "bevel", "extrude", "chamfer vertex", eğri boyunca "extrude", "mirror", "edge loop", "edge ring", "pick-walk" gibi araçları içeren düzenleme ortamı karmaşık nesnelerin yaratılmasında hız ve verimlilik sağlar.

Maya hassas yüzey modelleme için benzersiz araçlar sunar. Kusursuz "Spline" temelli eğriler ve Yüzey inşa Araçları "Lofting", "beveling", "extrusion", "trim", "boundary", "ofset", "booleans", "rounding", "square" gibi pek çok araçları içermektedir.

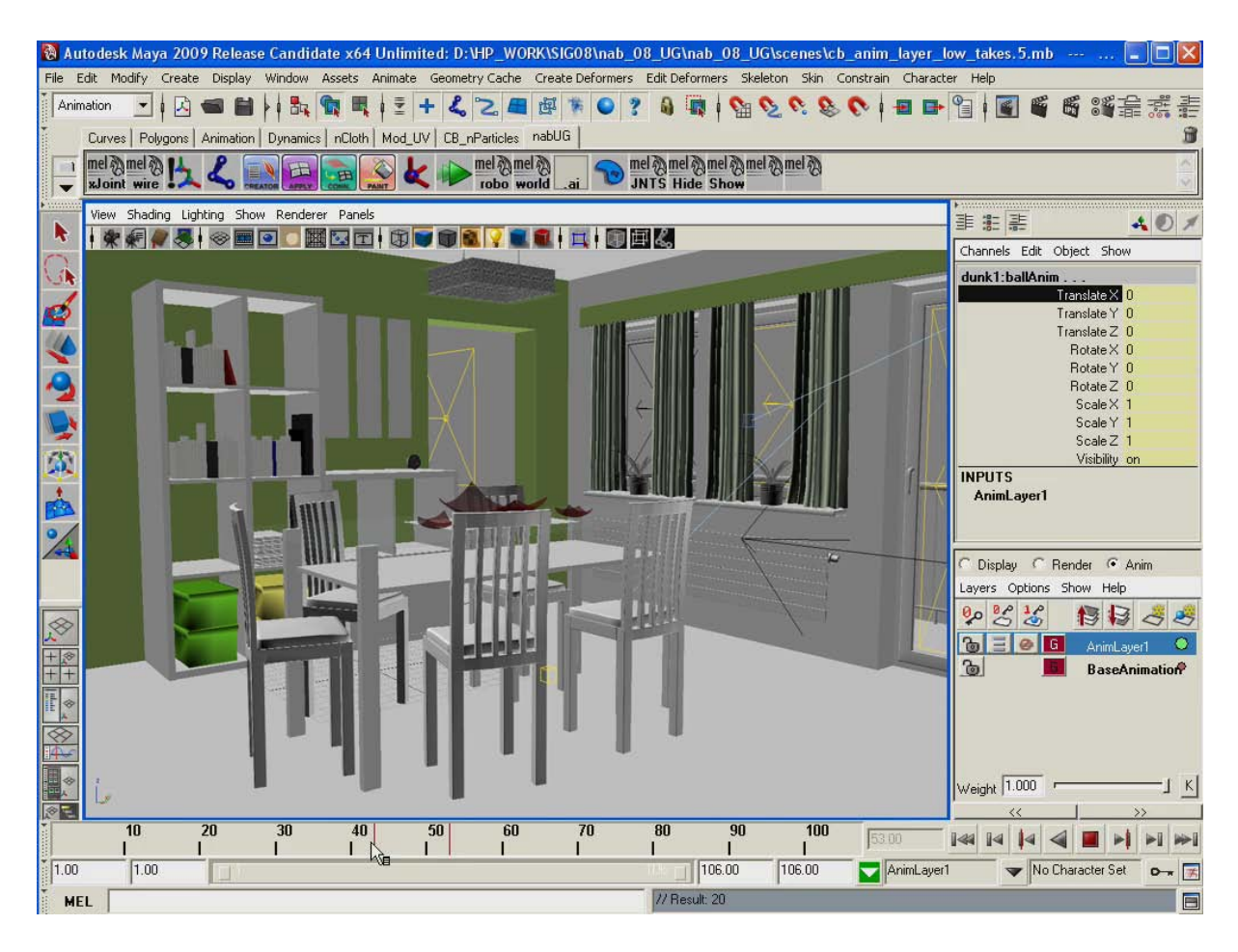

Şekil 4.18 Maya Programı Arayüzü

Yüzey Düzenleme ve Birleştirme Araçları

 \* Yüzeyler birleştirilebilir, ayrılabilir, hizalanabilir, dikilebilir, uzatılabilir, kenarları yuvarlanabilir ve tüm bu işlemler parametreler ile kontrol edilebilir.

\* Birden fazla NURBS yüzeyi tek bir poligonal nesne olacak şekilde birleştirilebilir.

Mel scripting desteği ile de parametrik tasarım yapmak söz konusudur. Ancak karmaşık

görüntüsü nedeniyle mimarların çokça tercih ettiği bir program olmamıştır.

### **4.3.5 Revit Architecture Programı**

Revit Architecture'un sezgisel kullanıcı arayüzü, Microsoft Windows standartlarına göre çalışır. Öğrenimi ve kullanımı kolaydır.

Komutlar içerik duyarlı menülerdedir. Komut ezberlemeye gerek kalmaz. Değişikliklerin çoğu, çizim ekranında, nesne "grip"leri yardımıyla yapılır. Ölçüler yapı geometrisine bağlıdır. Ölçüyü değiştirince geometri ona göre değişir. Parametrik yapısı nedeniyle, herhangi bir nesnede yapılan değişiklik, bağlantılı nesneleri de etkiler. Diyelim ki, bir odanın kapısını köşeden 10 cm uzaklıkta sabitlediniz. Odanın boyutlarını değiştirdiğinizde, yazılım kapının yerini bu uzaklığı koruyacak şekilde güncelleyecektir. Tasarım sürecinde gereken her veri, sadece bir kere girilir ve tüm süreç boyunca kullanılır. Aynı veriyi farklı dokümanlarda (görünüş, kesit, metraj, vs.) tekrar işlemeye gerek yoktur. Revit Architecture, parametrik yapısı ve oluşturduğu Yapı Bilgi Sistemi sayesinde, dokümantasyon ve yenilenme sürecindeki hamaliyeleri en aza indirerek, tasarıma daha fazla zaman ayrılabilmesini sağlar.

| <b>Series</b><br>Ex Modra<br>Mill House                                                                                                    | <b>PERMIT IN THE RAIN TOWN</b>      |                       |                                    | <b>Reger Lodiniz</b><br>liamph. Victoria: Copita Astania Vachcara (4 1 Sp) |                                                 |        |  |
|----------------------------------------------------------------------------------------------------|-------------------------------------|-----------------------|------------------------------------|----------------------------------------------------------------------------|-------------------------------------------------|--------|--|
| 3 lim<br>If webs<br><b><i>D. Cassinet</i></b><br><b>Quitado</b><br><b>ED</b> Hart<br>1144<br>$R$ , 11004<br>27 Aud Warm<br><b>CE Fave same</b><br>th Sides<br><b>Ation</b><br>T ten | <b>William's re-Serman Technolo</b> | ٠<br>dar with disting | <b>IMPER</b><br>и<br>ts<br>ä<br>is |                                                                            | $\cdots$<br>ъH<br>w<br><b>Kall</b><br>314<br>mi | m<br>× |  |
|                                                                                                    | وبادرته<br>9                        | 譚                     |                                    |                                                                            |                                                 |        |  |

Şekil 4.17 Revit Architecture 2010 Arayüzü

Kesit, görünüş, metraj vb. dokümanlar Revit Architecture tarafından otomatik olarak üretilir. Çalışma tüm bu dokümanlar üzerinde de yapılabilir.

Çizimlerin hangi ölçekte hangi detayda görüntüleneceği kullanıcı tarafından belirlenir.

Ölçüler ve geometri bağlantılıdır. Ölçüyü değiştirince geometri, geometriyi değiştirince ölçü değişir.

Revit Architecture'da, her pafta, her 2 veya 3 boyutlu görünüş, her metraj listesi, aynı bina veritabanının farklı yansımalarıdır. Alışık olduğunuz görünüşlerde çalışırken, Revit Architecture, bina için gerekli olan tüm veriyi toplar, Yapı Bilgi Sistemi içersinde saklar ve projenin diğer tüm gösterimlerine yansıtır.

Revit Architecture'un parametrik yapısı, yapılan her değişikliği (görünüşte, kesitte, metraj listesinde, paftada, kısacası nerede yapılırsa yapılsın), tüm dokümanlara iletir.

Nesnelerin birbirleriyle parametrik bağlantısı kullanıcı tarafından da tanımlanabilir. Bu da tasarım kararlarının korunmasını kolaylaştırır.

Revit Architecture ile önemli kararlar için farklı tasarım alternatiflerini kolaylıkla deneyebilirsiniz. Yapının farklı bölümlerine, farklı elemanlarına atayabileceğiniz aşama bilgisi ile inşaat aşamalarını (ör: rölöve, yıkım, rönovasyon) izleyebilir.

Farklı tasarım alternatifleri oluşturulabilir. Her tasarım alternatifi için ayrı paftalar, ayrı metrajlar kolaylıkla oluşturulabilir. Her tasarım alternatifi üzerinde istendiği anda çalışılabilir.

Zamana bağlı proje aşamaları takip edilebilir. Uygulama çizimleri ve metraj tabloları, inşaat aşamalarına göre alınabilir. Revit Architecture, mimari görselleştirme ve canlandırma yazılımı AccuRender ile birlikte gelir ve tümleşik çalışır. Görselleştirme ve canlandırma gereksinimleri anında karşılanabilir. Kaplama motoru "raytracing" ve "radiosity" tekniklerini kullanır. Günışığı ve yapay ışık çalışmaları yapılabilir.

Kütüphanesinde renk ve dokularıyla tanımlanmış binlerce malzeme bulunur. Yapı çevresinde ve içerisinde dolaşarak, canlandırmalar oluşturulabilir. Yüzeylere var olan "raster" görüntüler yapıştırılabilir. Pantone renk desteği sağlar.

Prosedürel bitki kütüphanesi sayesinde, modelde yer kaplamayan bitkiler, sadece kaplama sırasında hesaplanır. Tasarım sürecinde birden fazla kişinin rolü vardır. Bu yüzden Revit Architecture, ekip çalışmasını kolaylaştıracak araçlar sunar.

Yapı bilgisini içeren veritabanı "Worksets" adı verilen bölümlemelerle, ağ üzerindeki tüm ekip elemanları tarafından paylaşılabilir. Her kullanıcı kendi bilgisayarında, projenin belli bir bölümü üzerinde, diğerlerinin yaptıklarını bozmadan çalışabilir. Her kullanıcı kendi yaptığını, merkezi proje dosyasına sakladıkça, Revit Architecture bu değişiklikleri koordine eder.

Büyük projelerde, farklı Revit Architecture modelleri birbirine bağlanabilir. Her model üzerinde bağımsız çalışılabildiği gibi, diğer modellerin bilgileri referans ve sunum için kullanılabilir. Revit Architecture, tek başına kullanılabileceği gibi, Autodesk'in diğer tasarım yazılımları ile birlikte de kullanılabilir. DWG aracılığıyla aktarılan modeller, çok gelişkin görselleştirmeler için Autodesk VIZ içersine alınabilir. DWG, DXF ve DGN formatlarını ve ACIS katılarını destekler. AutoCAD ile veri paylaşımında sorun yaşanmadığı için, AutoCAD kullanılan diğer disiplinler (statik, elektrik, tesisat, vb.) ile çizim paylaşımı olanaklıdır. Revit Architecture'un Yapı Bilgi Sistemi'ndeki veriler, daha detaylı maliyet, planlama, vb. işler için ODBC uyumlu veritabanlarına aktarılabilir.

#### **4.3.6 Rhinoceros Programı**

Rhinoceros 3D, özellikle sanayi için [3B](http://tr.wikipedia.org/wiki/3B) modelleme ve prototipleme için tasarlanmış bir [CAD/CAM](http://tr.wikipedia.org/wiki/CAD/CAM) [yazılımıdır](http://tr.wikipedia.org/wiki/Yaz%C4%B1l%C4%B1m). Modellemede Kafes [\(Mesh\)](http://tr.wikipedia.org/w/index.php?title=Mesh&action=edit&redlink=1) modelleme yerine [NURBS](http://tr.wikipedia.org/wiki/NURBS) modelleme kullanıldığı için, 3B prototipleme için uygundur.

Rhinoceros 3D, NURBS tabanlı ticari bir modelleme programıdır. İlk olarak Robert McNeel & Associates şirketi tarafından, Autodesk şirketinin Autocad programı için geliştirilmiş bir eklentidir. Genellikle endüstri tasarımı, mimarlık, deniz araçları tasarımı, takı tasarımı, otomotiv tasarımı, CAD/CAM, seri üretim, tersine mühendislik ve multimedya ve grafik tasarım alanlarında yaygın olarak kullanılmaktadır.

NURBS tabanlı olması dolayısıyla özellikle sanayi üretiminde yaygın olarak kullanılmaktadır. Mesh (ağ) tabanlı olan 3dsmax gibi programlardan bu yönüyle ayrılır. Çok yüksek bir hassasiyete sahiptir.

Rhino 3d özellikle serbest formlu NURBS modelleme de uzmanlaşmıştır. Robert McNeel & Associates şirketi tarafından yazılmış Rhinoceros programına eklenebilen bir çok yardımcı program vardır. Bu programlar Flamingo (görüntüleme eklentisi), Penguin (foto gerçekci olmayan görüntüleme) ve Bongo (hareketlendirme) programlarıdır ayrıca v-ray ışık simülatörü de bu programa destek vermektedir. Ayrıca birçok üçüncü şahıs tarafından yazılmış eklenti bulunmaktadır. Rhino 3D'nin, Visual Basic tabanlı RhinoScript isminde bir de kodlama programı vardır.

Rhino 3D birçok farklı endüstri tarafından çeşitliliği, kullanışlı komutları ve düşük maliyeti nedeniyle tercih edilmektedir. Çok çeşitli import (içeri alma) ve export (dışarı verme) özelliği sayesinde diğer programlar arasında bilgi alışverişi nedeniyle de beğenilmektedir. Rhino'nun birçok farklı çeşitte dosyaya destek vermesi programlar arasındaki açık bulunan iş akışını

### hızlandırır.

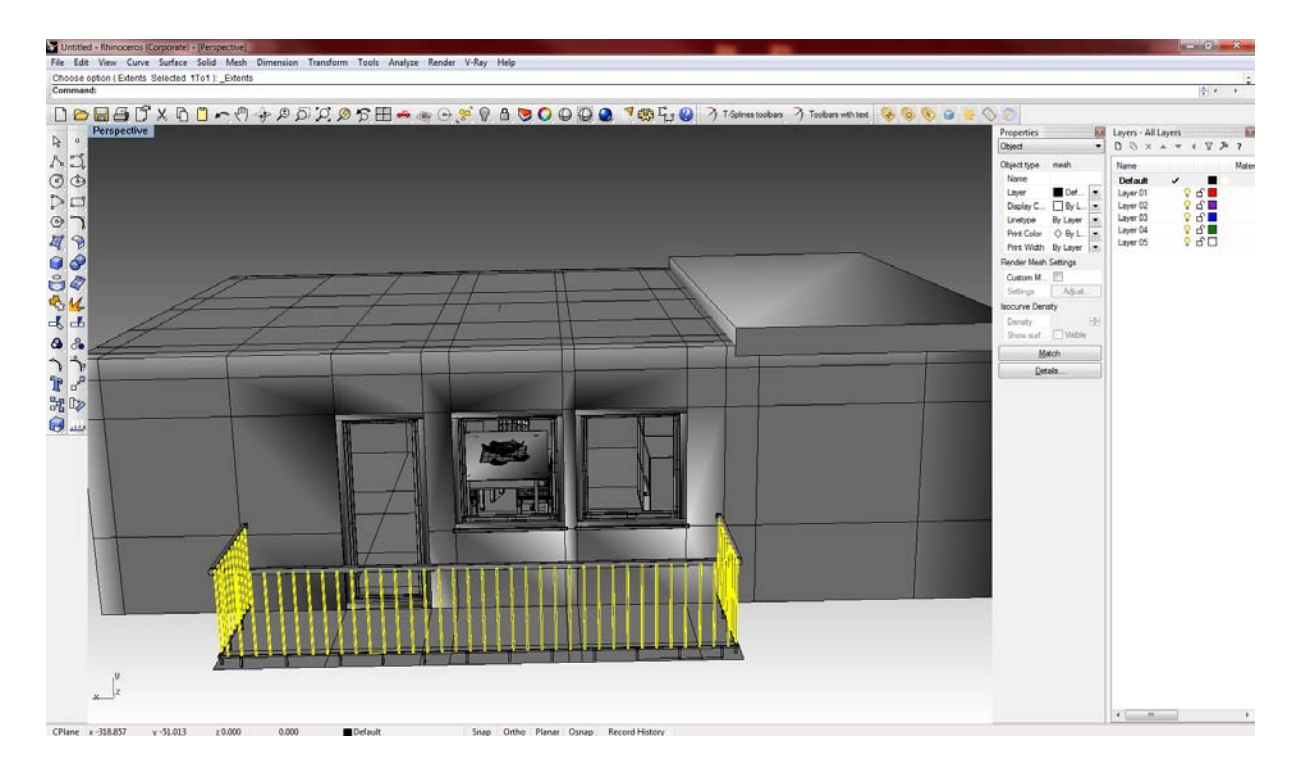

Şekil 4.18 Rhinoceros Programı Arayüzü

Rhino 3d programı ücretsiz olarak Beta sürümüyle dağıtılmaktadır. Program geniş bir topluluk tarafından açıkları taranarak ve yeni özellikler eklenerek geliştirilmektedir. Rhino'nun en çekici özelliklerinden biri kullanıcı arabirimidir. Özellikle AutoCAD ile karşılaştırıldığında Rhinoceros her zaman daha çabuk sonuç verici adımlar atmıştır. Mouse'a büyük bir kullanım getirmiştir, sağ tıklama ile birçok komut işlemi yapılabilir. Mouse tekerliği zoom yapma ve alt pencere işlemleri için kullanılır. Günümüzde özellikle parametrik tasarım ile uğraşan mimarlar oldukça yaygın şekilde kullanmaktadırlar. Üretime olanak sağlayan bir alt yapı sağladığından ki bu özellikle program betiklerini oldukça destekler nitelikte bir yapıda olmasından kaynaklanır. Diğer programlara nazaran daha esnek bir program olduğu söylenebilir. Grasshooper adlı eklenti ile parametrik tasarım daha görsel bir hale getirilmiştir. Grasshopper, Rhino üzerinde çalışan ve rhino history bilgisini kullanarak algoritmik modelleme imkânı sunan bir eklentidir. Hiçbir programlama bilgisi olmadan da kullanılabilir. Örneğin Rhino'da oluşturulan bir loft yüzeye daha sonradan başka bir eğri eklemek mümkün değildir. Bunun için yüzeyi silip tekrar oluşturmak gereklidir. Grasshopper ara yüzü ise buna imkân sağlamaktadır. Grasshopper'da modelleme parçaları kullanılarak modelleme yapılır ve model oluşturulduktan sonra her bir parçanın kendi ayarları değiştirilerek model tekrar oluşturulabilir.

Rhino 4 ile birlikte rhino'ya history özelliği eklenmiş fakat kullanıcı tarafından değiştirilemez haldedir. Grasshopper ise kaydedilen modelleme aşamalarının tekrar kullanılabilir ve değiştirilebilir hale getirilmesini sağlar. Fakat grasshopper ile modellemede rhino komutları kullanılamaz. Onun yerine kullanıcı aşamaları -diğer anlamda modelleme geçmişini (history) kendisi oluşturmak zorundadır. Bu yüzden birçok kullanıcı için gerek duyulmayacak bir eklentidir.

Bunun yanı sıra birçok avantajı bulunmaktadır. Modelleme aşamaları tamamen tekrar kullanılabilir hale gelir. Farklı modellerde aynı parçaları kullanabilirsiniz. Her bir aşama bağımsızdır. Değiştirilebilir, kaldırılabilir. İşlemler modelden bağımsızdır. Sadece matematik üzerine çalışan bir ağaçta oluşturulabilir. Matematiksel ve mantıksal bağlantılar oluşturulabilir. Rhino dışından veri alışverişi yapılabilir.

Şu anda 4. versiyonu bulunan programın 5.0 versiyonu 2009 sonlarında beklenilmekte ise de 4.sürümünün gecikmiş olması 5.sürümünün tarihini belirsiz duruma getirmiştir.

### **4.3.7 Sketch-up Programı**

Asıl olarak mimarlar ve yapı mühendisleri için bir 3B fikir geliştirme aracı yaratma amacıyla 2001 tarihinde üretildi. Kısa öğrenim süresi ve kullanım kolaylığı sayesinde bunların dışında marangozlar, heykeltıraşlar, oyun geliştiricileri gibi pek çok farklı alanda çalışanlarca da ilgi gören yazılım, giderek yükselen bir tanınırlık ve kullanıcı tabanına kavuştu. Özellikle 2005 yılında çıkan 5. sürüm, SketchUp'ın ticari olarak en başarılı ürünü oldu; bu dönemde Skidmore, Owings and Merrill gibi birçok büyük mimarlık ve mühendislik şirketi tasarım aracı olarak SketchUp'ı kullanacaklarını açıkladı ve çalışanları için yüksek miktarlarda lisans satın aldı. Yılın sonuna doğru SketchUp yazılımcıları, giderek yaygınlaşan Google Earth isimli yazılım için, kullanıcıların çizdikleri modelleri Google Earth'e aktarmalarına izin veren bir eklenti yayınladılar. Bu eklentinin geliştirilmesi sırasında Google ile @Last Software arasında ilerleyen yakınlaşma, 2006 Mart'ında Google'ın @Last Software'i ve dolayısıyla bu şirketin tek ürünü olan SketchUp'ı satın almasıyla sonuçlandı. Bir süre sonra Google, bazı özellikleri kırpılmış veya tamamen kaldırılmış ücretsiz bir sürümü "Google SketchUp" adıyla piyasaya sundu; paralı sürümünün adı da SketchUp Pro olarak değiştirildi. [21]

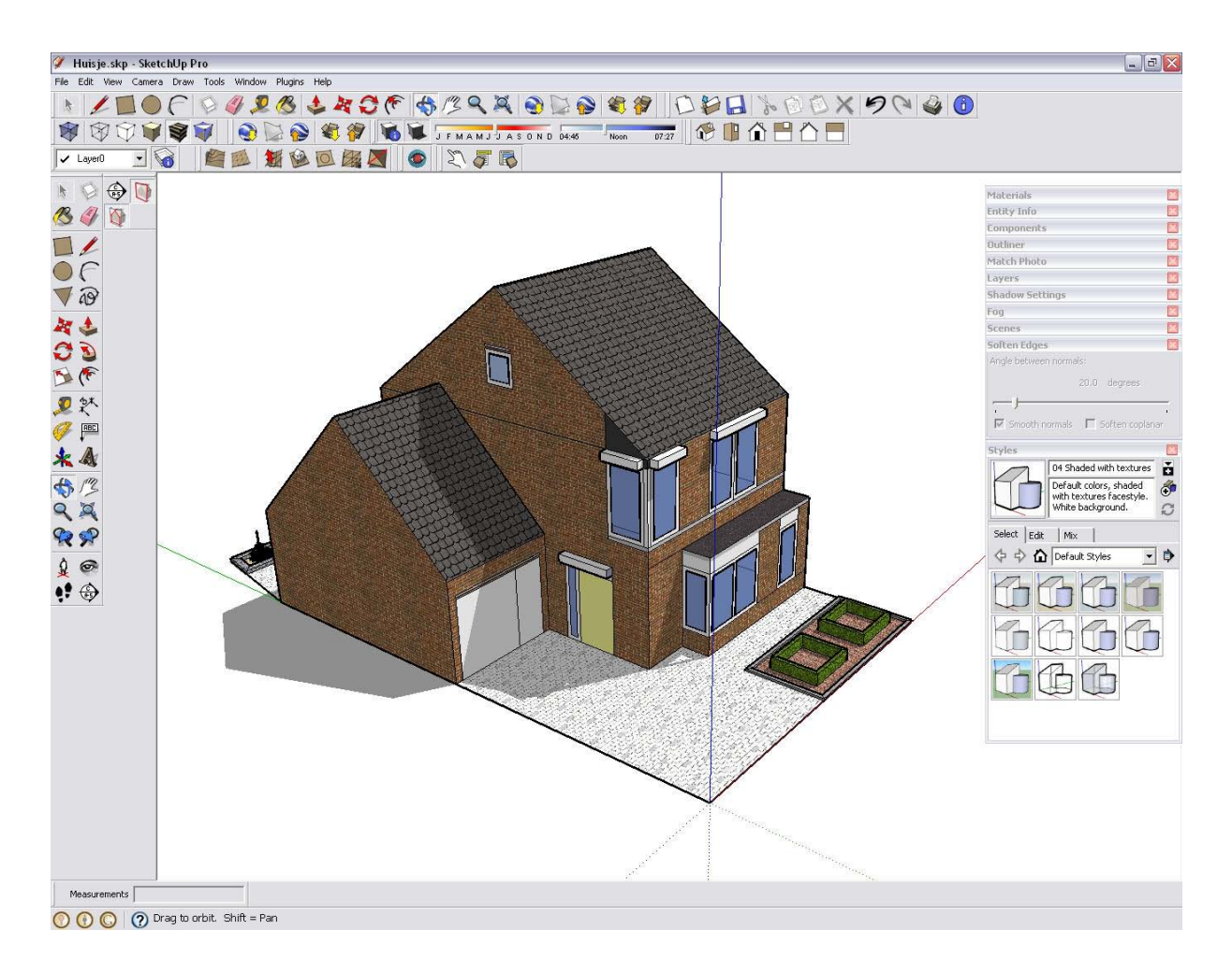

Şekil 4.18 SketchUp Pro Programı Arayüzü

Yazılım, kullanımı kolay bir 3B görselleştirme yazılımı olarak pazarlanmaktadır. Bazı temel özellikleri şöyledir:

\* Push/Pull Diğer 3B yazılımlardatt genelde "Extrude" adı ile geçen, bir yüzeye hacim kazandırma özelliğinin basitleştirilmiş ve kullanımı kolaylaştırılmış sürümü.

\* El Çizimi GörünümüYüzey çizgilerinin uzatılması, titrekleştirilmesi gibi etkilerle çizime eskiz görüntüsü verilmesi.

\* Referans (Inference) Sistemi Çizim yaparken, var olan çizgi ve yüzeylerden referans/hiza alarak çizim yapabilme özelliği. Bu özellik de diğer 3B yazılımlarda, özellikle AutoCAD'de var olan "snap" gibi özelliklerin basitleştirilmiş ve kullanımı kolaylaştırılmış bir halidir. Benzer motorlardan en büyük farkı, herhangi bir komut girilmesine veya bir düğmeye basılmasına ihtiyaç duyulmamasıdır. Şirket tarafından, piyasadaki en gelişmiş referans motoru olduğu iddia edilir. Bu genelde kabul edilse de, kapatılamaması ve devamlı referans arayan motorun yazılımı yavaşlatması gibi nedenlerden dolayı eleştirilmektedir de.

\* Güneş-Gölge Analizi Yazılım, çizimi yapılan şeyin bulunduğu arsanın koordinatları ve gün-ay-saat girildiğine o belirli andaki gölge durumunu gerçek zamanlı olarak gösterebilmektedir.

\* Doku ve Materyal/Renk Atama Her yüzey basit bir "boya kovası" aletiyle istenen renk, doku veya resimle boyanabilir ve bunlar üzerinde oynama yapılabilir.

\* Diğer 3B Yazılımlarla Uyum Şirket, yazılımın asıl olarak fikir geliştirme aşamasında kullanılmak üzere tasarlandığını her fırsatta belirtmektedir. Bu nedenle sunum çıktıları için daha "profesyonel" görsellere ihtiyaç duyan kullanıcılar için SketchUp'ın halihazırdaki çoğu 3B modelleme ve görselleştirme (rendering) yazılımlarıyla uyumlu olmasına çalışılmaktadır. Bunun için devamlı olarak yeni import/export eklentileri yayınlanmaktadır.

## **5. FOTOGERÇEKÇİLİK VE RENDER MOTORLARI**

Fotogerçek görselleştirme çeşitli renk ve gölgelendirmeler gibi bilgisayar grafiklerine üç boyutlu özellik katarak bir ürünü elektronik ortamda oluşturmaktır. Bu ortamda oluşturulan ürüne fotogerçek görüntü de denir.

#### **5.1 POV-Ray**

POV-Ray (The Persistence of Vision Ray-Tracer), [ışın izleme](http://tr.wikipedia.org/wiki/I%C5%9F%C4%B1n_izleme) [\(ray tracing\)](http://tr.wikipedia.org/wiki/Ray_tracing) yöntemi kullanarak üç boyutlu, foto gerçekçi görüntüler oluşturmanızı sağlayan bir yazılım ve programlama dilidir. Program, sahnedeki nesneler, ışıklar ve kamera ile ilgili bilgilerin bulunduğu bir metin dosyasını okur ve bu bilgilere göre bir görüntü üretir. Işın izleme yöntemi sayısal görüntü oluşturmak için hızlı bir yöntem değildir ancak çok kaliteli sonuçlar, gerçekçi yansımalar, gölgeler, perspektif ve diğer etkiler yüzünden tercih edilir.

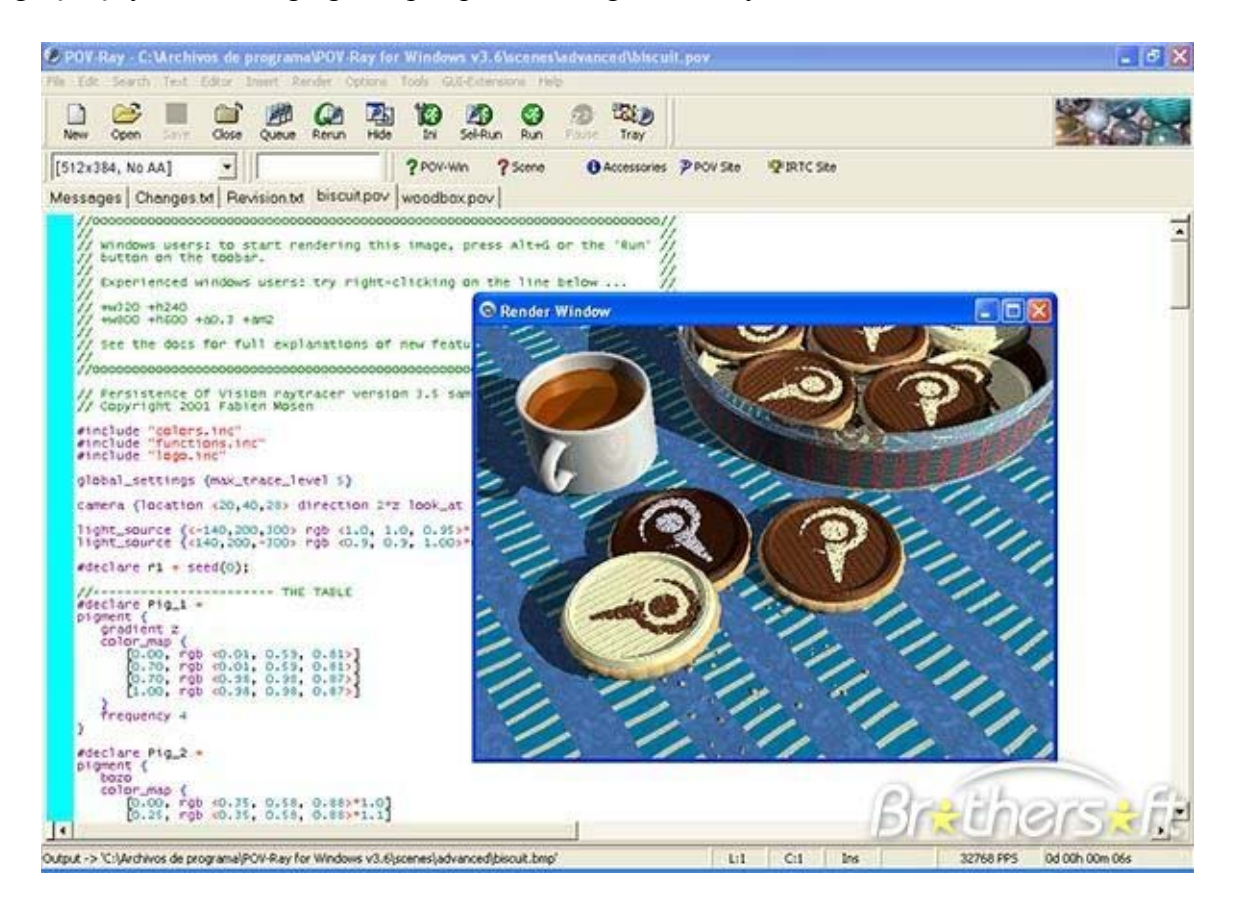

Şekil 5. 1 Povray 3.6 Arayüzü

POV-Ray dünyadaki ücretsiz dağıtılan en popüler ışın izleme yazılımıdır (raytracer). Ücretsiz olarak dağıtılıyor olması bunda etkili olmuştur ancak bu yazılımın teknik yetkinliği esas sebeptir. Başka pek çok bedelsiz ışın izleyici de mevcut iken POV-Ray'in bu kadar popüler

olmasının sebebi nedir? Pek çok sebep sayılabilir ancak kısaca söylemek gerekirse: Bu yazılım hem başlangıç seviyesindeki meraklıları ürkütmeyecek kadar dengeli tasarlanmıştır hem de grafik profesyonellerinin had safhada faydalanabilecekleri detaya, güce ve çok yönlülüğe sahiptir. Elbette en nihayetinde önemli olan sonuçtur ve POV-Ray ile üretilen görüntülerin kalitesi epey yüksek olabilmektedir. Usta tasarımcıların ürettikleri bazı görüntülerin fotoğraf mı yoksa bilgisayarda üretilmiş sayısal bir imaj olup olmadığını ayırt edebilmek kişiyi zorlayabilir. Programın bu kadar yaygınlaşmasının bir başka sebebi ise akla gelen hemen her işletim sistemi üzerinde çalışabilmesidir: GNU/Linux, Mac OS, her türlü UNIX, MS Windows NT, Windows 2000, Windows XP, Windows Vista vb.

Her ne kadar popüler olsa da povray, ücretli olarak satılan vray, mental ray, brazil, maxwell gibi rendererların gerisinde kalmıştır. Genel olarak özelliklerini sıralamak gerekirse;

Kolay bir sahne tanımlama dili. Yüzlerce örnek sahne dosyası. Öntanımlı pek çok şeklin, rengin ve kaplamanın (texture) bulunduğu hazır "include" dosyaları. Çok yüksek kaliteli görüntü (48-bitlik renge kadar çıkabilir). Düzgün yükseklik alanları ile manzara oluşturabilme. Perspektif, ortografik, balıkgözü ve daha pek çok kamera çeşidi.

Spot ışıkları, silindirik ışıklar, alan ışıkları. Daha gerçekçi yüzeyler için Phong ve "specular" ışıklandırma. Sis, gökkuşağı, değişik gökyüzü koşulları gibi atmosferik etkiler.

Bulut, toz, ateş, buhar gibi etkiler oluşturabilmek için parçacık sistemleri. Targa, BMP, PNG, PPM gibi pek çok formatta çıktı üretme yeteneği. Küre, kutu, kuadrikler, silindir, koni, üçgen, düzlem gibi temel şekiller. Torus (simit), bezier eğrileri, yükseklik alanları (dağlar), kuartikler, yazı, süperkuadrikler, dönel yüzeyler, prizmalar, poligonlar, fraktaller, izoyüzeyler ve parametrik yüzeyler gibi ileri seviyeli şekiller. Bütün bu şekiller Yapısal Katı Geometri (Constructive Solid Geometry - CSG) kuralları kullanılarak birleştirilebilir ve çok daha karmaşık ve detaylı şekiller oluşturulabilir. POV-Ray birleşim, kesişim ve fark işlemlerini destekler.

Nesneler pek çok hazır malzeme ile (krom, gümüş, altın, ahşap, vs.) kaplanabilir. Nesnelerin şeffaflıkları ayarlanabilir. Nesnelerin üzerine başka görüntüler değişik şekillerde yayılabilir (söz gelimi fotoğrafınızı bir küre üzerine basabilirsiniz).

Görüntü oluşturulurken oluştuğu kadarını ekranda izleyebilirsiniz. Görüntü oluşturma işlemi (rendering) yarıyolda kesilebilir ve daha sonra kaldığı yerden devam ettirilebilir.

Ancak bu sebeplerden hiçbiri onu gerçek anlamda realistik renderlar üretmeye yeterli

kılmıyor, çünkü diğer programlarla karşılaştırıldığında teknik yönü ağır basan bir program olarak kalacaktır.

## **5.2 Mental Ray**

Mental images tarafından geliştirilmiş olan, fotogerçekçi, etkileşimli, programlanabilen ve video/film sektöründe ürettiği etkileyici sonuçlar ile tanınmış mental ray kaplama birimi 3ds max'in standart kaplama sistemlerinden birisidir. Önceki sürümlerde bir eklenti olarak satışa sunulan mental ray, 3ds max 6 ile yazılımın standart bir parçası haline gelmiştir.

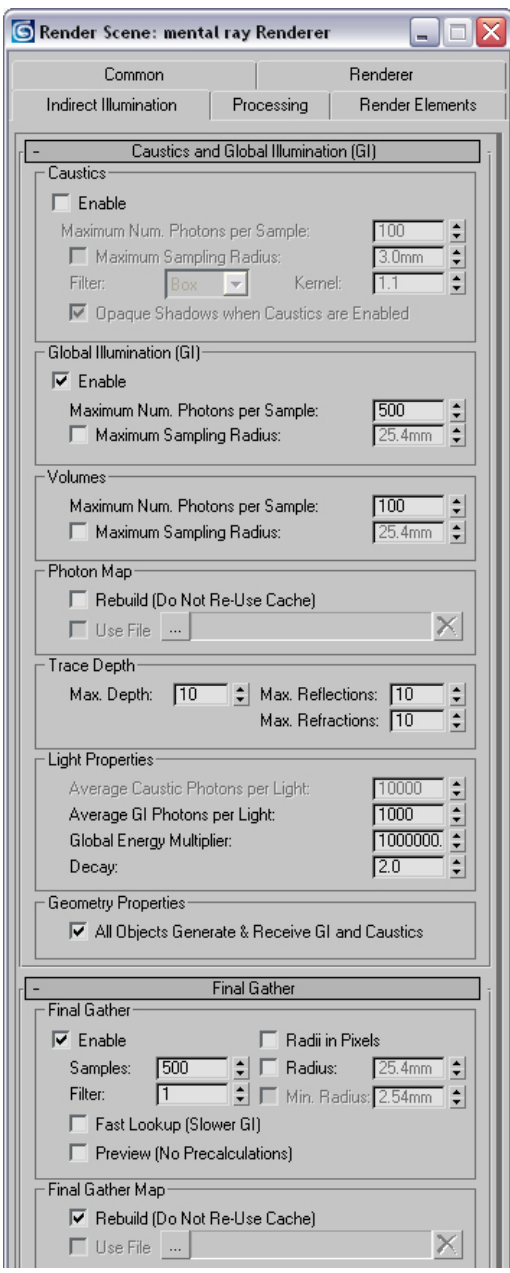

Şekil 5.2 Mental Ray Arayüzü

Mental ray, en basit tek işlemcili bilgisayarlardan, karışık donanım çeşitlerinden oluşan büyük bilgisayar ağlarına kadar birçok değişik ortamda en hızlı ve gerçekçi kaplamaları elde edecek bir yapıya sahiptir. Birçok bilgisayarın işlemcisini aynı zamanda kullanma yeteneğine sahip olan mental ray tek karelik kaplama çalışmalarında bile büyük hız artışı sağlamaktadır.

3ds max'in standart kaplama sistemlerinden birisi olan mental ray 3'ün ilk bakışta dikkati çeken özelliklerini şu şekilde sıralayabiliriz.

*Genel Aydınlatma Modeli*; genel aydınlatma modeli (Global Illumination) sayesinde sahnelerin aydınlatma hesapları Radiosity tekniğine benzer bir yöntem kullanılarak ışığın yüzeylerden yansımalarını ve dolaylı aydınlatma değerlerini hesaplar. Bu sayede, "color bleeding" olarak tanımlanan, yüzeylerden yansıyan ışığın oluşturduğu renk kaymaları ve dolaylı aydınlatmalar hesaplanabilmektedir. Örneğin kırmızı duvar önünde duran bir beyaz kutunun duvardan yansıyan ışık sayesinde hafif bir kırmızı renk tonunda görünmesi sağlanabilir.

*Yumuşak Gölgeler*; kaplama işlemlerinde kullanılan ışın izleme (ray tracing) yöntemi genelde keskin gölgeler oluşturulmasını sağlar. Ancak mental ray kaplama işlemlerinde ışık enerjisinin alan içerisindeki takibini yaparak, ışın izleme yöntemiyle, yumuşak gölgelerin elde edilmesine olanak sağlar. Aynı zamanda mental ray ile 3ds max'e eklenen alanı tanımlı ışıklar (mr area lights) sayesinde noktasal ve spot ışıkların kaynağının üç boyutlu uzayda kapladığı alanı tanımlayarak daha gerçekçi aydınlatma hesapları gerçekleştirilebilir.

*Hareket Bulanıklığ;* hareket bulanıklığı bilgisayar ile oluşturulan canlandırmaların gerçeklik derecesini arttıran unsurlardan biridir. Gerçek kameralar ile yapılan çekimlerde, hareketli olan nesnelerin kamera perdesinin açık olduğu süre içerisinde gerçekleştirdikleri konum değişikliği film üzerinde bulanık bir görüntü oluşturur. Bu hareket bulanıklığını gerçeğine uygun bir şekilde hesaplayarak oluşturan mental ray, kaplama işleminin yavaşlamasına neden olmadan, gerçekçi sonuçlara kolayca ulaşmanızı sağlayacaktır.

*Alan Derinliği*; bilgisayar ile oluşturulan canlandırmaların gerçeklik derecesini arttıran unsurlardan biridir. Gerçek kamera ile yapılan çekimlerde kameranın odak noktasının dışındaki nesneler kamera ile olan mesafelerine ve kameranın diyafram ayarlarına bağlı olarak bulanık bir görüntü oluştururlar. Geniş bir alan derinliği ile sahnenin büyük bir bölümü net olarak görüntülenebilirken dar bir alan derinliğinde çok sınırlı bir alan net görünecektir. mental ray ile yapılan çalışmalarda, kameraların alan derinlikleri tanımlanarak gerçeğine uygun bir kaplama işlemi gerçekleştirilebilir.

*Caustics*; ışık hareketi, optik ışınların kırılması veya eğilmesi ile meydana gelir. mental ray kaplama işlemlerinde kostik ışık hareketlerini görselleştirebilmektedir. Kostiklere örnek olarak havuzdan yansıyan ışığın etraftaki nesneleri aydınlatması veya içi su dolu bir bardağın ışığı kırarak belirli noktalara odaklaması düşünülebilir. Bu gibi karmaşık ışık hareketlerini mental ray kolaylıkla hesaplayabilmektedir. Sıvı veya cam nesnelerin bulunduğu sahnelerin gerçekliğini arttıran bu özellik sayesinde daha etkili sonuçlara kolayca ulaşılabilinir.

*Yansıma ve Kırınım Hesapları*; mental ray kaplama işlemlerinde ışın izleme (ray tracing) yöntemi ile kırınım ve yansıma hesaplarını gerçekleştirmektedir. Bu özelliği sayesinde çok hızlı bir şekilde saydam yüzeylerin kırınımını ve yansıtıcı yüzeylerdeki görüntü yansımalarını oluşturacak gerçekçi malzemeler tanımlayabilirsiniz. Özellikle cam ve metal nesnelerin bulunduğu sahnelerde kullanılan bu özellik sahnelerinizin gerçekçiliğini arttıracaktır.

*Yeni Malzeme ve Doku Tipleri Tanımlama Olanağı*; mental ray'ın programlanabilir ve açık mimarisi, yeni malzeme ve dokuların geliştirilmesine olanak sağlamaktadır. C ve C++ programlama dilleri kullanılarak geliştirilen yeni malzeme ve dokular 3ds max'ın içerisine kolaylıkla aktarılabilir. Bu özellik, aynı zamanda mental ray için hazırlanmış birçok özel malzeme ve dokunun da 3ds max'e uyarlanmasına olanak sağlar. Bu özelliklerin kullanılmasını kolaylaştırmak üzere bazı örnek malzeme ve doku kaynak kodları kurulumda yer almaktadır.

*Ağ Üzerinden Kaplama*; mental ray'in çok yetenekli bir ağ üzerinde kaplama sistemi bulunmaktadır. mental ray'in ağ üzerinden kaplama araçlarının en büyük özelliği tek karelik bir kaplama işlemini bile birden fazla bilgisayar ile yapabilmesidir. Kaplama işlemi sırasında kaplanan sahne "bucket" adı verilen parçalara bölünerek ağ üzerindeki diğer bilgisayarlara gönderilir ve "bucket"lar kaplandıkça ana bilgisayar tarafından birleştirilir. Değişik işletim sistemlerini ve donanımları destekleyen bu özelliği sayesinde en karmaşık ağlarda bile kaplama işlemlerinizi kolayca gerçekleştirebilirsiniz. mental ray; Windows NT (x86 veya Alpha), Linux (x86 veya Alpha), SGI IRIX 6, UNIX(HP, IBM, DEC) veya Solaris 2.5 işletim sistemine sahip her bilgisayarı kaplama işlemi sırasında kullanabilmektedir. Not: Ağ üzerinden kaplama işlemini gerçekleştirebilmek için ek mental ray işlemci lisanslarının alınması gerekmektedir.

*Değişen Verilerin Aktarımı*; hazırlanan bir canlandırmanın birden fazla bilgisayar ile ağ üzerinden kaplanması projenin kısa bir süre içerisinde tamamlanmasında büyük önem taşır. Ancak canlandırma dosyalarında bulunan çok fazla miktardaki verinin ağ üzerinden sürekli

olarak bilgisayarlara yeniden gönderilmesi ağ üzerindeki iletişimi yavaşlatarak kaplama işlemini zorlaştırabilir. İşte bu olasılık göz önüne alınarak mental ray'in ağ üzerinden diğer bilgisayarlara gönderdiği verilerin tüm sahneyi içermesi yerine sadece sahne içerisinde değişen verilerin aktarılması sağlanmıştır. Bu sayede ağ üzerindeki iletişim engellenmeden sahnenin bir önceki konumuna göre değişen bilgiler gönderilir ve eski bilgiler ile birleştirilir. Ağ üzerinden kaplama işlemini büyük ölçüde hızlandıran bu özellik sayesinde büyük projelerin kaplanmasında büyük zaman kazancı sağlanacaktır.

# **5.3 Vray Render**

V-Ray 3B grafik uygulamaları için Chaos Group Ltd. tarafından geliştirilmiş bir render motorudur. V-Ray'in en yaygın kullanıldığı alan mimari görselleştirmelerdir. En son sürümü 17 May 2009 tarihinde duyurulan V-Ray 1.50 SP3a'dir. 1997 yılında 3B tasarım ve animasyon hizmetleri vermek üzere Bulgaristan'da kurulan Chaos Group'un üyeleri bu alanda 5 yıl kadar çalıştıktan sonra görselleştirme projeleri için yeni bir render motoruna gereksinim duymuşlar ve Chaos Group'un ana programcıları Vladimir Koylazov ve Peter Mitev V-Ray üzerinde çalışmaya başlamışlardır. V-Ray, 3ds Max ile iyi bir bütünlük sağlamış ve piyasaya sürülmesinin ardından kısa sürede yaygın hale gelmiştir. V-Ray, 3B sahnelerin fiziksel olarak doğru bir şekilde aydınlatılması için Işıklanım Haritalama (Irradiance Map), Işık Önbelleği (Light Cache), Foton Haritalama ve Doğrudan Hesaplama (Direct Computation) gibi Dolaylı Aydınlatma (Indirect Illumunation) yöntemlerini kullanır. Bu dört tekniği birincil ve ikincil ışık sıçramalarının hesaplanmasında çeşitli kombinasyonlar ile kullanabilir.

V-Ray, resim örnekleme için Schlick örnekleme yönteminin değiştirilmiş bir hali olan DMC (Deterministik Monte Carlo) örnekleme yöntemini kullanır, önceki sürümlerinde DMC yerine QMC (Quasi Monte Carlo) yöntemi kullanılıyordu. V-Ray, çeşitli kırık giderme (antialiasing) yöntemlerini geniş ayar aralıkları ile kullanıma sunar. Dolaylı Aydınlatma hesaplanması sırasında birincil ve ikincil ışık sıçramaları için Işık Önbelleği yöntemini kullanarak İlerlemeli Yol İzleme (Progressive Path Tracing) yapabilir.

Etkin ve tutarlı ışıklandırma çözümleri için alan ışıkları sunar ve IES fotometrik ışıklara da destek verir. Yordamsal güneş ve gökyüzü benzetimleri ve bütünleşik HDR desteği ile görüntü tabanlı ışıklandırma yapabilir.

V-Ray, kolay ayarlanabilir malzeme özellikleriyle çok etkin gölgeleme seçenekleri sunar. Bulanık yansımalar ve geçirimler, yüzey altı ışık dağılımı gibi yöntemlere destek verir.

Fiziksel kamera modeliyle bokeh etkili alan derinliği ve tutarlı hareket bulanıklığı benzetimleri yapabilir.

Başta Autodesk 3ds Max olmak üzere Autodesk VIZ, Autodesk Maya, Rhinoceros, Maxon Cinema 4D, Sketchup, Softimage XSI ve Caligari trueSpace gibi çok sayıda 3B grafik uygulamasına destek verir. 32 bit ve 64 bit mimariler üzerinde çalışabilir.

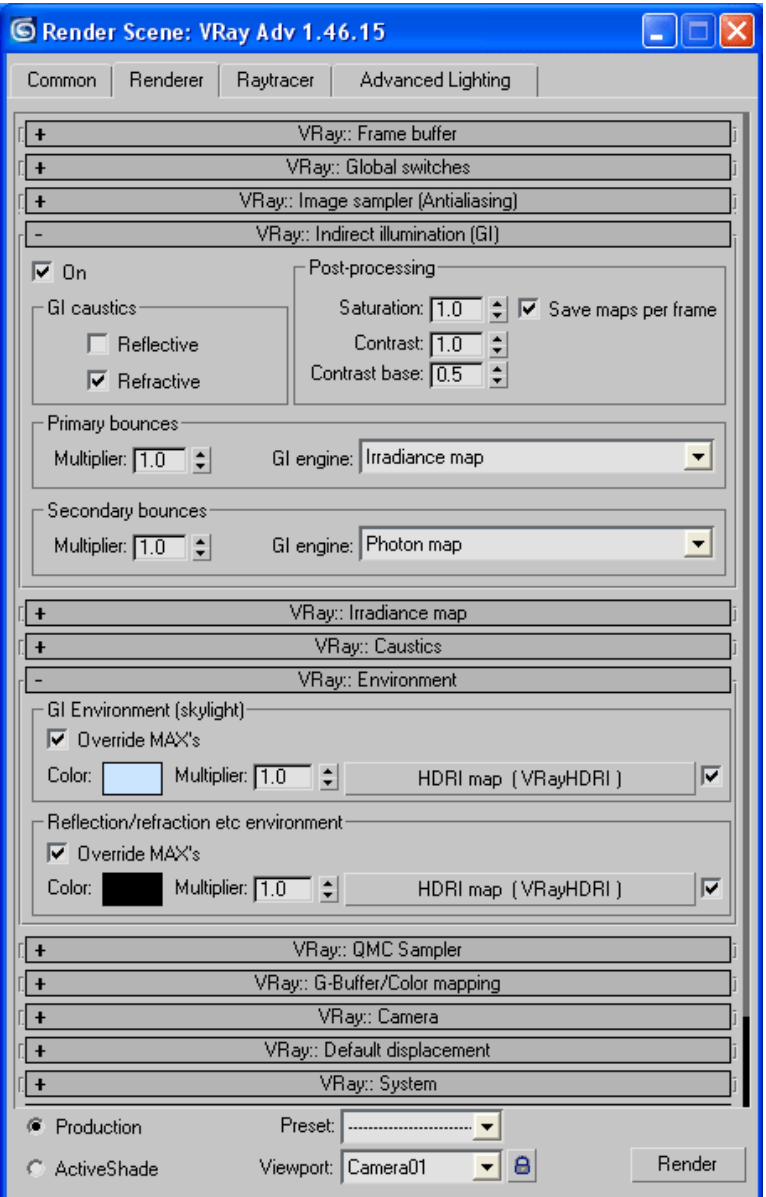

Şekil 5.3 Vray render Arayüzü

# **5.4 Maxwell Render**

Maxwell, gerçek aydınlatmayı temel alan bir render motorudur. Algoritmaları ve denklemleri gerçek ışığın etkilerini en uygun ve doğru yolla gerçekleştirmeye çalışır. Maxwell render sistemindeki ışık emütörleri, materyal gölgelendiricileri, kameralar gibi bileşenler tamamen gerçek hayattaki modelleri temel alır. Maxwell'in hesaplama metodu sayesinde, objeler arasındaki tüm ışık etkileşimleri sahneye yansıtılabilmektedir.

Maxwell Render, Windows(32 bit), Linux ve Mac OS X platformlarında çalışarak şu an itibariyle 3ds Max, Maya, Softimage XSI, Rhino, Lightwave, Solidworks, Archicad, Cinema 4D, FormZ ve Sketchup yazılımlarını desteklemektedir.

Bu plugin ilk olarak 2004 aralık ayında 2 senelik bir geliştirme sürecinde global illumination algoritmasının metropolis light transport olarak adlandırılan varyasyonunu kullanarak ortaya çıkmıştır.

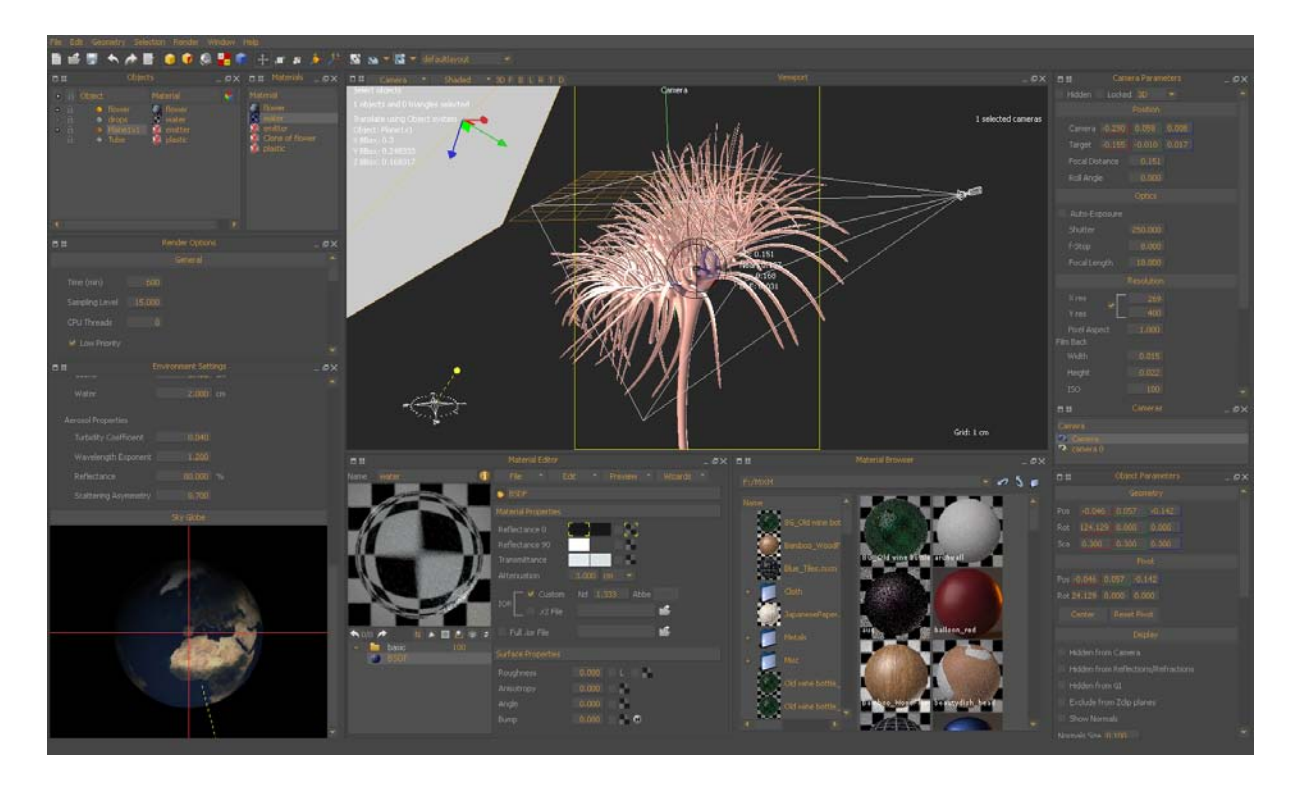

Şekil 5.4 Maxwell Renderer Arayüzü
### **5.5 Render Motorlarının Değerlendirmesi**

Genel olarak ışık simülatörlerine (renderer) baktığımızda göreceğiz ki son zamanlarda yaygın olarak kullanılan ışık simülatörleri bünyelerinde sadece bir tane ışık hesaplama algoritması kullanmamışlardır. Bunun sebebi olarak da farklı mekanlar ve farklı aydınlık değerlerinin varlığından dolayı doğan ihtiyaç ve kurulan bu algoritmaların farklı sonuçlar çıkarmasıdır. İncelenmiş olan ışık simülatörlerinin hangi platformlarda kullanıldığı ve hangi programlara plugin desteği sağladıkları bir tablo hazırlanmıştır.

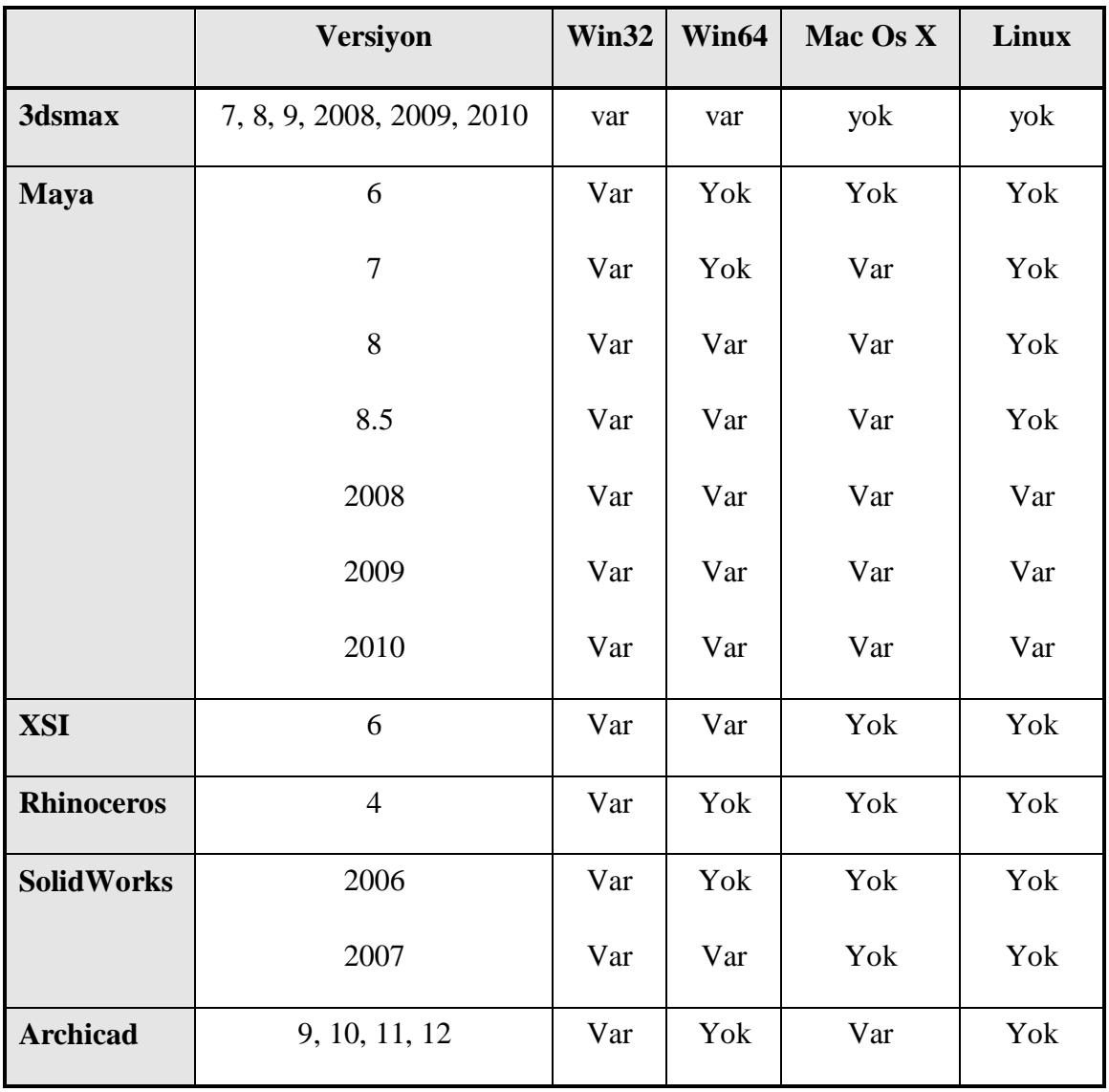

#### **Maxwell**

Çizelge 5.1 Maxwell ışık simülatörünün desteklediği platformlar

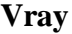

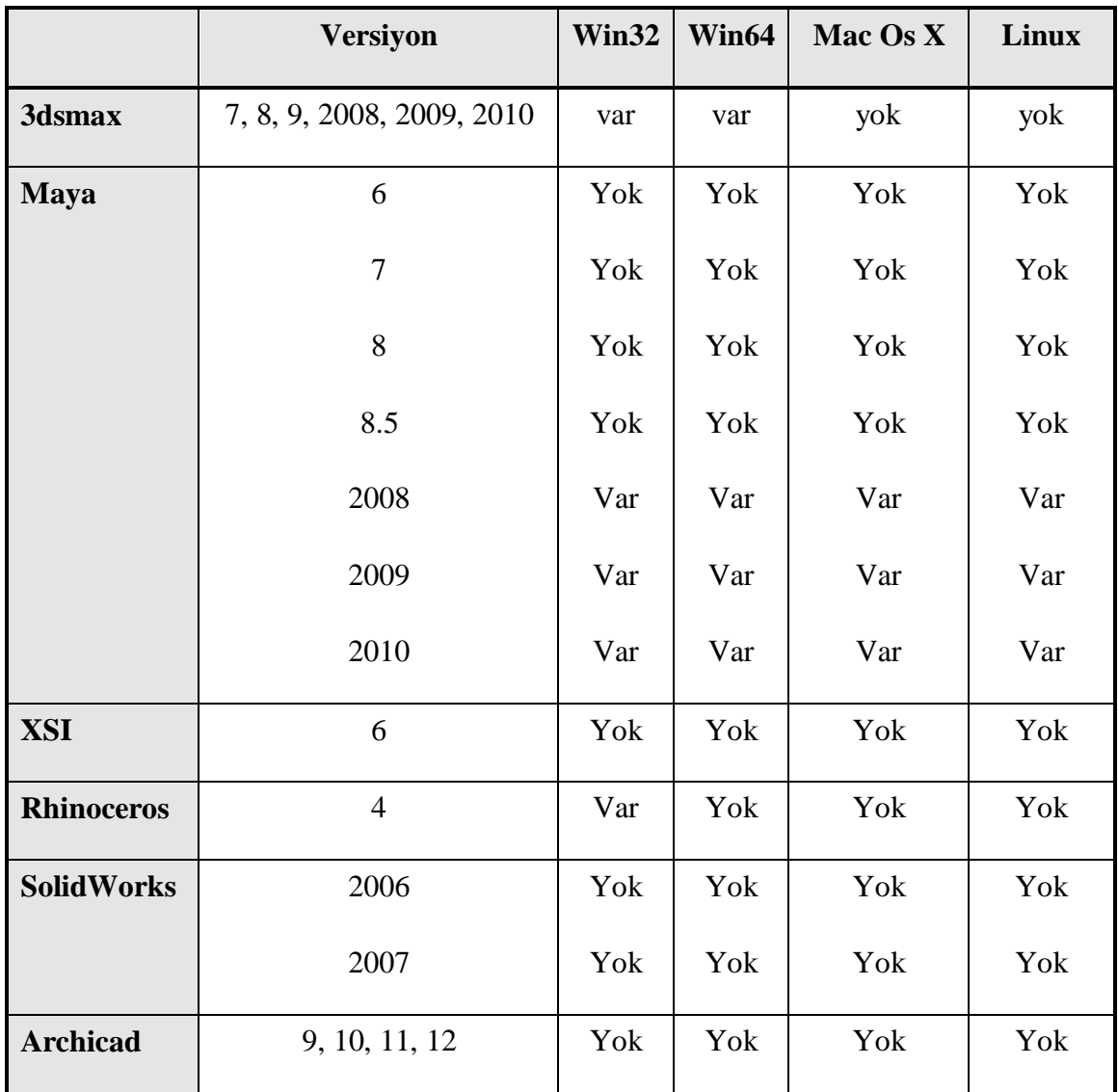

Çizelge 5.2 Vray ışık simülatörünün desteklediği platformlar

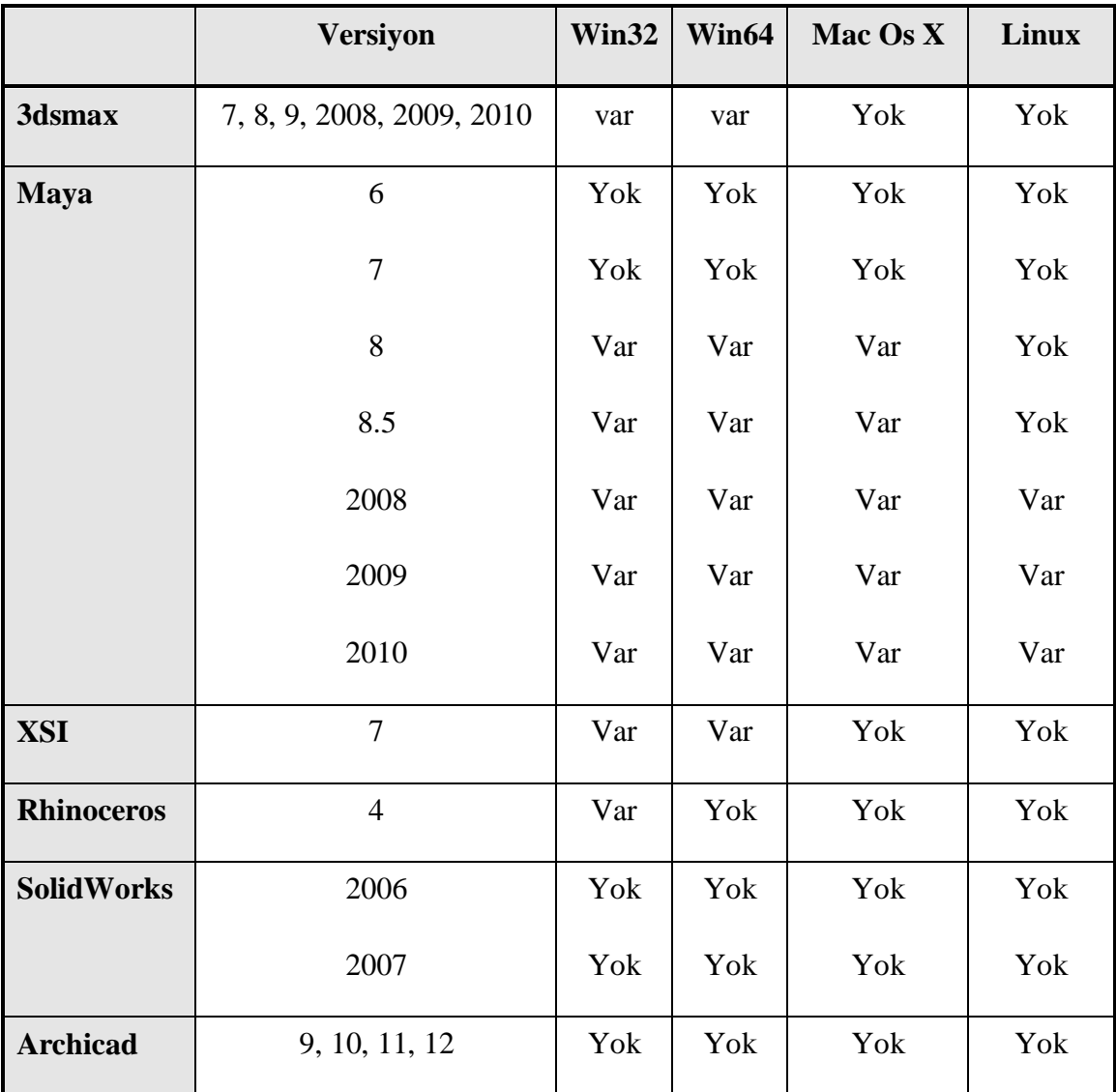

## **Mental Ray**

Çizelge 5.3 Mental ray ışık simülatörünün desteklediği platformlar

### **6. SONUÇ**

Mimarlığın çok yönlü ve çok boyutlu niteliği nedeniyle gerçekte var olan disiplinler arası özelliği, bilgi ve iletişim teknolojileri ile birlikte farklı yeni disiplinleri de gündeme getirmiştir. Bu disiplinler arasındaki sınırların geçişmesiyle mimarlık kavramları da değişmekte ve çeşitlenmektedir. Burada önemli olan, teknolojinin sağladığı bu çeşitliliğin ortaya koyduğu zengin ortamı, mimarlığın gelişmesine katkıda bulunacak şekilde kullanmaktır. Çalışmada ele alınan teknik bağlantılar yumağı ile aslında soruna temel olan tasarım süresince yapılan program seçimlerini günümüz mimarisinde kullanılmakta olan programların alt yapısı ile beraber özümsenmesini hedeflemektedir.

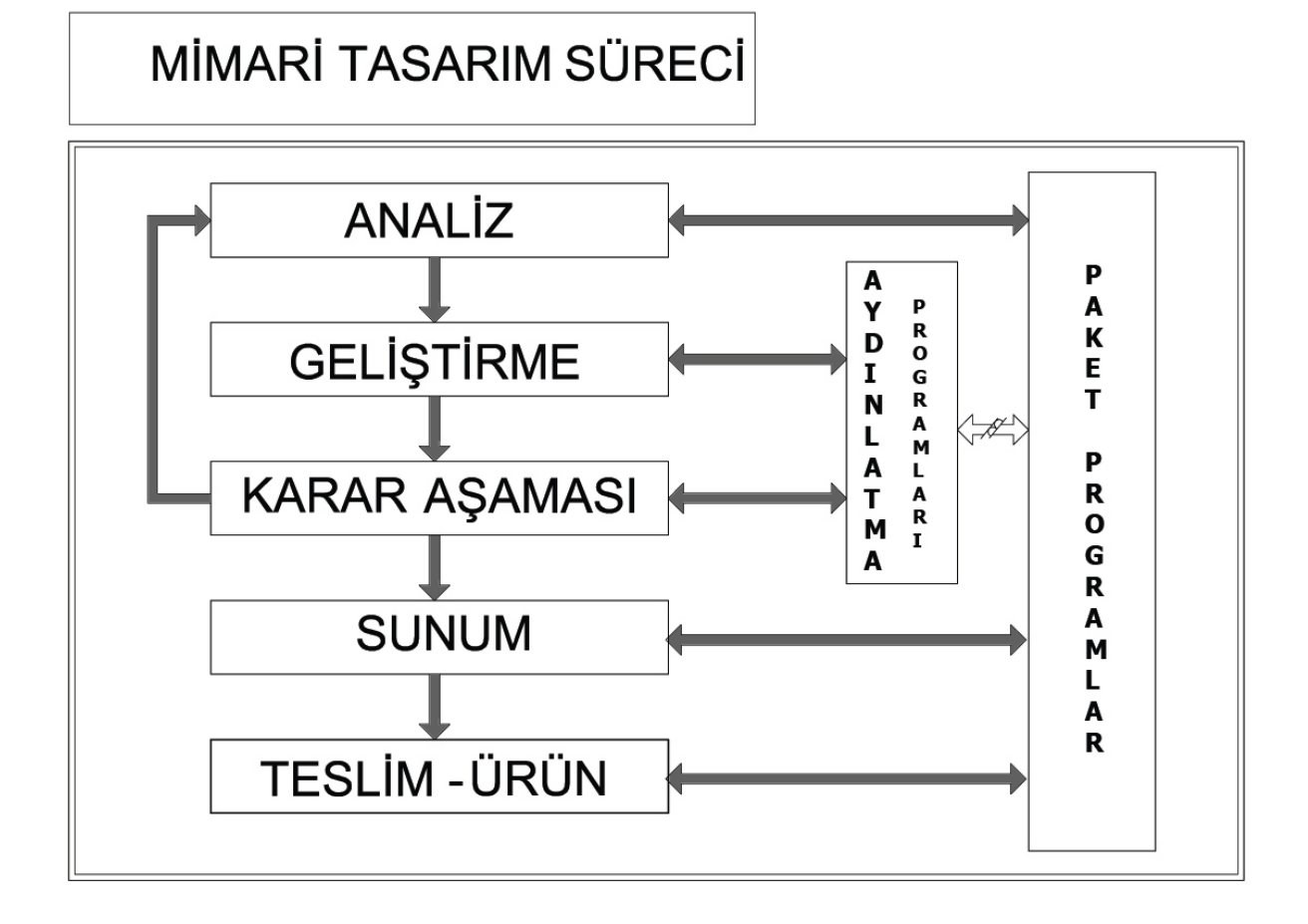

Şekil 6.1 Mimari tasarım sürecinde aydınlatma tasarımı programları ve paket programların kullanımı

Aydınlatma tasarımı programları ve mimari tasarım süreci programları çalışmada da görüldüğü üzere farklı yapıda ve farklı amaçlara hizmet için hazırlanmış programlardır. Tasarımcıların tasarımlarını geliştirdikleri ortamın (medya) kısıtları, olanakları sonuç ürünün niteliğine de etki etmektedir. Bu anlamda tasarımcıların birincil ustalıkları olan tasarlamanın yanında ayrıca kullandıkları medyaya ilişkin bazı ustalıklar kazandığı açıktır. Bu anlamda bilgisayarla tasarlamak söz konusu olduğu zaman mimarların dijital medyayı kullanmak konusunda ustalaşması kaçınılmazdır. Tez kapsamında incelenmiş olan aydınlanma, aydınlanma tasarımı programları ve mimari tasarım süreci paket programlarının farklılığı zaten burada bir ayrım yaratmaktadır. Ancak buradaki asıl amaç aydınlatma tasarımı programlarının etkinliğini mimari tasarıma yardımcı programlar ile birlikte çözmek, gerek son ürün olan görselin gerekse tasarım safhasındaki modelin birbiri ile olan bağlantılı ilişkisini çözecek programların seçimi her zaman tasarımcının/mimarın yararına olacaktır. Sonuç olarak hazırlanmış olan çizelge ile aydınlatma tasarımının ihtiyaçlarını karşılayabilecek bir rota çizilmiştir. Bu rota ile tasarımcı/mimar sonuca ulaşmak için kullanacağı programların hangi desteklerinin olduğu hangi aşamada ne tür bir geçiş yapması gerektiği ortaya konmuştur. Çizelge 6.1'de de görüleceği üzere aydınlatma tasarımı programları kendi başlarına çalışan dışarıdan etkiye izin vermeyen bir dosya yapısına sahiptir. Bu dosya yapısı aslında mevcut programların kısıtlamaları nedeniyle kısıtlı kalmasındandır. Gelişmekte olan programcılık sektörü mimarlık disiplini ile olan ilişkisini artırdığı sürece daha gelişkin programlar yazılacak ve daha etkin bir çalışma ortamı sağlanacaktır.

Mimari tasarım süreci içinde aydınlatma tasarımı şu anki mevcut programlarla sadece son ürün olan görselleştirme safhası ürünü realistik görüntü elde etme yöntemi olarak destek alabilmektedir. Ancak ilerleyen zamanlarda paket programlar aydınlatmanın önemini daha çok idrak edecek ve programları yapısına aydınlatma tasarımını yapılabileceği bir ortam getireceklerdir.

Çizelge 6.1 Paket programlar ile Aydınlatma programlarının farklı program destekleri Çizelge 6.1 Paket programlar ile Aydınlatma programlarının farklı program destekleri

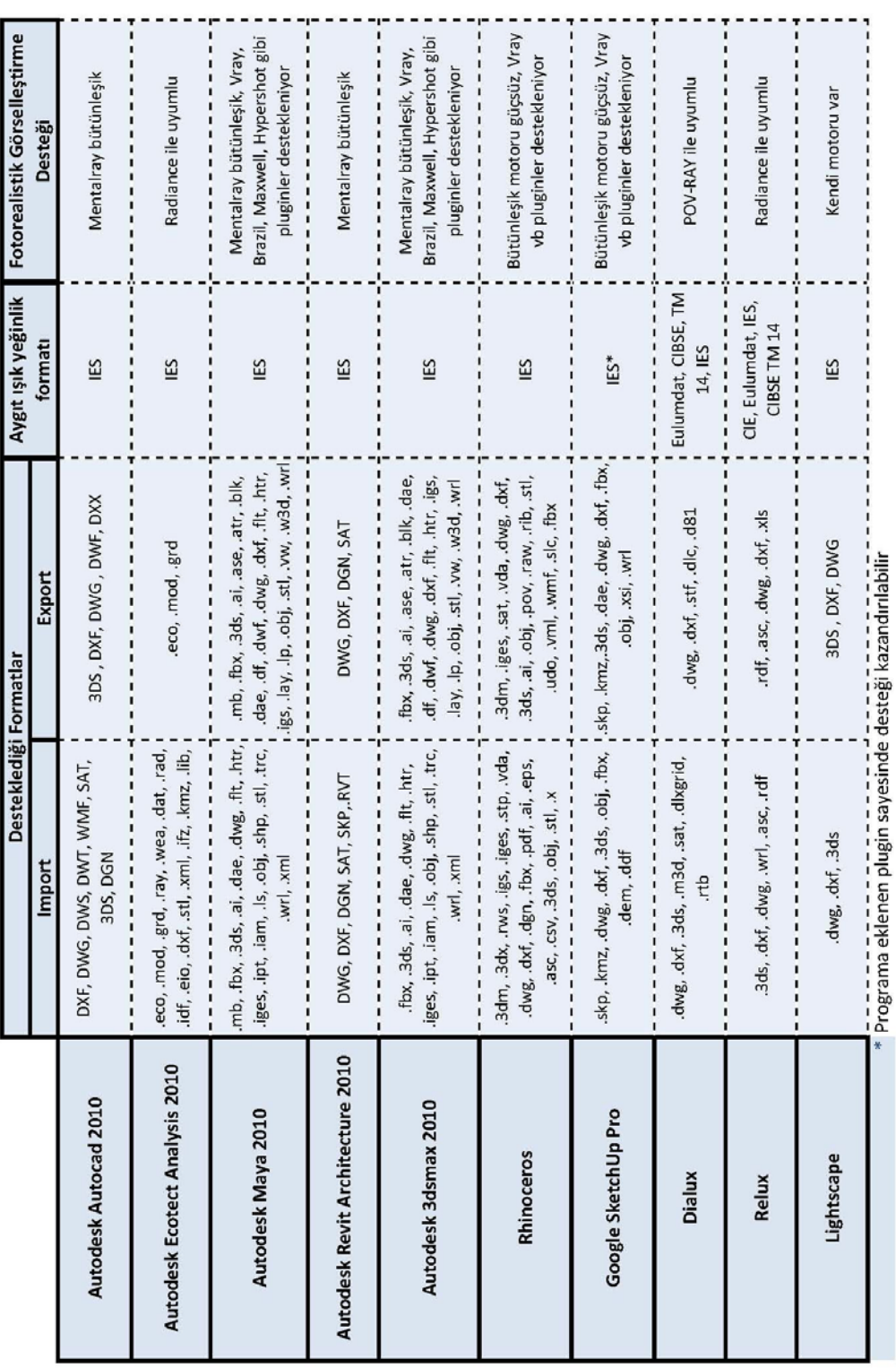

Bu öngörü tabii ki aydınlatma tasarımı ve mimari tasarım programlarının handikaplarına çare olmayacaktır. Unutulmamalıdır ki, CAD bir araçtır, amaç olarak görülmemelidir. Henüz yazılmış olan programlar bir mimarın yerine geçebilecek kapasite de ve düşüncede değildirler çünkü düşünmek insana özgü bir kabiliyettir. Umarız ki gelişen teknolojiler ile yapay zeka çalışmaları son kullanıcıya kullanılabilir bir ürün çıkartarak daha faydalı olması sağlanabilir. Çalışmanın asıl amacı ise bu noktada mimari tasarım süresince ürünü değerlendirmek, son ürün olarak tanıtmak ve yaşamak için realistik görüntü elde etmek için kullanılacak çözüm önerilerini sunmaktır. Mevcut programların yetersizliği ile farklı arayışlar içine girmek yerine programların alt yapısını bilerek yetersiz kaldığı noktalarda takviye yapabilmek sonuca en kısa yoldan ulaşması gereken mimarın bir zorunluluğudur. Bu ihtiyacın sonucu olarak mevcut sistemler incelenmiş ve aydınlatma tasarımcısının, aydınlatma tasarımı yaptıktan sonra son ürünü elde etmek için paket programlar ile nasıl bir ilişki içinde olduğu gösterilmiş ve programların eksik noktaları ile paket programların ve render programlarının desteği ile sonuç ürüne ulaşılması sağlanmıştır. Burada eksik olarak görülen realistik görüntü elde etme yönteminden öte tam anlamıyla programların alt yapısında kullandıkları algoritmaların detayları ile bilinmesini sağlamak ve amaca uygun olan mevcut programın seçilmesinde önayak olmaktır.

## **KAYNAKLAR**

Acenbach Joel (2001), "Işığın Gücü", National Geography dergisi, Sayı 6, İstanbul Doğuş Grubu iletişim yayıncılık ve Tic. A. Ş. Yayınları, Ekim 2001, s107-115

Akenine Thomas -Möller ve HAINES Eric (2002), Real Time Rendering. A.K. Peters.

Apodaca Anthony A., Gritz Larry (2000), Advanced RenderMan Creating CGI for Motion Pictures, Morgan Kaufmann Publishers, Science and Technology Company, San Francisco, 2000,s 76,115.

Birn Jermy (2000), Lighting & Rendering, New Riders Publishing, United States of America, 2000, s 204-249

Blinn James F. - M. E. Newell (1976), Texture and Reflection in Computer Generated Images. Communications of the ACM, 19(10): 542-547.

Brooker Darren (2003), Essential Cg Lighting Techniques, Elsevier Science, Burlington,MA, 2003,s 29,91,113

Bouknight W.J. ve K.C. Kelly (1970), An Algorithm for Producing Half-tone Computer Graphics Presentations with Shadows and Movable Light Sources. Proceedings of SJCC. 1- 10, AFIPS Press, Montvale, NJ.

Catmull Ed (1974), A Subdivision Algorithm for Computer Display of Curved Surfaces. Doktora Tezi. Utah Üniversitesi.

Cripe Brian E. - Gaskins Thomas A. (1998), The DirectModel Toolkit: Meeting the 3D Graphics Needs of Technical Applications. Hewlett-Packard Journal.

Cusson Roger, Cardoso Jamie (2007), Realistic Architectural Visualization with 3ds Max and mental ray, Focal Press, Canada

Çakır Ömer, Köse Cemal (2005), Etkileşimli Işın İzleme, 11. Elektrik Elektronik Bilgisayar Muhendisligi Ulusal Kongresi, Karadeniz Teknik Üniversitesi, 22-25 Eylül 2005

Cuttle Christopher (2008), Ligthing By Design, 2nd Edition, Elsevier, s 37.

Çetin A. ve Güdükbay, A., (2006), 3 Boyutlu Bilgisayar Grafikleri, Türkiye Bilişim Ansiklopedisi, 211-220, Editörler: T. Ören, T. Öney, ve R. Çölkesen, Papatya Yayıncılık.

Çelebi Zeynep (2007), "Aydınlatma Tasarımında kullanılan bilgisayar programları üzerine bir inceleme", Yüksek lisans tezi ,Yıldız Teknik Üniversitesi, İstanbul.

Deering Michael (1993), Data Complexity for Virtual Reality: Where do all the Triangles Go-IEEE Virtual Reality Annual International Symposium (VRAIS).

Dyn Nira, David Levin ve John A. Gregory(1990), A Butterfly Subdivision Scheme for Surface Interpolation with Tension Control. ACM Transactions on Graphics, 9(2): 160-169.

Gallardo Arnold (2001), 3d Lighting: History, Concepts and Techniques, Charles River Media Inc, Rockland Massachusetts, 21-23,103,121

Goral, Cindy M., Keneneth E. Torrance(1984),"Modeling the interaction of light Between Diffuse Surfaces, Computer Graphics ( Siggraph'84 Proceedings), Vol 18, No.3, s 213-222. Göker K. Müge (2002), "İç mimarlık-tasarım'da aydınlatma; ilke-sistem-tasarım bağıntısı", Marmara Üniversitesi Güzel sanatlar Enstitüsü, Yüksek Lisans Tezi, İstanbul , s 56,64.

Hearn Donald ve Baker Paulier (1997), Computer Graphics, Prentice-Hall. Second Edition, C Version.

Heinemann Butterworth (2002), Code For Lighting, Society of Light and Lighting, Italy,2002, s 89

HunterR Fil, Fuqua P., (1997), Light-Science & Magic "An introduction to Photographic Lighting", Second Edition, Focal Press, Washington,1997

Farin Gerald,(1996), Curves and Surfaces for Computer Aided Design – A Practical Guide. Academic Press Inc.

Gouraud Henry (1971), Continuous Shading of Curved Surfaces. IEEE Transactions on Computers, 20(6): 623-629.

Jensen, Henrik Wann (2007), High Quality Rendering using Ray Tracing and Photon Mapping, Siggraph 2007 Course 8, (Ağustos 5, 2007),s14,15

Jensen, Henrik Wann (2001), Realisticc Image Synthesis using Photon Mapping, Department Of computer Science Stanford University, Natick, Massachusetts, s33,55-59,85

JozwowskI ,Timothy R. (2002), Real Time Photon Mapping, A Thesis Submitted in partial fulfillment of the requirements for the degree of Master of Science in Computer Science, Michigan Technological University,(May23,2002), s14

Karlen Mark, Benya James R.(2004), Lighting Design Basics, John Wiley & Sons, Inc., Hoboken, New Jersey, s 31

Sillion Franccois and Claude Puech(1994), "Radiosity and Global Illumination", Morgan Kaufmann, San Francisco,

Krivanek Jaroslav, Gautron Pascal ( 2009), Practical Global İllimination with Irradiance Caching, Synthesis Lectures On Computer Graphics and Animation #10, Morgan & Claypool, s. 85

Lander Jeff ( 2003), Graphics Programming Methods, Charles River Media, s 279

Loop Charles (1987), Smooth Subdivision Based on Triangles. Yüksek Lisans Tezi. Matematik Bölümü, Utah Üniversitesi.

Mitchell W. (1977), Computer Aided Architectural Design, Van Npstrand REinhold, New York.

Mitchell W. (1990), "The Design Studio Of The Future", The electronic Design Studio: Architectural Knowledge and Media in the Computer Era,Massacussets, s17-32

Newell M. G., NEWELL R. G. ve T. L. Sancha (1972), A Solution to the Hidden-Surface Problem. Proceedings of the 1972 ACM National Conference. 443-450.

Niesewand ,Nonie. (1999) Lighting, Octopus Publishing Group LTD., s.18

Özdaş, Cüneyt, (2005), Mimari Render, Mimarlık Teknik, TBMMOM Mimarlar Odası Ankara Şubesi, 2 Ocak 2005.

Parket S, Parker M, Livnat Y., Sloan P, Hansen C., Shirley P., "Interactive Ray Tracing for Volume Visualization". IEEE Trans. Vis. Com. Graph. 5(3): 238-250, 1999.

Phong Bui-Tuong (1975) Illumination for Computer Generated Pictures. Communications of the ACM, 18(6): 311-317.

Sherrod Allen (2008), Game Graphics Programming, Charles River Media, Boston MA, s 69, 215, 269, 421

Sirel, Şazi (1969), "Aydınlatma Tekniği ve Mimarlık", Mimarlık Dergisi, İstanbul, Mimarlar Odası Yayınları, , sayı73, s.29

Sirel, Şazi (1993), Yapı fiziği konuları I, Kitapçık no.5 , s4

Sirel, Şazi (1997), Aydınlatma Sözlüğü, YEM Yayın,İstanbul, s.19,92

Steffy,Gary (2001), Architectural Lighting Design, Wiley; 2 edition (July 11, 2001), s.2

Sutherland Ivan E., Robert F. Sproull ve Schumacker Robert F. (1974), A Characterization of Ten Hidden-Surface Removal Algorithms. ACM Computing Surveys, 6(1): 1-55.

Şerefhanoğlu ,Müjgan (1972), Konutlarda Aydınlatma, Karaca Offset Basımevi, İstanbul, s.3

Şerefhanoğlu ,Müjgan (1992), "Işık Kaynaklarının Renk sıcaklığı ve Aydınlık Düzeyi İlişkisi", İstanbul, Y.T.Ü. Mimarlık Fakültesi Yayın No: MF-Mim 92.016, s.1,5

Şerefhanoğlu ,Müjgan (1992), "Yapıların iç Aydınlatmasında Gün Işığı ile Lamba ışığının Temel Özellikleri ve Ayrımları", İstanbul, Y.T.Ü. Mimarlık Fakültesi Yayın no: MF-MİM 92.019, s. 3-4

Togan, Tong. (2000), "Cephe Tipolojilerine Bağlı Olarak Geliştirilen Uzman Sistem Modeli", Doktora Tezi, İstanbul, Y.T.Ü. Mimarlık Fakültesi, ,Şubat 2000, s. 7.

Tokman L.Y. (1999), Bilgisayar Teknolojisinin Mimarlık Lisans Öğretimine Etkilerinin Araştırılması, Yıldız Teknik Üniversitesi Fen Bilimleri Enstitüsü, Doktora Tezi, İstanbul.

Ünver, R., Çelebi, Z., (2006) "Aydınlatma Tasarımında Bilgisayar Programı Kullanımı ve Uluslararası Aydınlatma Komisyonunun Önerileri", 6. Ulusal Aydınlatma Kongresi, Bildiriler, 9-16, □TÜ, İstanbul.

Watt, A., Watt, M., (1992), Advanced Animation and Rendering Techniques Theory and Practice, ACM Press, New York

#### **INTERNET KAYNAKLARI**

- [1]http://teachart.msu.edu/pila/images/newton.gif
- [2] http://raf.arkitera.com/images/Image/product/2007/09/parans.jpg
- [3] http://www.lamp83.com.tr/pro\_temelbilgi.php?m=15 ( son erişim :21 temmuz 2009)

[4]http://www.seebetterflorida.com/website/Portals/0/Eye%20Section.JPG (son erişim: 22 temmuz 2009)

- [5] http://www.lamp83.com/download/aydinlik\_duzeyleri/aydinlik\_duzey.pdf
- ( son erişim: 22 temmuz 2009)
- [6] http://www.archdaily.com/28555/saint-georges-guerin-pedroza-architectes/img\_0861/
- [7] http://www.archdaily.com/wp-content/uploads/2009/07/an001\_0007038\_living.jpg
- [8] http://www.archdaily.com/29735/architecture-studio-novanvesson-architects/nv\_01/
- [9] http://www.seebetterflorida.com/website/Portals/0/Eye%20Section.JPG
- [10] http://www.ee.oulu.fi/~kapu/cg\_course/bigfiles/13\_glbil\_4.pdf
- [11] http://escience.anu.edu.au/lecture/cg/Illumination/illumination.en.html
- [12]<http://www.win.tue.nl/~wstahw/2IV40/7-radiosity.pdf>
- [13] http://graphics.ucsd.edu/~henrik/
- [14] http://www.ceng.metu.edu.tr/courses/ceng477/2004/documents/uwashington-ray-tracing.pdf
- [15] http://tr.wikipedia.org/wiki/I%C5%9F%C4%B1n\_izleme
- [16 ] http://en.wikipedia.org/wiki/Global\_illumination
- [17] http://en.wikipedia.org/wiki/Autodesk\_3ds\_Max
- [18]http://www.sayisalgrafik.com.tr/index2.html?/urunler/index.html
- [19]http://www.sayisalgrafik.com.tr/index2.html?/urunler/max\_series/2009/index.html
- [20]http://tr.wikipedia.org/wiki/Algoritma
- [21]http://tr.wikipedia.org/wiki/SketchUp
- [22]http://www.sayisalgrafik.com.tr/index2.html?/sektorler/yapi/ybs.htm

# **ÖZGEÇMİŞ**

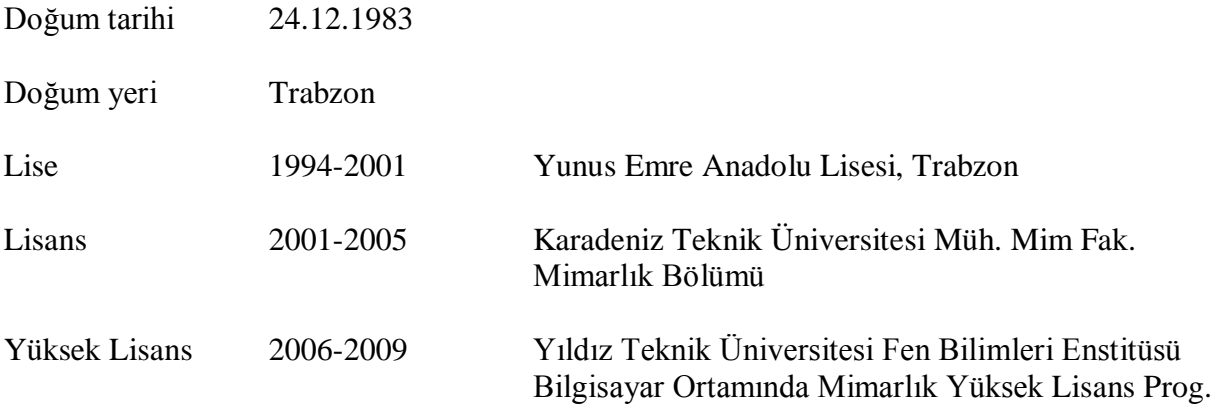

## **Çalıştığı Kurumlar**

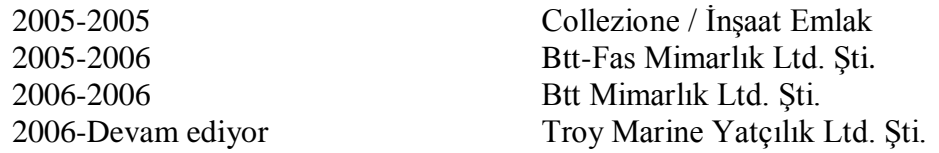